# **Introduction to 8086 Assembly**

## **Lecture RevEng**

#### **Introduction to Reverse Engineering**

### **Reverse Engineering**

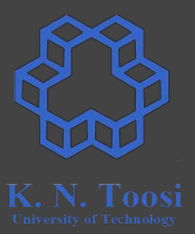

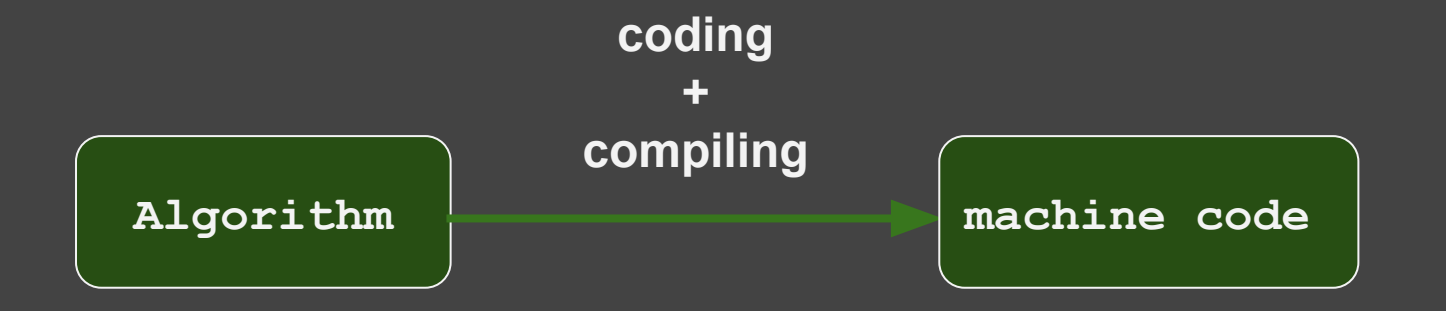

### **Reverse Engineering**

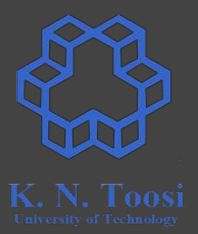

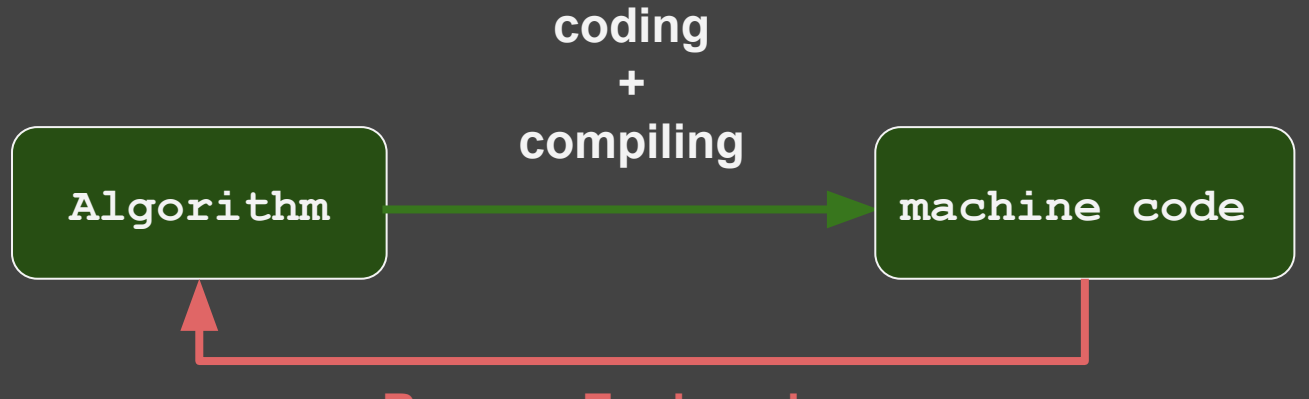

#### **Reverse Engineering**

#### **Remember: high-level to low-level hierarchy**

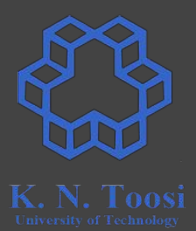

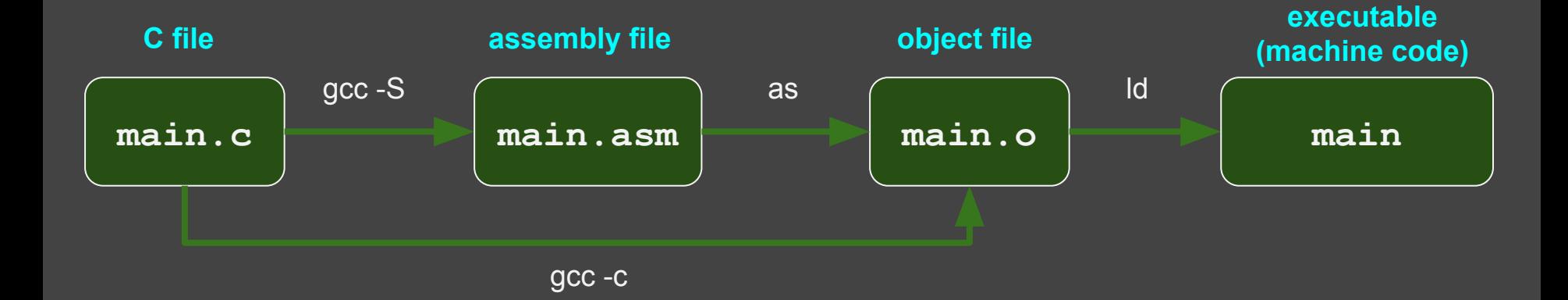

#### **Remember: high-level to low-level hierarchy**

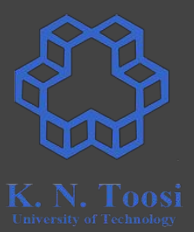

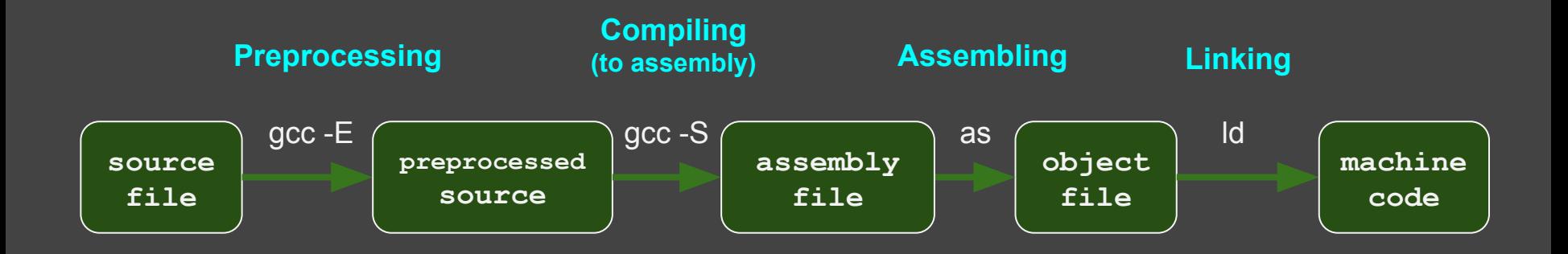

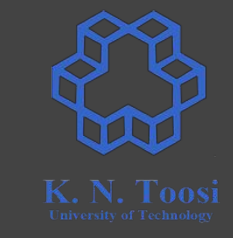

#### **Remember: high-level to low-level hierarchy**

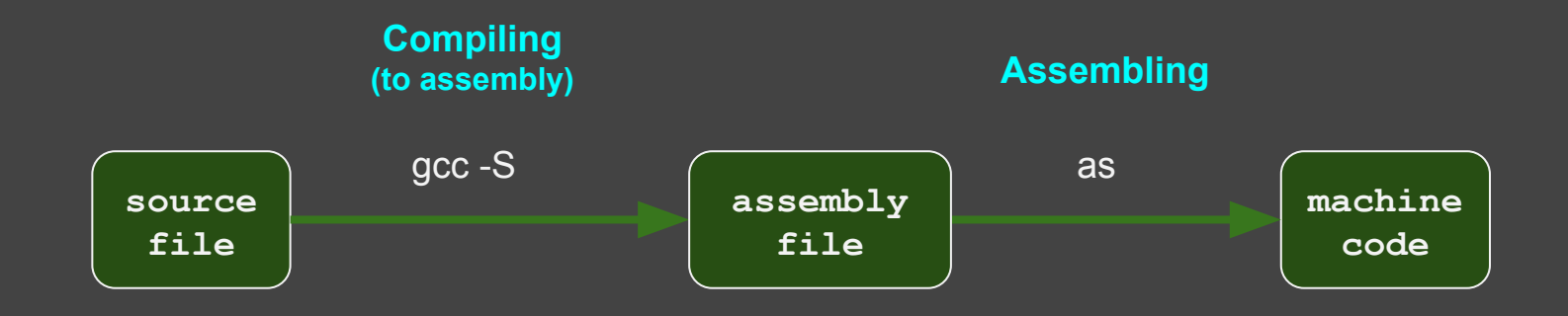

### **Why learn Reverse Engineering?**

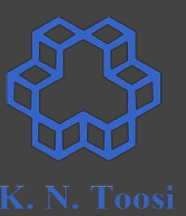

- Modify software, add features to closed-source software (legal?)
- Find and/or fix bugs in closed-source software
- better understand important concepts
- Assess software security, identify vulnerabilities
- Learn how to protect your software against reversing
- Understand/detect/fix malware (viruses, worms, trojans, spyware, adware, etc.) get a job in an antivirus company
- It's fun!

### **Basic Tools**

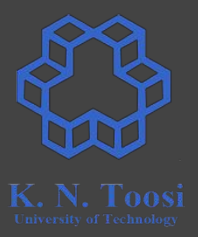

- Disassembler
- Debugger (e.g. GDB)
- Hex Editor

#### **Disassemblers**

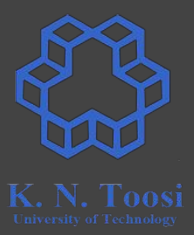

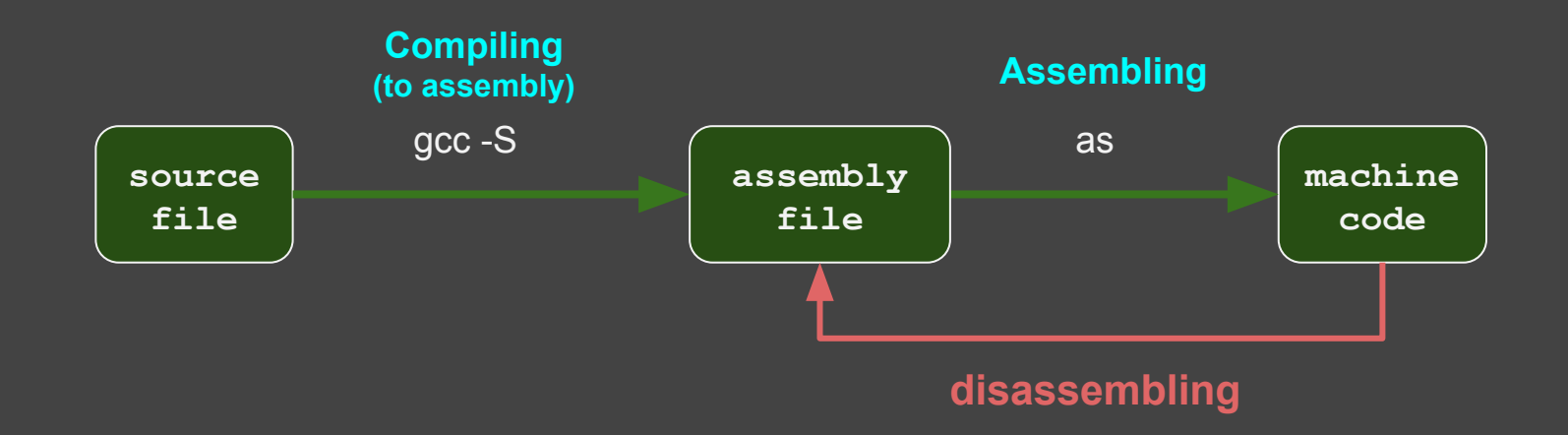

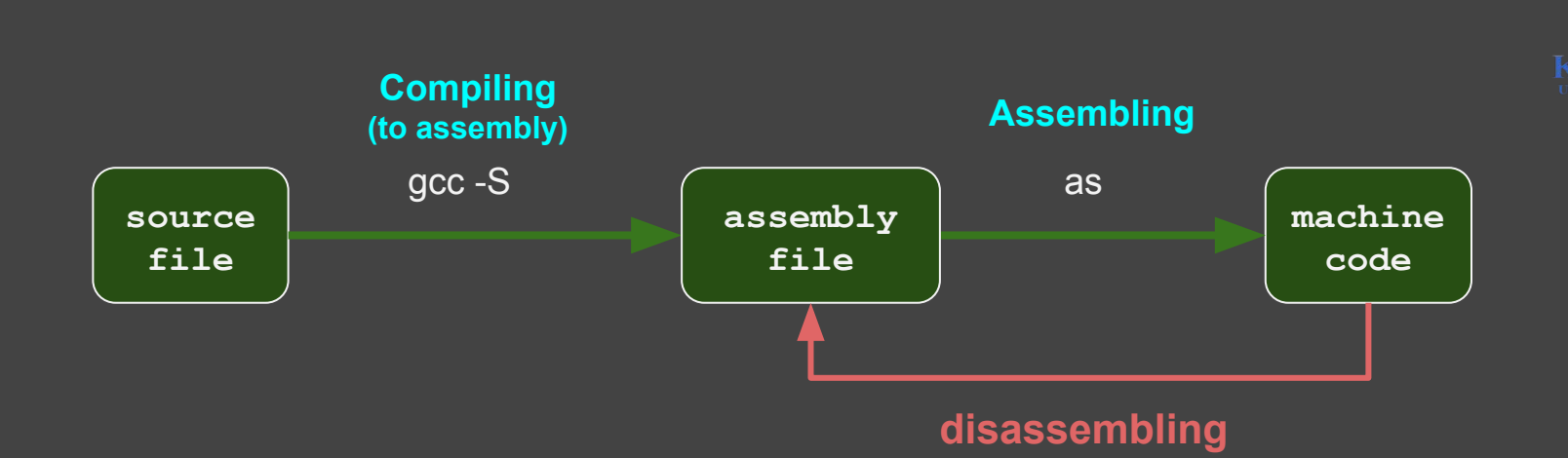

- One-to-one correspondence between assembly and machine code (almost)
- Distinguish code from data
	- Data may reside in code section, Code may get stored in data section
	- code crawling

**Disassemblers**

- Usually, debuggers can also disassemble
- https://en.wikibooks.org/wiki/X86 Disassembly/Disassemblers and Decompilers

### **Debuggers**

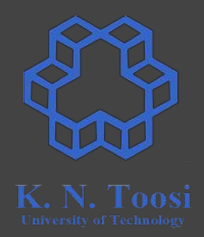

- Execute, test, debug, trace
- High-level language vs. low-level/machine language debugging
- step-by-step running
- breaking, break points
- Interface (GUI vs command line)
- Observe
	- variable values, expressions (high-level debugging)
	- memory contents
	- register values (processor state)

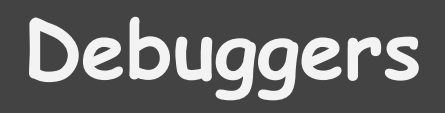

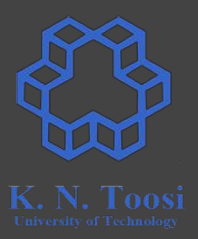

- Many debuggers can also
	- **disassemble**
	- **modify** code while running
	- **skip** code

### **Debuggers**

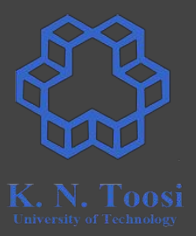

- Many debuggers can also
	- **disassemble**
	- **modify** code while running
	- **skip** code
- Example
	- The GNU Debugger (GDB)
	- DBX
	- LLDB
	- Microsoft Visual Studio Debugger

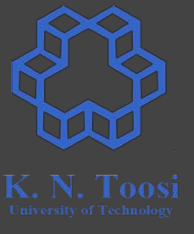

### **HEX Editors**

- View/Edit binary files
- Modify executable files (patching)

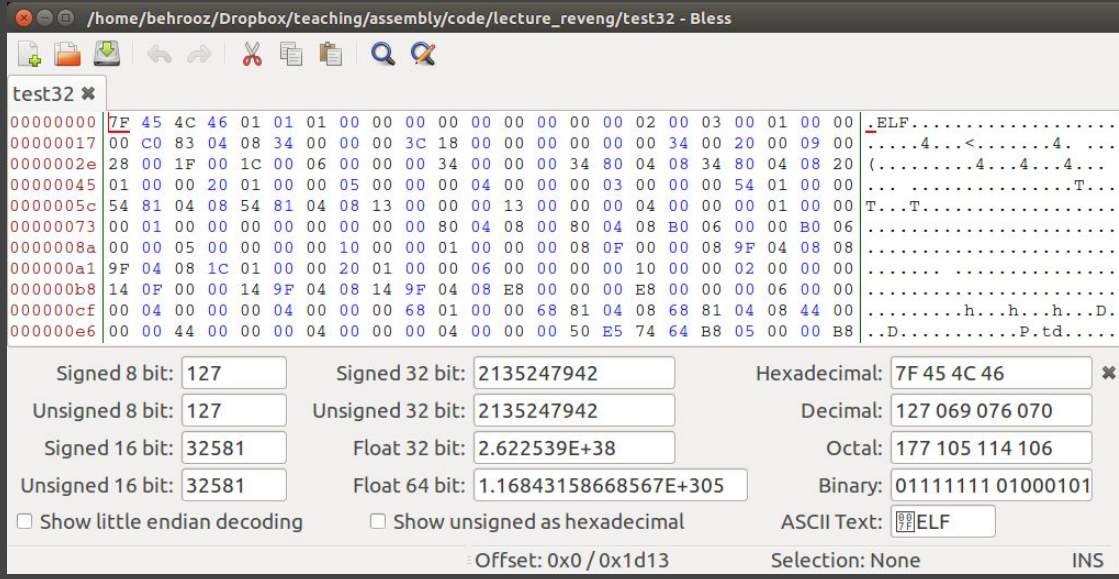

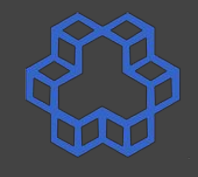

```
int main() {
   char input[100];
   printf("Enter Password: ");
   scanf("%s", input);
   if (! check_password(input)) {
     printf("Incorrect!\n");
     return 1;
   }
   printf("Correct!\n");
                          checkpass1.c
```
 **return 0;**

**}**

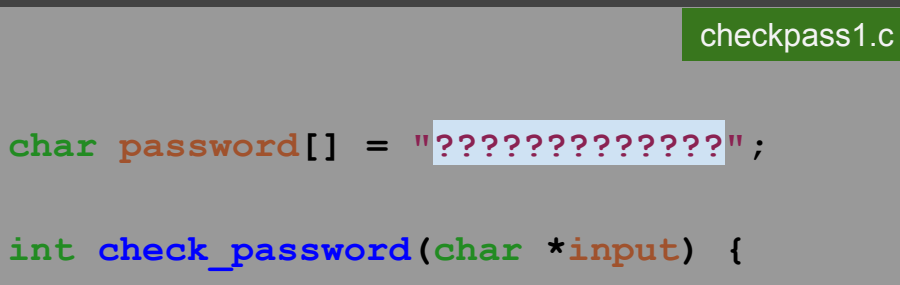

```
 return strcmp(input,password)== 0;
```
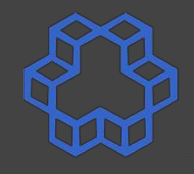

K. N. Taasi

**int main() { char input[100];**

 **}**

**}**

```
 printf("Enter Password: ");
 scanf("%s", input);
```
checkpass1.c

**}**

```
 if (! check_password(input)) {
   printf("Incorrect!\n");
  return 1;
```

```
 printf("Correct!\n");
 return 0;
```
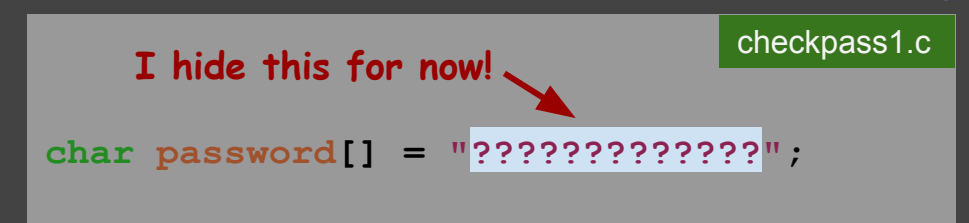

**int check\_password(char \*input) { return strcmp(input,password)== 0;**

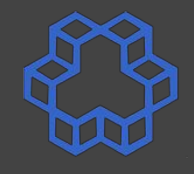

K. N. Taasi

**int main() { char input[100];**

 **}**

**}**

```
 printf("Enter Password: ");
 scanf("%s", input);
```
checkpass1.c

**}**

 **if (! check\_password(input)) { printf("Incorrect!\n"); return 1;**

**char password[] = "?????????????"; int check\_password(char \*input) {** checkpass1.c **I hide this for now!**

```
 return strcmp(input,password)== 0;
```

```
 printf("Correct!\n");
 return 0;
```
CS@kntu: lecture reveng\$ gcc checkpass1.c -o checkpass1 CS@kntu: lecture reveng\$ ./checkpass1 Enter Password: alaki Incorrect!

### **Step 1: Collect info about target program**

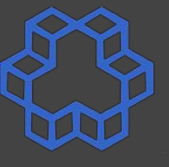

- Hardware platform
- $\bullet$  OS
- $\bullet$  architecture (16-, 32- or 64- bit)
- library calls
- system calls
- compiler (+version)
- meta data
	- debug info.
	- labels/variables (stripped?)
- opened files
- network connections/sockets

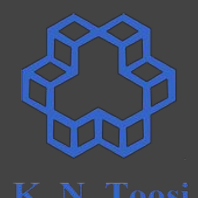

```
char password[] = "?????????????";
int check_password(char *input) {
  return strcmp(input,password)== 0;
}
```

```
int main() {
   char input[100];
```

```
 printf("Enter Password: ");
 scanf("%s", input);
```

```
 if (! check_password(input)) {
    printf("Incorrect!\n");
    return 1;
 }
```

```
 printf("Correct!\n");
 return 0;
```

```
$ gcc -m64 checkpass1.c -o checkpass64
```

```
$ gcc -m64 -s checkpass1.c -o checkpass64s
```

```
$ gcc -m64 -g checkpass1.c -o checkpass64g
```
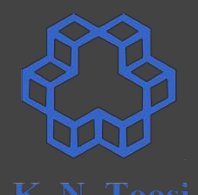

```
char password[] = "?????????????";
int check_password(char *input) {
  return strcmp(input,password)== 0;
}
```

```
int main() {
   char input[100];
```

```
 printf("Enter Password: ");
 scanf("%s", input);
```

```
 if (! check_password(input)) {
  printf("Incorrect!\n");
  return 1;
```

```
 }
```

```
 printf("Correct!\n");
 return 0;
```

```
$ gcc -m64 checkpass1.c -o checkpass64
$ gcc -m64 -s checkpass1.c -o checkpass64s
$ gcc -m64 -g checkpass1.c -o checkpass64g
               strip symbols
                add debug info
```
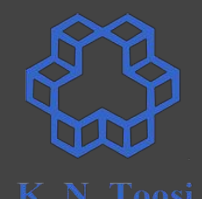

```
char password[] = "?????????????";
int check_password(char *input) {
  return strcmp(input,password)== 0;
}
```

```
int main() {
   char input[100];
```

```
 printf("Enter Password: ");
 scanf("%s", input);
```

```
 if (! check_password(input)) {
    printf("Incorrect!\n");
    return 1;
 }
```

```
 printf("Correct!\n");
 return 0;
```

```
$ gcc -m64 checkpass1.c -o checkpass64
$ gcc -m64 -s checkpass1.c -o checkpass64s
$ gcc -m64 -g checkpass1.c -o checkpass64g
# create 32-bit executables
$ gcc -m32 checkpass1.c -o checkpass32
$ gcc -m32 -s checkpass1.c -o checkpass32s
$ gcc -m32 -g checkpass1.c -o checkpass32g
               strip symbols
                add debug info
```
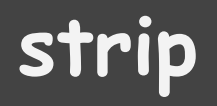

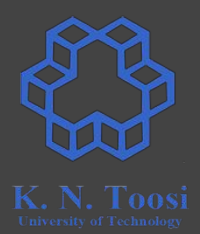

- remove the symbols (**symbol table)** from object files/executables
	- code labels, function names
	- data labels, global variables
- **● gcc -s**
- also a linux command
	- **○ \$ strip checkpass32**

### **add debug info**

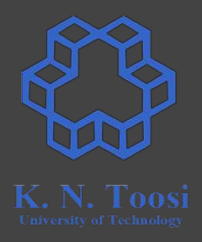

- add debug info to the object file/executable
	- line number maps
	- global variable names
	- local variable names
	- etc.
- **● gcc -g**

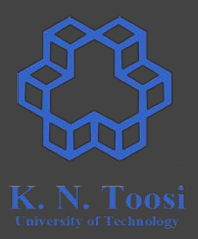

CS@kntu: lecture\_reveng\$ file checkpass64 checkpass64: ELF 64-bit LSB executable, x86-64, version 1 (SYSV), dynamically linked, interpreter /lib64/ld-linux-x86-64.so.2, for GNU/Linux 2.6.32, BuildID[sha1]=1492e95ac6f16ed380825330d529cc3f 10ddc8be, not stripped

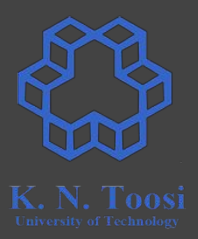

CS@kntu: lecture\_reveng\$ file checkpass64 checkpass64: ELF 64-bit LSB executable, x86-64, version 1 (SYSV), dynamically linked, interpreter /lib64/ld-linux-x86-64.so.2, for GNU/Linux 2.6.32, BuildID[sha1]=1492e95ac6f16ed380825330d529cc3f 10ddc8be, not stripped

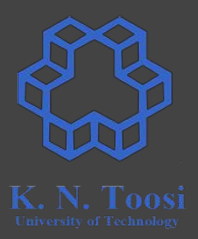

CS@kntu: lecture reveng\$ file checkpass64 checkpass64: ELF 64-bit LSB executable, x86-64, version 1 (SYSV), dynamically linked, interpreter /lib64/ld-linux-x86-64.so.2, for GNU/Linux 2.6.32, BuildID[sha1]=1492e95ac6f16ed380825330d529cc3f 10ddc8be, not stripped

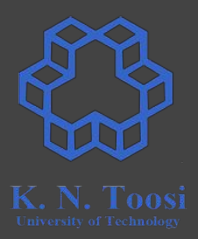

CS@kntu: lecture reveng\$ file checkpass64 checkpass64: ELF 64-bit LSB executable, x86-64, version 1 (SYSV), dynamically linked, interpreter /lib64/ld-linux-x86-64.so.2, for GNU/Linux 2.6.32, BuildID[sha1]=1492e95ac6f16ed380825330d529cc3f 10ddc8be, not stripped

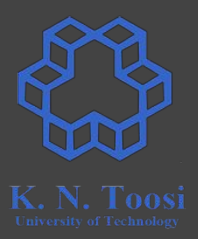

CS@kntu: lecture\_reveng\$ file checkpass64 checkpass64: ELF 64-bit LSB executable, x86-64, version 1 (SYSV), dynamically linked, interpreter /lib64/ld-linux-x86-64.so.2, for GNU/Linux 2.6.32, BuildID[sha1]=1492e95ac6f16ed380825330d529cc3f 10ddc8be, not stripped

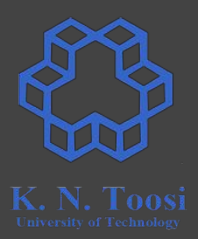

CS@kntu: lecture reveng\$ file checkpass64 checkpass64: ELF 64-bit LSB executable, x86-64, version 1 (SYSV), dynamically linked, interpreter /lib64/ld-linux-x86-64.so.2, for GNU/Linux 2.6.32, BuildID[sha1]=1492e95ac6f16ed380825330d529cc3f 10ddc8be, not stripped

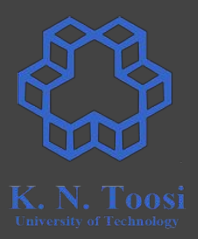

CS@kntu: lecture reveng\$ file checkpass64 checkpass64: ELF 64-bit LSB executable, x86-64, version 1 (SYSV), dynamically linked, interpreter /lib64/ld-linux-x86-64.so.2, for GNU/Linux 2.6.32, BuildID[sha1]=1492e95ac6f16ed380825330d529cc3f 10ddc8be, not stripped

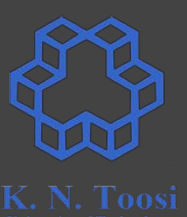

CS@kntu: lecture reveng\$ file checkpass64 checkpass64: ELF 64-bit LSB executable, x86-64, version 1 (SYSV), dynamically linked, interpreter /lib64/ld-linux-x86-64.so.2, for GNU/Linux 2.6.32, BuildID[sha1]=1492e95ac6f16ed380825330d529cc3f 10ddc8be, not stripped

CS@kntu: lecture\_reveng\$ file checkpass32 checkpass32: ELF 32-bit LSB executable, Intel 80386, version 1 (S YSV), dynamically linked, interpreter /lib/ld-linux.so.2, for GNU /Linux 2.6.32, BuildID[sha1]=199315a820f058375d71b779fd133ccf671c 9ec7, not stripped

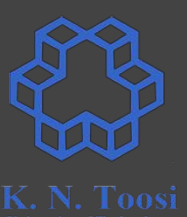

CS@kntu: lecture reveng\$ file checkpass64 checkpass64: ELF 64-bit LSB executable, x86-64, version 1 (SYSV), dynamically linked, interpreter /lib64/ld-linux-x86-64.so.2, for GNU/Linux 2.6.32, BuildID[sha1]=1492e95ac6f16ed380825330d529cc3f 10ddc8be, not stripped

CS@kntu:lecture reveng\$ file checkpass32 checkpass32: ELF 32-bit LSB executable, Intel 80386, version 1 (S YSV), dynamically linked, interpreter /lib/ld-linux.so.2, for GNU /Linux 2.6.32, BuildID[sha1]=199315a820f058375d71b779fd133ccf671c 9ec7, not stripped

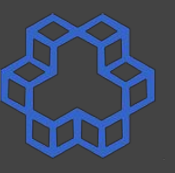

CS@kntu: lecture reveng\$ file checkpass64 checkpass64: ELF 64-bit LSB executable, x86-64, version 1 (SYSV), dynamically linked, interpreter /lib64/ld-linux-x86-64.so.2, for GNU/Linux 2.6.32, BuildID[sha1]=1492e95ac6f16ed380825330d529cc3f 10ddc8be, not stripped

CS@kntu: lecture reveng\$ file checkpass32 checkpass32: ELF 32-bit LSB executable, Intel 80386, version 1 (S) YSV), dynamically linked, interpreter /lib/ld-linux.so.2, for GNU /Linux 2.6.32, BuildID[sha1]=199315a820f058375d71b779fd133ccf671c 9ec7, not stripped

CS@kntu:lecture reveng\$ file checkpass32s checkpass32s: ELF 32-bit LSB executable, Intel 80386, version 1 ( SYSV), dynamically linked, interpreter /lib/ld-linux.so.2, for GN U/Linux 2.6.32, BuildID[shal]=a1c1d4eed5dbf79c6d74e82ac25fe97e2e6 f0c3d, stripped

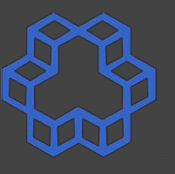

CS@kntu: lecture reveng\$ file checkpass64 checkpass64: ELF 64-bit LSB executable, x86-64, version 1 (SYSV), dynamically linked, interpreter /lib64/ld-linux-x86-64.so.2, for GNU/Linux 2.6.32, BuildID[sha1]=1492e95ac6f16ed380825330d529cc3f 10ddc8be, not stripped

CS@kntu: lecture reveng\$ file checkpass32 checkpass32: ELF 32-bit LSB executable, Intel 80386, version 1 (S) YSV), dynamically linked, interpreter /lib/ld-linux.so.2, for GNU /Linux 2.6.32, BuildID[sha1]=199315a820f058375d71b779fd133ccf671c 9ec7, not stripped

CS@kntu:lecture reveng\$ file checkpass32s checkpass32s: ELF 32-bit LSB executable, Intel 80386, version 1 ( SYSV), dynamically linked, interpreter /lib/ld-linux.so.2, for GN U/Linux 2.6.32, BuildID[shal]=a1c1d4eed5dbf79c6d74e82ac25fe97e2e6 f0c3d, stripped

### **Collect info: symbols, the nm command**

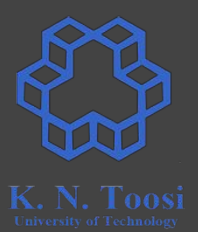

```
char password[] = "?????????????";
int check_password(char *input) {
  return strcmp(input,password)== 0;
}
int main() {
   char input[100];
  printf("Enter Password: ");
  scanf("%s", input);
  if (! check_password(input)) {
    printf("Incorrect!\n");
    return 1;
 }
  printf("Correct!\n");
  return 0;
}
```
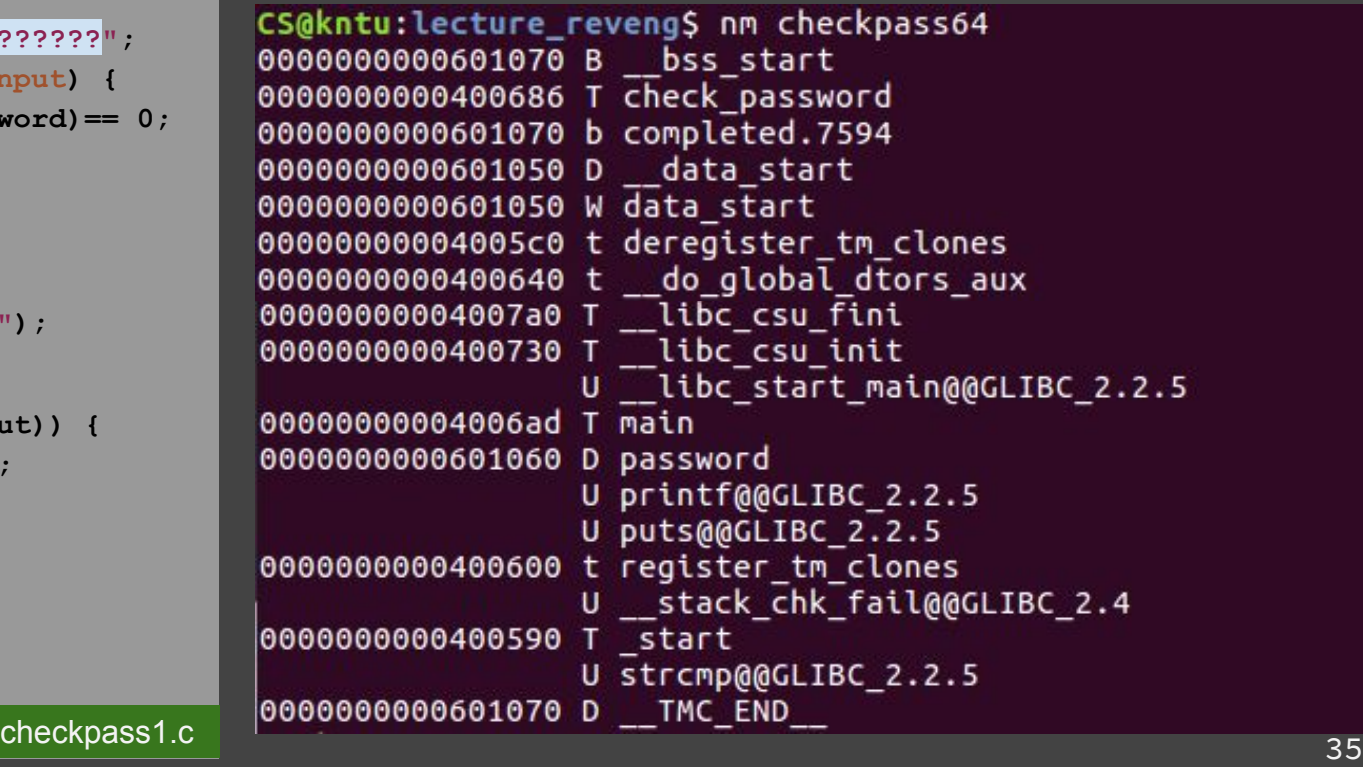

### **Collect info: symbols, the nm command**

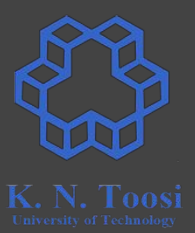

```
char password[] = "?????????????";
int check_password(char *input) {
  return strcmp(input,password)== 0;
}
int main() {
   char input[100];
  printf("Enter Password: ");
  scanf("%s", input);
  if (! check_password(input)) {
    printf("Incorrect!\n");
    return 1;
 }
  printf("Correct!\n");
  return 0;
}
```
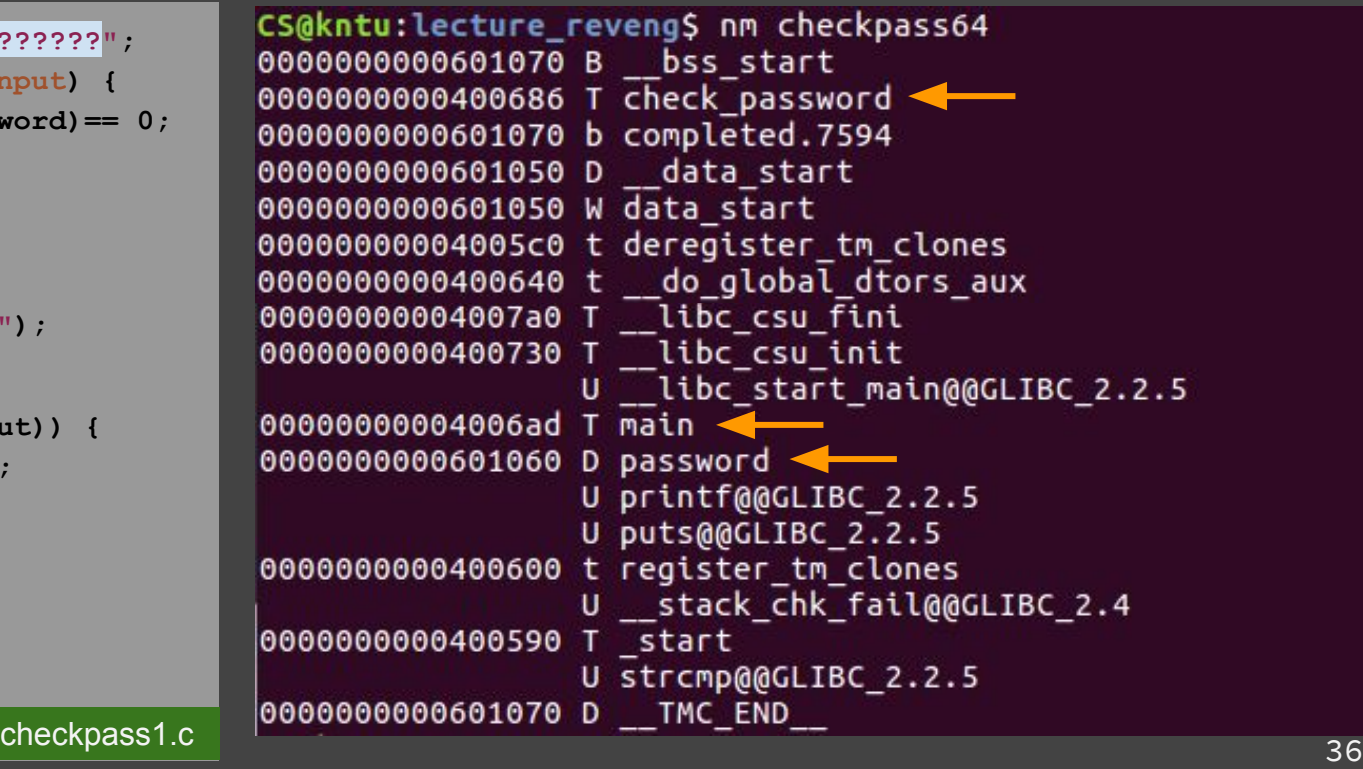
# **Collect info: symbols, the nm command**

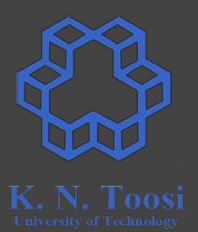

```
char password[] = "?????????????";
int check_password(char *input) {
  return strcmp(input,password)== 0;
}
int main() {
   char input[100];
  printf("Enter Password: ");
  scanf("%s", input);
  if (! check_password(input)) {
    printf("Incorrect!\n");
    return 1;
 }
  printf("Correct!\n");
  return 0;
}
```
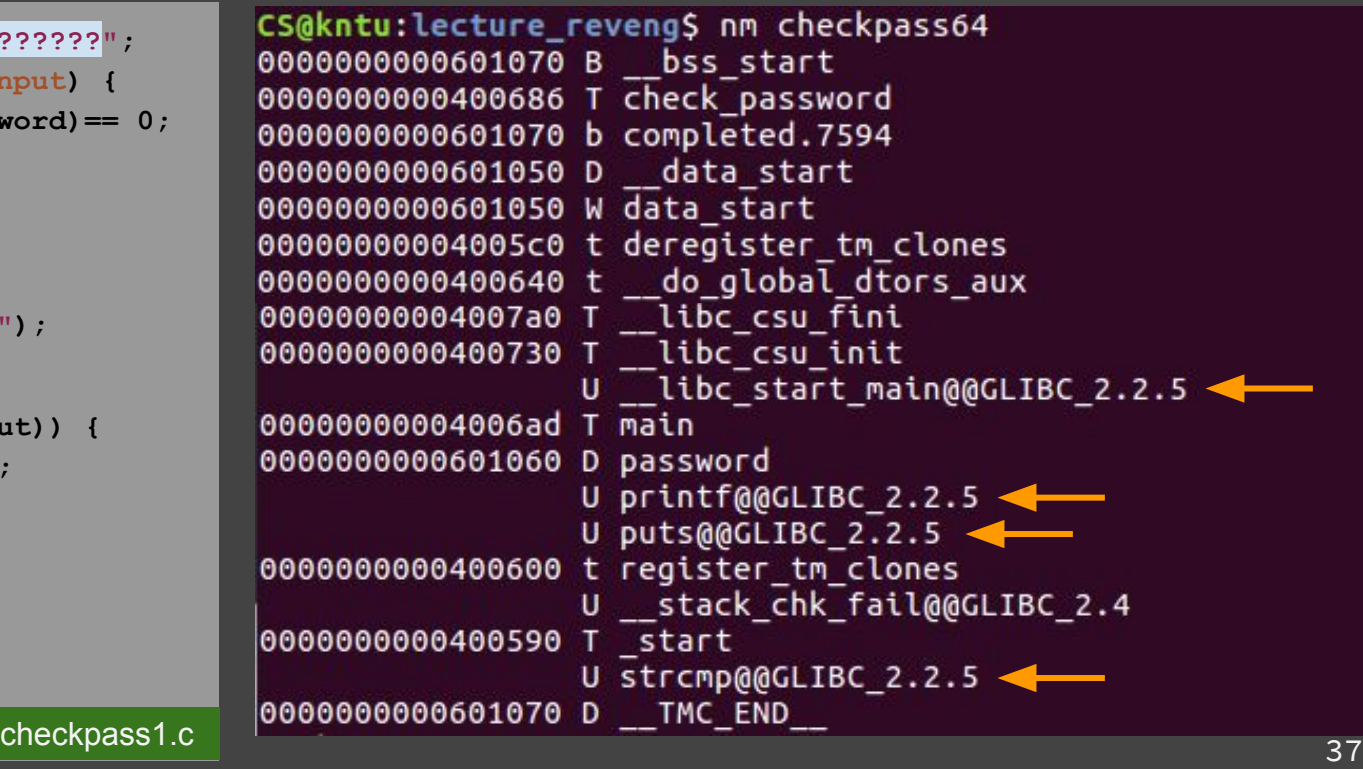

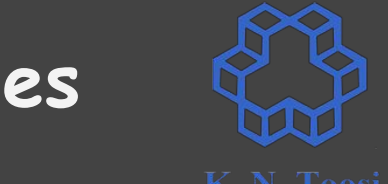

# **Collect info: shared object dependencies**

#### CS@kntu: lecture reveng\$ ldd checkpass32  $linux-gate.so.1 = > (0xf7731000)$  $libc.so.6 \implies /lib/i386-linux-gnu/libc.so.6 (0xf7542000)$ /lib/ld-linux.so.2 (0xf7732000)

# **Collect info: shared object dependencies**

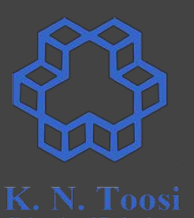

CS@kntu: lecture reveng\$ ldd checkpass32  $linux-gate.so.1 = > (0xf7731000)$  $libc.so.6 \implies /lib/i386-linux-gnu/libc.so.6 (0xf7542000)$ /lib/ld-linux.so.2 (0xf7732000)

CS@kntu:lecture\_reveng\$ ldd checkpass64  $linux-vdso.so.1 => (0x00007ffe2fd11000)$  $libc.so.6 \Rightarrow /lib/x86_64-linux-gnu/libc.so.6 (0x00007fde50e48000)$ /lib64/ld-linux-x86-64.so.2 (0x00007fde51212000)

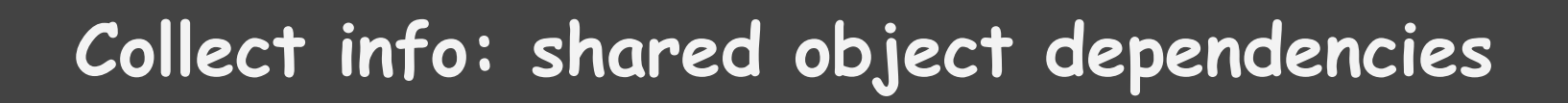

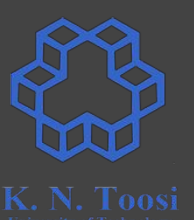

CS@kntu: lecture reveng\$ ldd checkpass32  $linux-gate.so.1 = > (0xf7731000)$  $libc.so.6 \implies /lib/i386-linux-gnu/libc.so.6 (0xf7542000)$ /lib/ld-linux.so.2 (0xf7732000)

CS@kntu:lecture\_reveng\$ ldd checkpass64  $linux-vdso.so.1 => (0x00007ffe2fd11000)$  $libc.so.6 \Rightarrow /lib/x86_64-linux-gnu/libc.so.6 (0x00007fde50e48000)$ /lib64/ld-linux-x86-64.so.2 (0x00007fde51212000)

CS@kntu:lecture\_reveng\$ ldd checkpass64s  $linux-vdso.so.1 => (0x00007fff31466000)$  $libc.so.6 \implies /lib/x86 64-linux-gnu/libc.so.6 (0x00007f9ec48ae000)$ /lib64/ld-linux-x86-64.so.2 (0x00007f9ec4c78000)

# **Collect info: library functions**

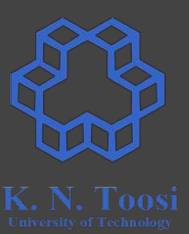

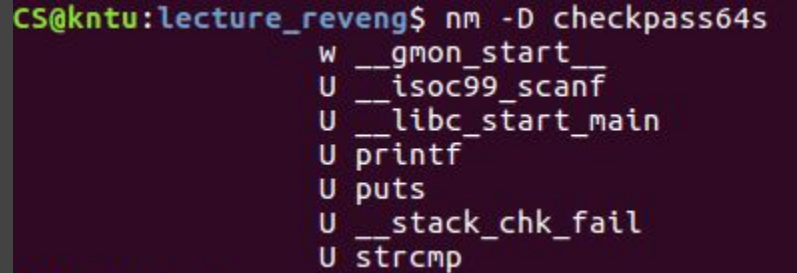

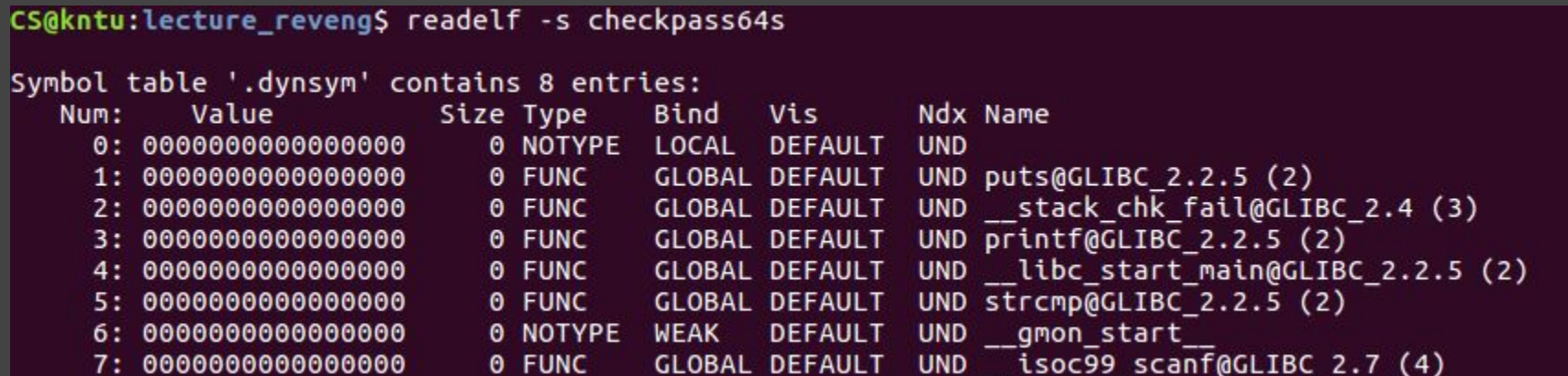

# **Collect info: library functions**

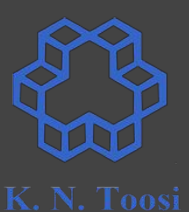

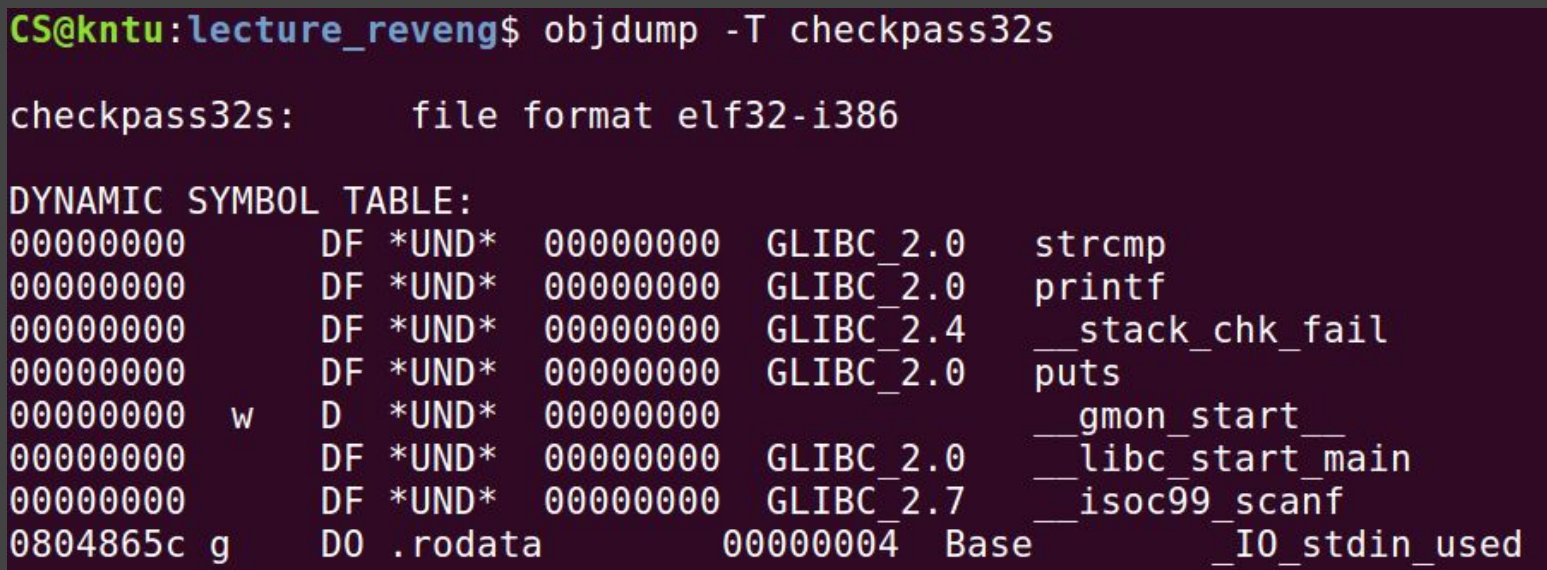

# **Collect info: the strings command**

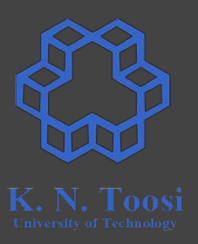

● prints sequences of printable ASCII characters ○ of length **n** or more (default **n=4**)

### **Collect info: the strings command**

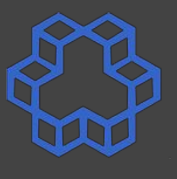

```
char password[] = "?????????????";
int check_password(char *input) {
  return strcmp(input,password)== 0;
}
int main() {
   char input[100];
   printf("Enter Password: ");
   scanf("%s", input);
   if (! check_password(input)) {
     printf("Incorrect!\n");
    return 1;
 }
  printf("Correct!\n");
  return 0;
}
```

```
CS@kntu:lecture_reveng$ strings checkpass64s
               /lib64/ld-linux-x86-64.so.2
               eKZ0
               libc.so.6isoc99 scanf
               puts
                stack chk fail
               printf
               strcmp
                libc start main
               gmon start
               GLIBC 2.7
               GLIBC<sub>2.4</sub>
               GLIBC 2.2.5
               UH-p
               AWAVA
               AUATL
               \lceil \text{A} \backslash \text{A} \rceilA^A
               Enter Password:
               Incorrect!
               Correct!
checkpass1.c 44
```
### **Collect info: the strings command**

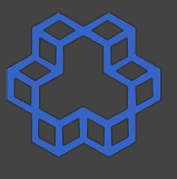

```
char password[] = "?????????????";
int check_password(char *input) {
  return strcmp(input,password)== 0;
}
int main() {
   char input[100];
   printf("Enter Password: ");
   scanf("%s", input);
   if (! check_password(input)) {
     printf("Incorrect!\n");
    return 1;
 }
  printf("Correct!\n");
  return 0;
}
```

```
CS@kntu:lecture_reveng$ strings checkpass64s
                /lib64/ld-linux-x86-64.so.2
                eKZ0
                libc.so.6isoc99 scanf
                puts
                stack chk fail
                printf
                strcmp
                 libc start main
                gmon start
                GLIBC 2.7
                GLIBC<sub>2.4</sub>
                GLIBC 2.2.5
                UH-p
                AWAVA
                AUATL
                \lceil \text{A} \backslash \text{A} \rceilA^A
                Enter Password:
                Incorrect! \leftarrowCorrect!checkpass1.c checkpass1.c : *35" 45
```
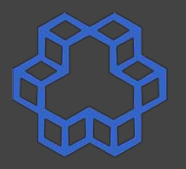

```
char password[] = "?????????????";
int check_password(char *input) {
  return strcmp(input,password)== 0;
}
int main() {
   char input[100];
   printf("Enter Password: ");
   scanf("%s", input);
   if (! check_password(input)) {
     printf("Incorrect!\n");
    return 1;
 }
  printf("Correct!\n");
  return 0;
}
```
CS@kntu:lecture\_reveng\$ strings checkpass64s /lib64/ld-linux-x86-64.so.2 eKZ0  $libc.so.6$ isoc99 scanf puts stack chk fail printf strcmp libc start main gmon\_start\_ GLIBC 2.7 GLIBC<sub>2.4</sub> GLIBC 2.2.5 UH-p **AWAVA AUATL**  $\lceil \text{A}\backslash \text{A}\rceil$ A^A Enter Password: Incorrect! Correct! :\*35" DerakhteDoosti! GCC: (Ubuntu 5.4.0-6ubuntu1~16.04.10) 5.4.0 20160609 checkpass1.c <sup>46</sup>

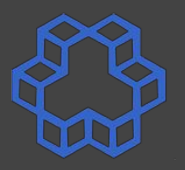

```
char password[] = "?????????????";
int check_password(char *input) {
  return strcmp(input,password)== 0;
}
int main() {
   char input[100];
   printf("Enter Password: ");
   scanf("%s", input);
   if (! check_password(input)) {
     printf("Incorrect!\n");
    return 1;
 }
  printf("Correct!\n");
  return 0;
}
                           checkpass1.c
```
CS@kntu:lecture\_reveng\$ strings checkpass64s /lib64/ld-linux-x86-64.so.2 eKZ0  $libc.so.6$ isoc99 scanf puts stack chk fail can you spot printf strcmp libc start main the password? gmon start GLIBC 2.7 GLIBC<sub>2.4</sub> GLIBC 2.2.5 UH-p **AWAVA AUATL**  $\lceil \text{A}\backslash \text{A}\rceil$ A^A Enter Password: Incorrect! Correct! :\*35" DerakhteDoosti! GCC: (Ubuntu 5.4.0-6ubuntu1~16.04.10) 5.4.0 20160609 .shstrtab .interp

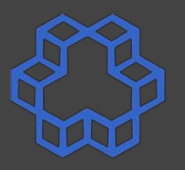

```
char password[] = "?????????????";
int check_password(char *input) {
  return strcmp(input,password)== 0;
}
int main() {
   char input[100];
   printf("Enter Password: ");
   scanf("%s", input);
   if (! check_password(input)) {
     printf("Incorrect!\n");
    return 1;
 }
  printf("Correct!\n");
  return 0;
}
                           checkpass1.c
```
CS@kntu:lecture\_reveng\$ strings checkpass64s /lib64/ld-linux-x86-64.so.2 eKZ0  $libc.so.6$ isoc99 scanf puts stack chk fail can you spot printf strcmp libc start main the password? gmon start GLIBC 2.7 GLIBC<sub>2.4</sub> GLIBC 2.2.5 UH-p **AWAVA AUATL**  $\lceil \text{A}\backslash \text{A}\rceil$ A^A Enter Password: Incorrect! Correct! :\*35" DerakhteDoosti! -GCC: (Ubuntu 5.4.0-6ubuntu1~16.04.10) 5.4.0 20160609 .shstrtab .interp

checkpass1.c

**}**

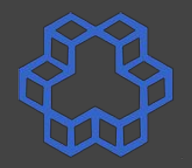

```
int main() {
   char input[100];
```
 **}**

**}**

```
 printf("Enter Password: ");
 scanf("%s", input);
```

```
 if (! check_password(input)) {
   printf("Incorrect!\n");
  return 1;
```

```
 printf("Correct!\n");
 return 0;
```
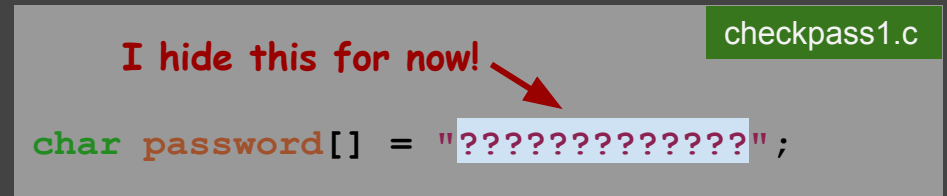

```
int check_password(char *input) {
   return strcmp(input,password)== 0;
```
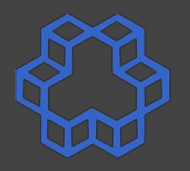

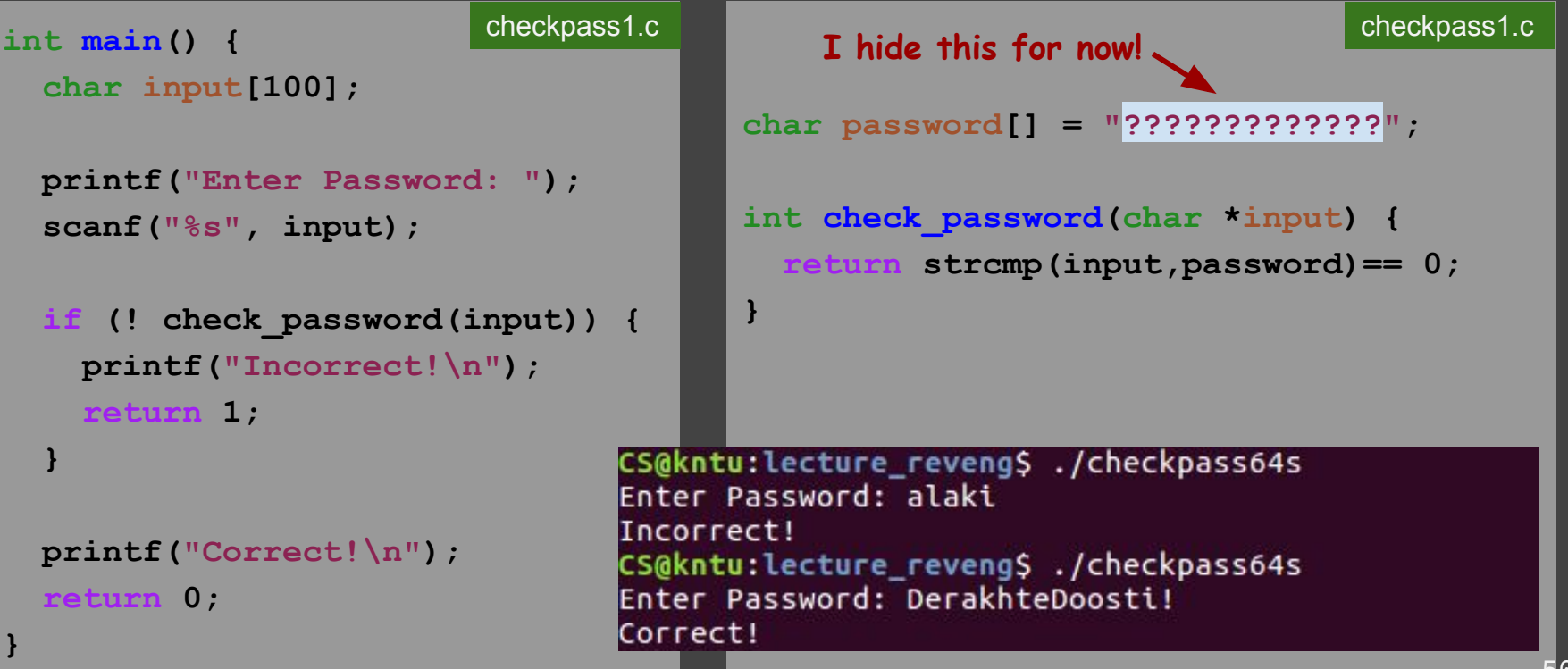

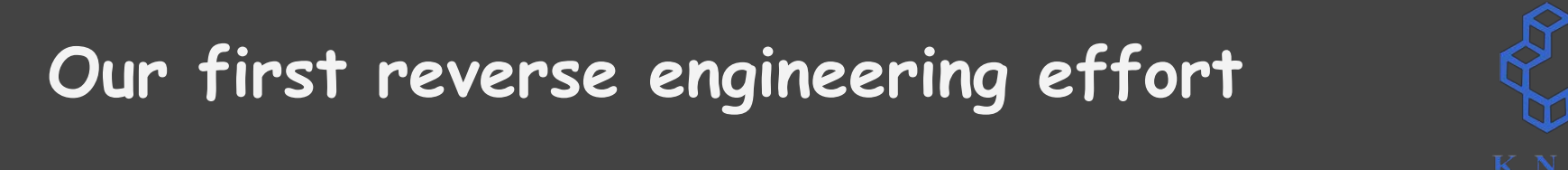

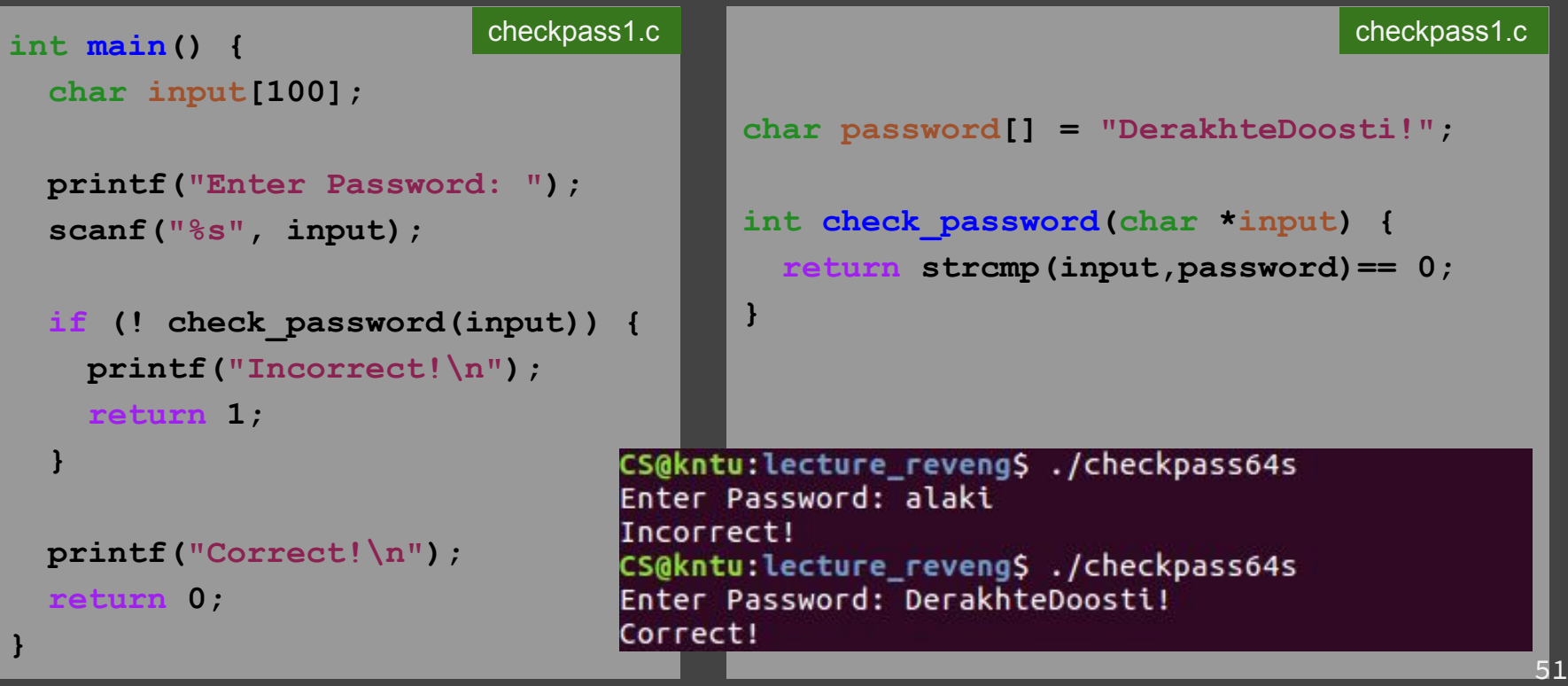

# Disassembling: the objdump command

CS@kntu:lecture\_reveng\$ objdump -d -j .text checkpass32s

checkpass32s: file format elf32-i386

Disassembly of section .text:

 $0.8048420 \times t$  ext :

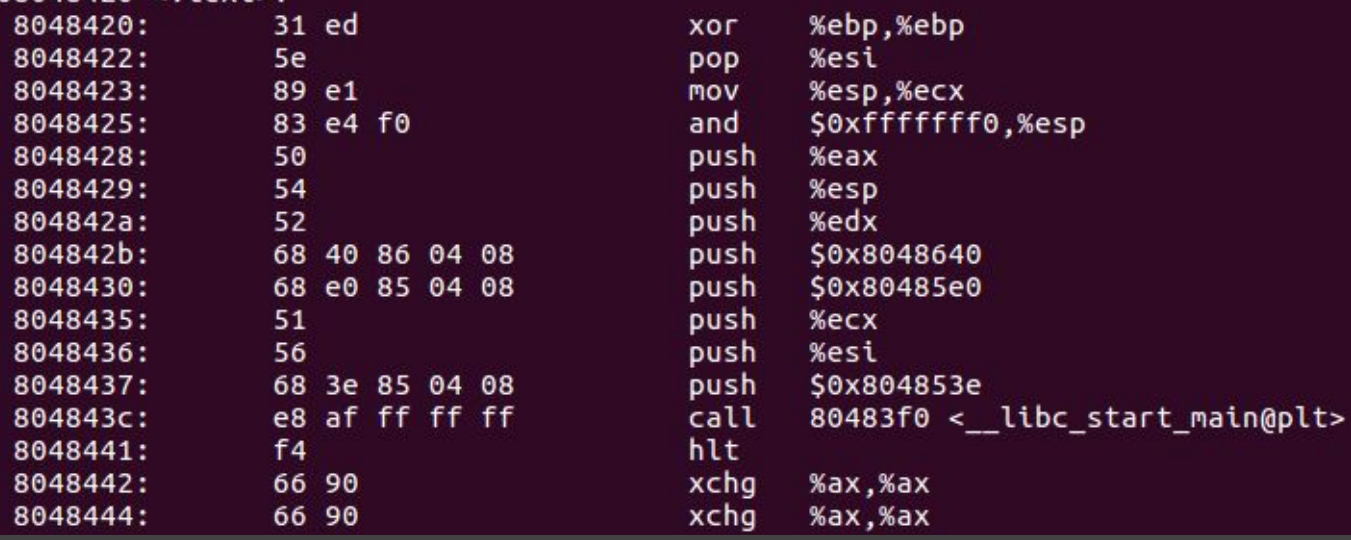

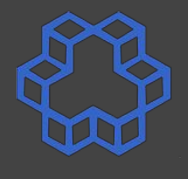

# Disassembling: the objdump command

CS@kntu:lecture\_reveng\$ objdump -d -j .text -M intel checkpass32s

checkpass32s: file format elf32-i386

Disassembly of section .text:

08048420 <. text>:

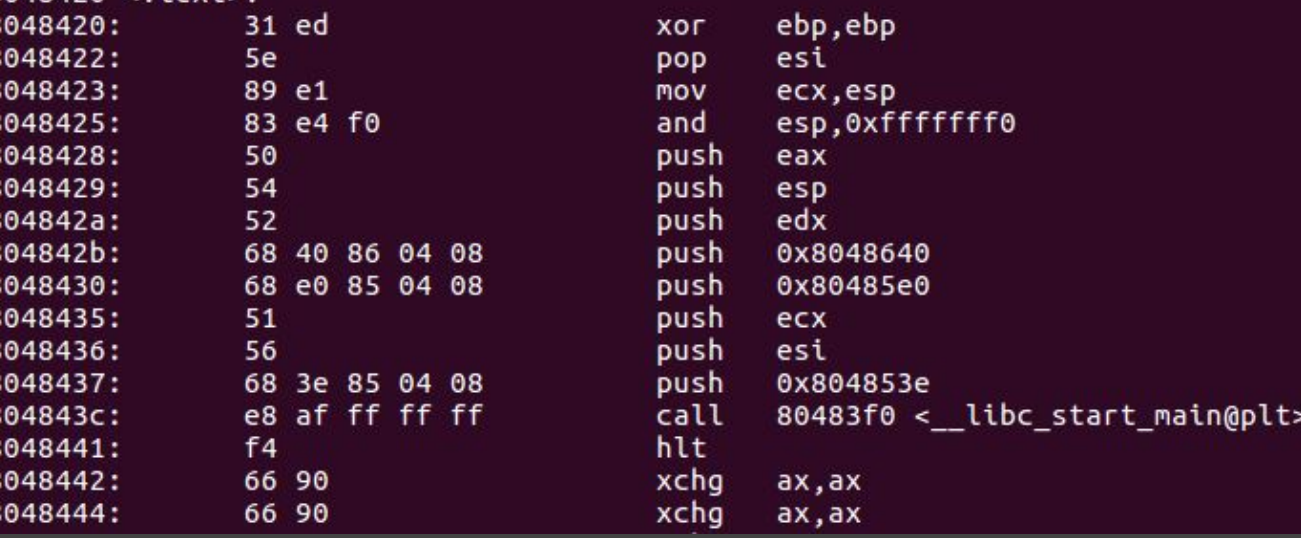

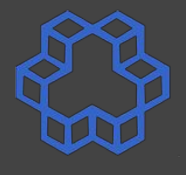

# Disassembling: the objdump command

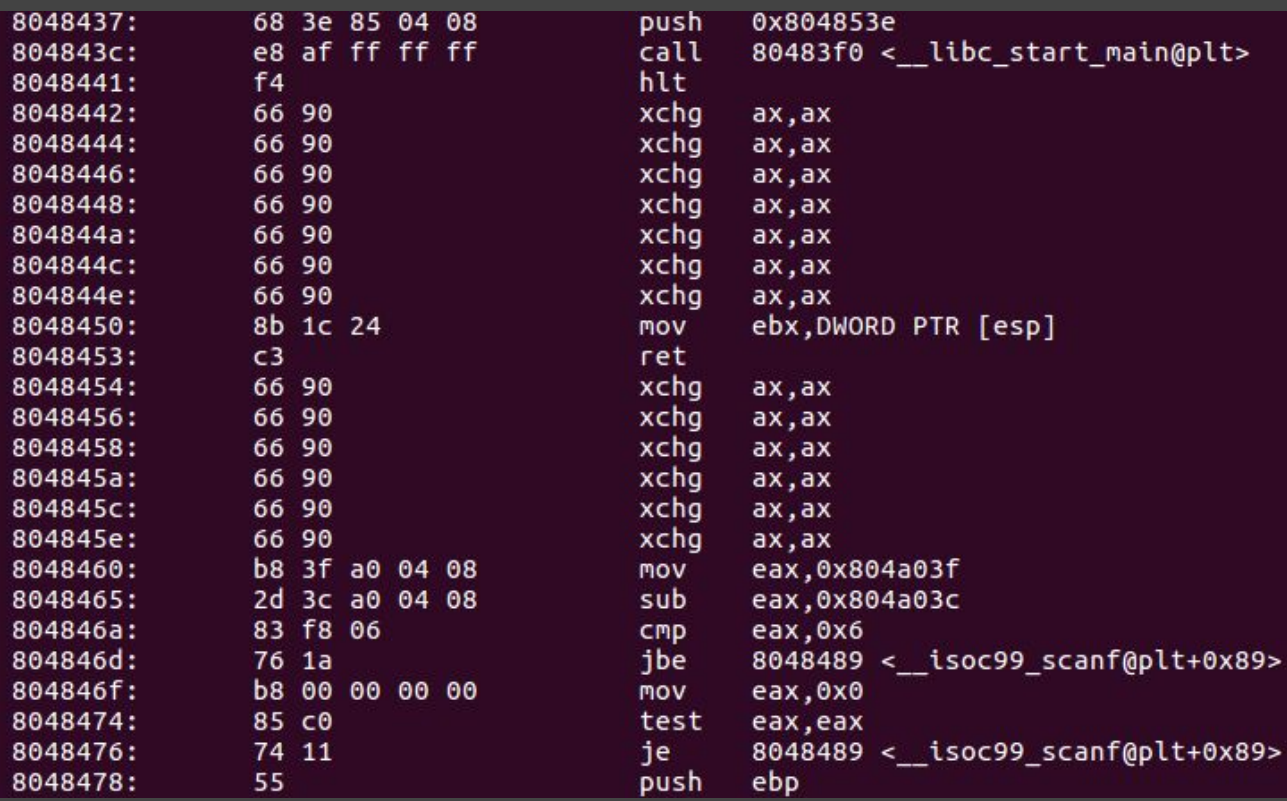

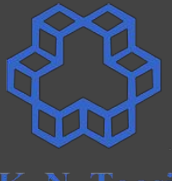

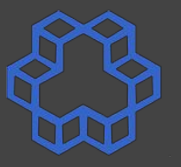

# **Disassembling: unstripped programs**

CS@kntu:lecture\_reveng\$ objdump -d -j .text -M intel checkpass32

checkpass32: file format elf32-i386

Disassembly of section .text:

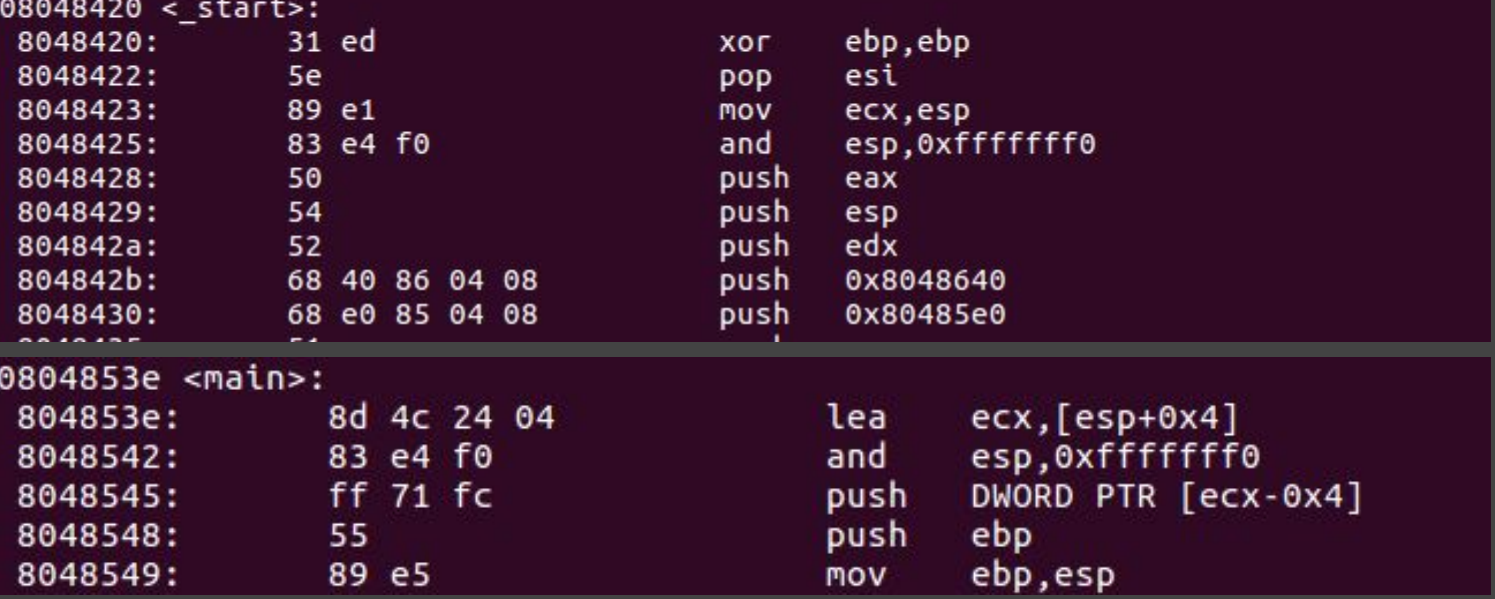

# **Code Analysis**

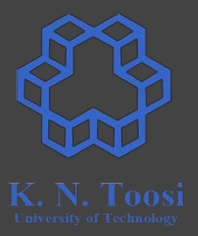

- Static Analysis
- Dynamic Analysis

# Itrace: trace library calls

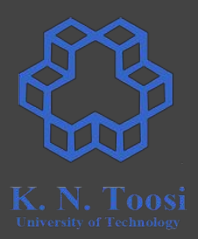

```
CS@kntu:lecture reveng$ ltrace ./checkpass64s
 libc start main(0x4006ad, 1, 0x7ffca10557f8, 0x400730 <unfinished ...>
printf("Enter Password: ")
                                                     = 16isoc99 scanf(0x4007c5, 0x7ffca10556a0, 0x7feae60ba780, 16Enter Password: 12345
1 = 1strcmp("12345", "DerakhteDoosti!")
                                                     = -19puts("Incorrect!"Incorrect!
                                    = 11+++ exited (status 1) +++
```
# **ltrace: trace library calls**

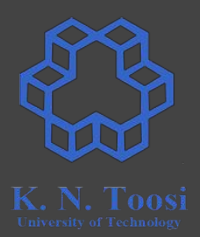

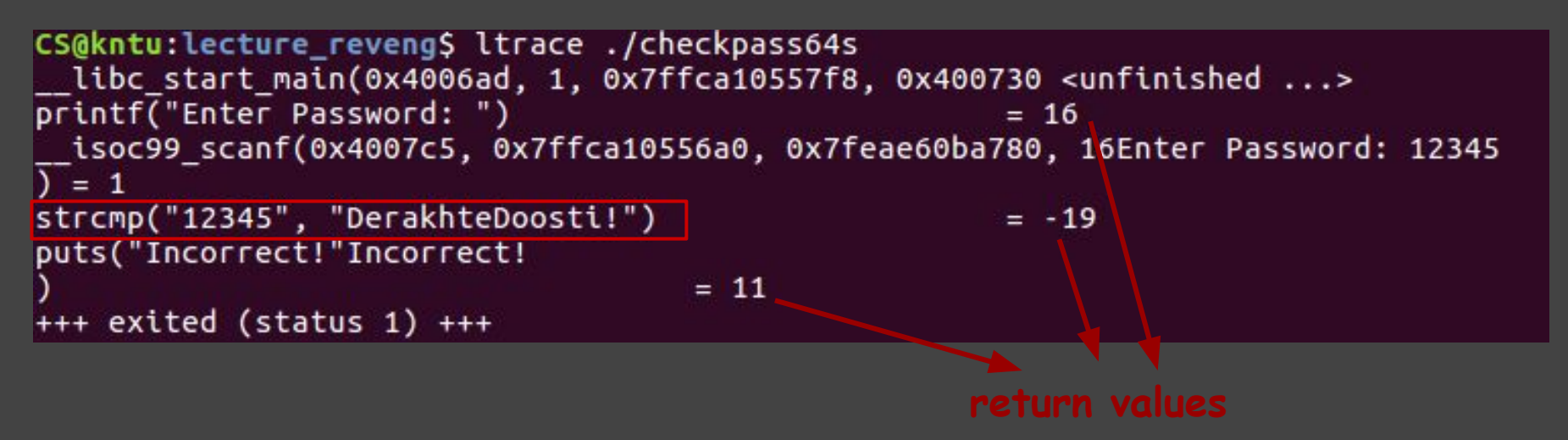

# Itrace: trace library calls

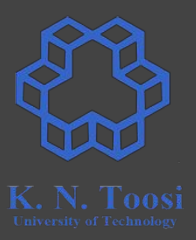

```
CS@kntu:lecture_reveng$ ltrace ./checkpass64s
 libc start main(0x4006ad, 1, 0x7ffdc0861f08, 0x400730 <unfinished ...>
printf("Enter Password: ")
                                                      = 16isoc99 scanf(0x4007c5, 0x7ffdc0861db0, 0x7f37a5163780, 16Enter Password: DerakhteDoosti!
1 = 1strcmp("DerakhteDoosti!", "DerakhteDoosti!")
                                                      = 0puts("Correct!"Correct!
                                       = 9++ exited (status 0) ++
```
# Itrace: trace library calls

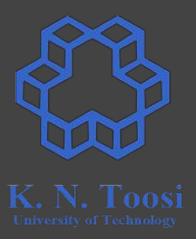

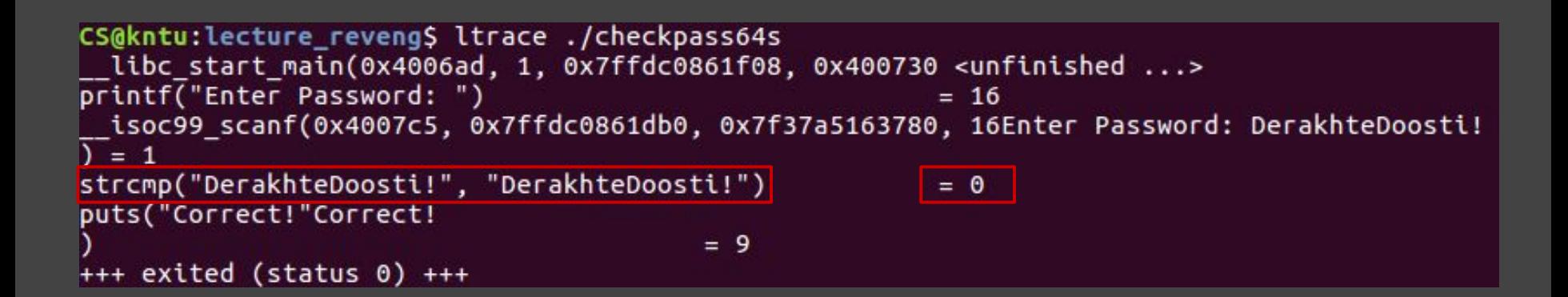

# **The GNU debugger (GDB)**

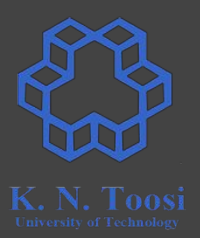

- Very powerful debugging tool
- Part of the GNU project
- started by **Richard Stallman**
- **● low-level** and **high-level** debugging
- debugs high-level languages: C, C++, Java, Objective-C, Ada, Go, etc.
- command line interface
- GUI front ends like DDD, KDbg

# **Debug using GDB**

K. N. Taasi

- Open executable
- set a breakpoint
- run!

# **Debug using GDB**

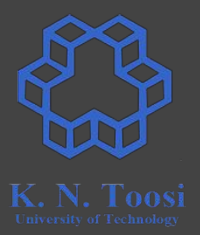

- Open executable
- set a breakpoint
- run!

• Here, we only cover low-level debugging.

# starting GDB

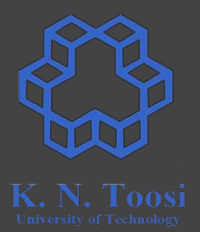

#### \$ gdb program name

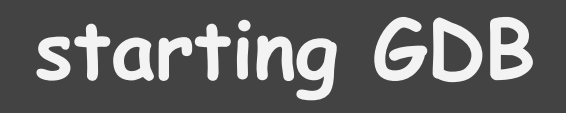

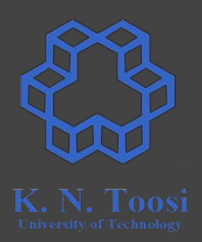

#### **\$ gdb program\_name**

#### CS@kntu:lecture\_reveng\$ gdb checkpass32

# starting GDB

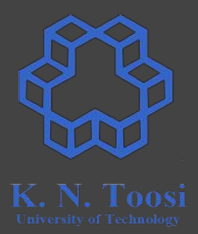

#### gdb program name  $\mathbf S$

CS@kntu:lecture reveng\$ gdb checkpass32 GNU gdb (Ubuntu 7.11.1-0ubuntu1~16.5) 7.11.1 Copyright (C) 2016 Free Software Foundation, Inc. License GPLv3+: GNU GPL version 3 or later <http://gnu.org/licenses/gpl.html> This is free software: you are free to change and redistribute it. There is NO WARRANTY, to the extent permitted by law. Type "show copying" and "show warranty" for details. This GDB was configured as "x86 64-linux-gnu". Type "show configuration" for configuration details. For bug reporting instructions, please see: <http://www.gnu.org/software/gdb/bugs/>. Find the GDB manual and other documentation resources online at: <http://www.gnu.org/software/gdb/documentation/>. For help, type "help". Type "apropos word" to search for commands related to "word"... Reading symbols from checkpass32...(no debugging symbols found)...done.  $(gdb)$ 

# **Basic GDB commands**

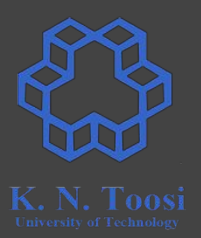

- **● h/help gdb help**
- 

**● i/info current program info**

# **Basic GDB commands**

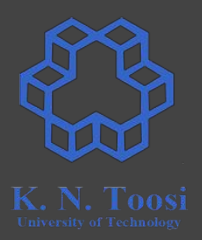

- **● b/break set breakpoint ● r/run run the program ● nexti run next instruction (step over calls) ● stepi run next instruction (step into calls) ● finish exit function**
- **● c/cont/continue continue running program**

# **Basic GDB commands**

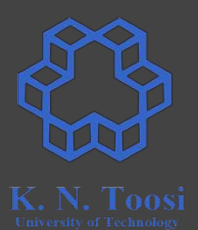

- 
- **● disass/disassemble disassemble**

**● info registers integer register contents ● x examine memory**

# **Examine memory**

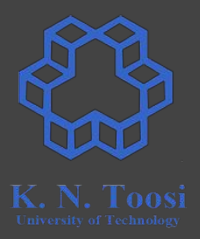

- **● x/FMT address**
- **● FMT: [num]format[size]**
	-
	-
	-
	-
	-
	-
- **● see help x**

**○ x/c ADDRESS print character at ADDRESS ○ x/4c ADDRESS print 4 characters starting at ADDRESS ○ x/s ADDRESS print (null terminated) string at ADDRESS ○ x/i ADDRESS print instruction at ADDRESS ○ x/hb ADDRESS print 1-byte hex number at ADDRESS ○ x/10hg ADDRESS print 10 64-bits hex numbers at ADDRESS**

# **Getting started with GDB**

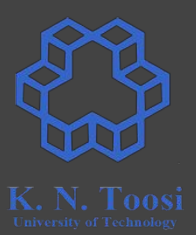

● Let's start with an **unstripped** program

CS@kntu:lecture reveng\$ gdb checkpass32 GNU gdb (Ubuntu 7.11.1-0ubuntu1~16.5) 7.11.1 Copyright (C) 2016 Free Software Foundation, Inc. License GPLv3+: GNU GPL version 3 or later <http://gnu.org/licenses/gpl.html> This is free software: you are free to change and redistribute it. There is NO WARRANTY, to the extent permitted by law. Type "show copying" and "show warranty" for details. This GDB was configured as "x86 64-linux-gnu". Type "show configuration" for configuration details. For bug reporting instructions, please see: <http://www.gnu.org/software/gdb/bugs/>. Find the GDB manual and other documentation resources online at: <http://www.gnu.org/software/gdb/documentation/>. For help, type "help". Type "apropos word" to search for commands related to "word"... Reading symbols from checkpass32...(no debugging symbols found)...done.  $\left(\text{qdb}\right)$ 

# **Getting started with GDB: Unstripped**

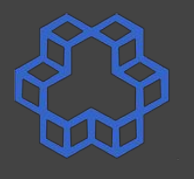

(gdb) info files Symbols from "/home/behrooz/Dropbox/teaching/assembly/code/lecture reveng/checkpass32". Local exec file: '/home/behrooz/Dropbox/teaching/assembly/code/lecture reveng/checkpass32', file Entry point: 0x8048420 0x08048154 - 0x08048167 is .interp 0x08048168 - 0x08048188 is .note.ABI-tag 0x08048188 - 0x080481ac is .note.gnu.build-id 0x080481ac - 0x080481cc is .gnu.hash 0x080481cc - 0x0804825c is .dynsym 0x0804825c - 0x080482e8 is .dynstr 0x080482e8 - 0x080482fa is .gnu.version 0x080482fc - 0x0804833c is .gnu.version r 0x0804833c - 0x08048344 is .rel.dvn 0x08048344 - 0x08048374 is .rel.plt 0x08048374 - 0x08048397 is .init 0x080483a0 - 0x08048410 is .plt 0x08048410 - 0x08048418 is .plt.got 0x08048420 - 0x08048642 is .text AVARAAR644 - AVARAAR658 is fini
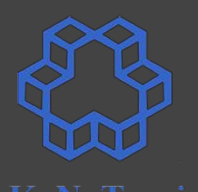

(gdb) info files Symbols from "/home/behrooz/Dropbox/teaching/assembly/cod Local exec file: '/home/behrooz/Dropbox/teaching/assembly/code/lec Entry point: 0x8048420 0x08048154 - 0x08048167 is .interp 0x08048168 - 0x08048188 is .note.ABI-tag 0x08048188 - 0x080481ac is .note.gnu.build-id 0x080481ac - 0x080481cc is .gnu.hash 0x08048410 - 0x08048418 is .plt.got 0x08048420 - 0x08048642 is .text 0x08048644 - 0x08048658 is .fini 0x08048658 - 0x08048688 is .rodata 0x08048688 - 0x080486bc is .eh frame hdr 0x080486bc - 0x080487a8 is .eh frame 0x08049f08 - 0x08049f0c is .init array 0x08049f0c - 0x08049f10 is .fini array 0x08049f10 - 0x08049f14 is .jcr 0x08049f14 - 0x08049ffc is .dynamic 0x08049ffc - 0x0804a000 is .got 0x0804a000 - 0x0804a024 is .got.plt 0x0804a024 - 0x0804a03c is .data 0x0804a03c - 0x0804a040 is .bss

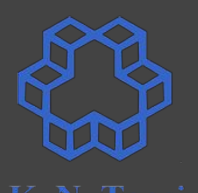

(gdb) info files Symbols from "/home/behrooz/Dropbox/teaching/assembly/cod Local exec file: '/home/behrooz/Dropbox/teaching/assembly/code/lec Entry point: 0x8048420 0x08048154 - 0x08048167 is .interp 0x08048168 - 0x08048188 is .note.ABI-tag 0x08048188 - 0x080481ac is .note.gnu.build-id 0x080481ac - 0x080481cc is .gnu.hash 0x08048410 - 0x08048418 is .plt.got 0x08048420 - 0x08048642 is .text 0x08048644 - 0x08048658 is .fini 0x08048658 - 0x08048688 is .rodata 0x08048688 - 0x080486bc is .eh frame hdr 0x080486bc - 0x080487a8 is .eh frame 0x08049f08 - 0x08049f0c is .init array 0x08049f0c - 0x08049f10 is .fini array 0x08049f10 - 0x08049f14 is .jcr 0x08049f14 - 0x08049ffc is .dynamic 0x08049ffc - 0x0804a000 is .got 0x0804a000 - 0x0804a024 is .got.plt 0x0804a024 - 0x0804a03c is .data 0x0804a03c - 0x0804a040 is .bss

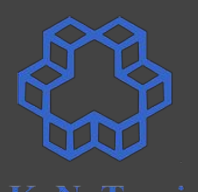

(gdb) info files Symbols from "/home/behrooz/Dropbox/teaching/assembly/cod Local exec file: '/home/behrooz/Dropbox/teaching/assembly/code/lec Entry point: 0x8048420 0x08048154 - 0x08048167 is .interp 0x08048168 - 0x08048188 is .note.ABI-tag 0x08048188 - 0x080481ac is .note.gnu.build-id 0x080481ac - 0x080481cc is .gnu.hash 0x08048410 - 0x08048418 is .plt.got 0x08048420 - 0x08048642 is .text 0x08048644 - 0x08048658 is .tini 0x08048658 - 0x08048688 is .rodata 0x08048688 - 0x080486bc is .eh frame hdr 0x080486bc - 0x080487a8 is .eh frame 0x08049f08 - 0x08049f0c is .init array 0x08049f0c - 0x08049f10 is .fini array 0x08049f10 - 0x08049f14 is .jcr 0x08049f14 - 0x08049ffc is .dynamic 0x08049ffc - 0x0804a000 is .got 0x0804a000 - 0x0804a024 is .oot.plt 0x0804a024 - 0x0804a03c is .data 0x0804a03c - 0x0804a040 is .bss

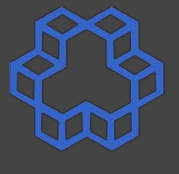

K. N. Taasi

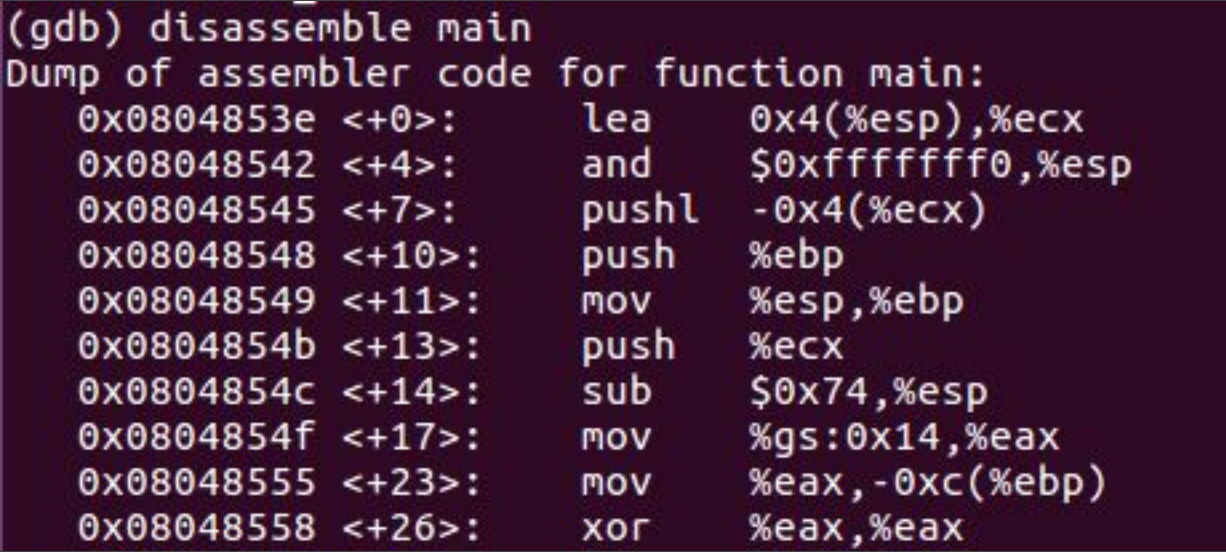

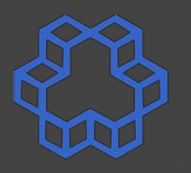

K. N. Taasi

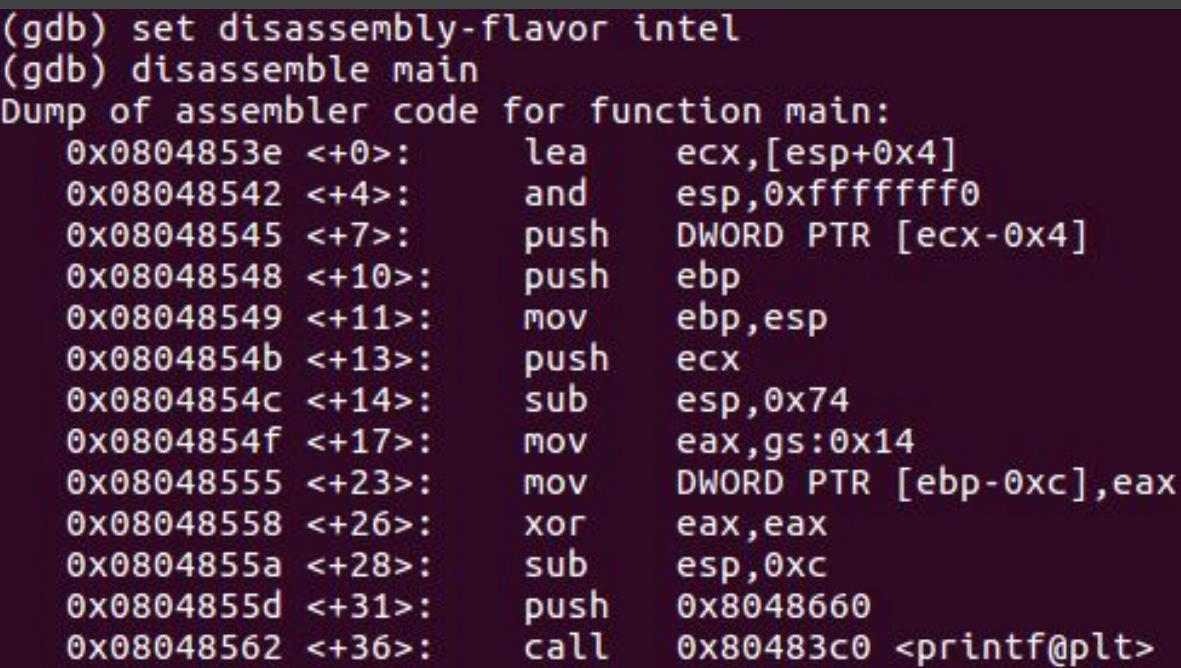

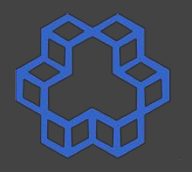

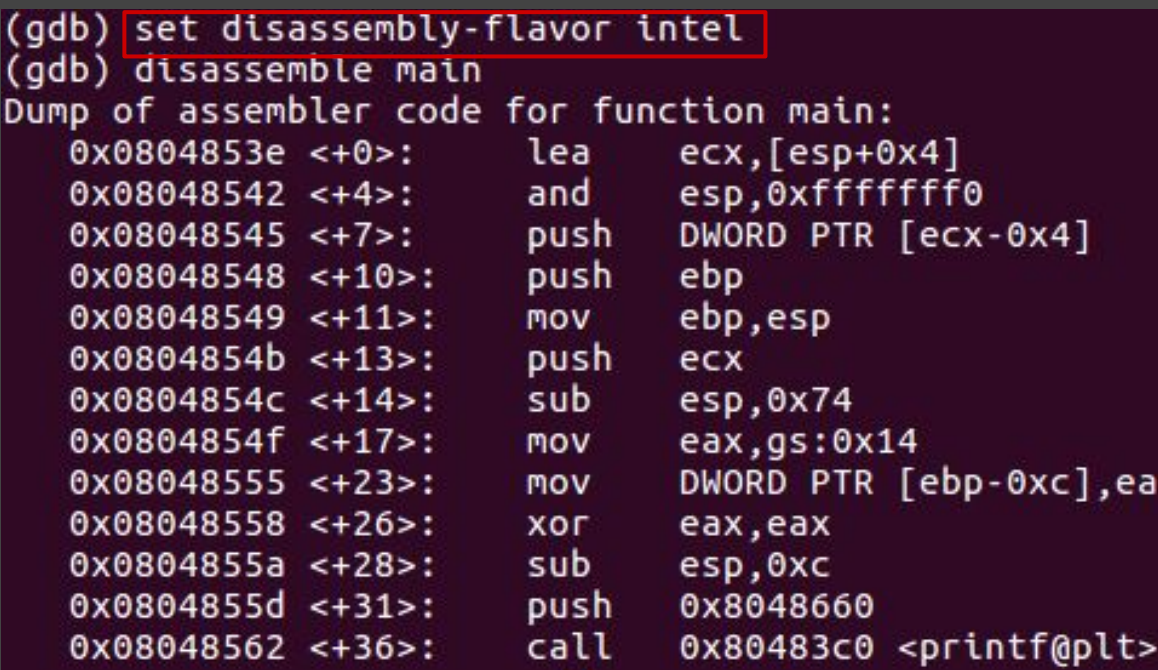

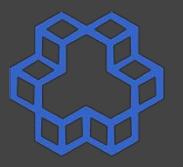

K. N. Toosi

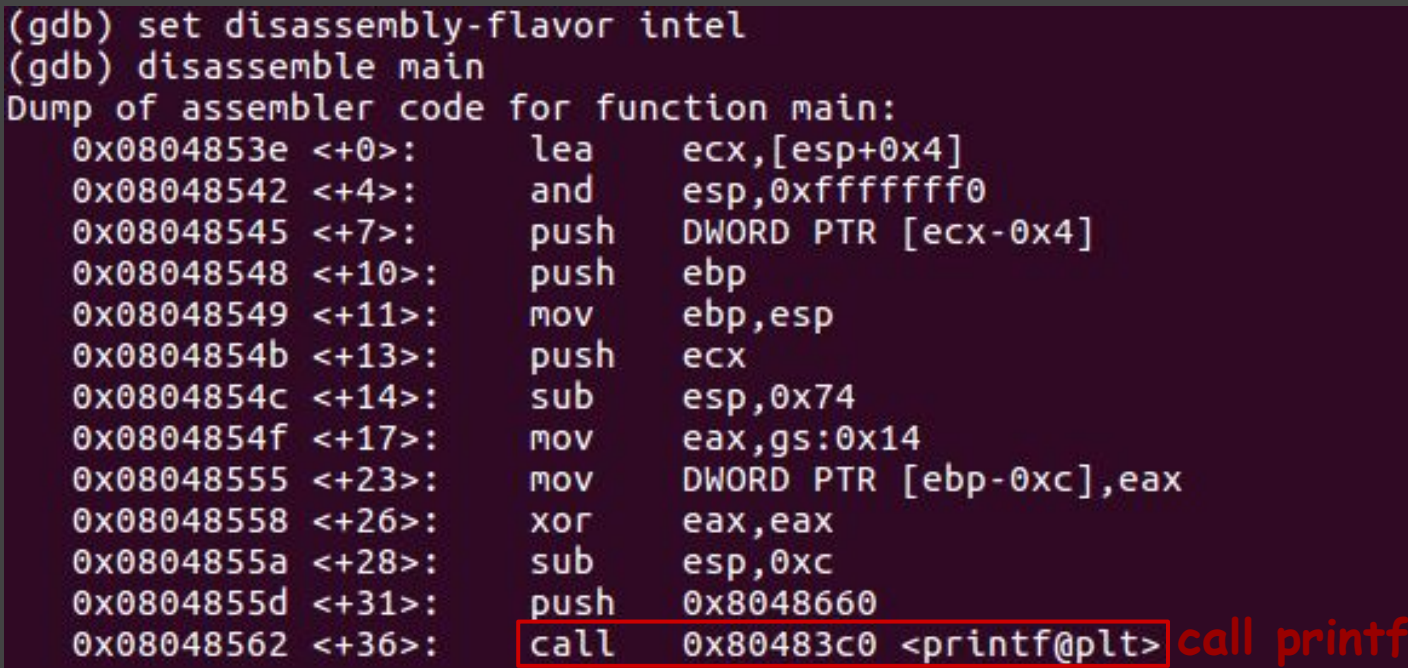

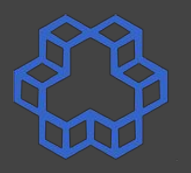

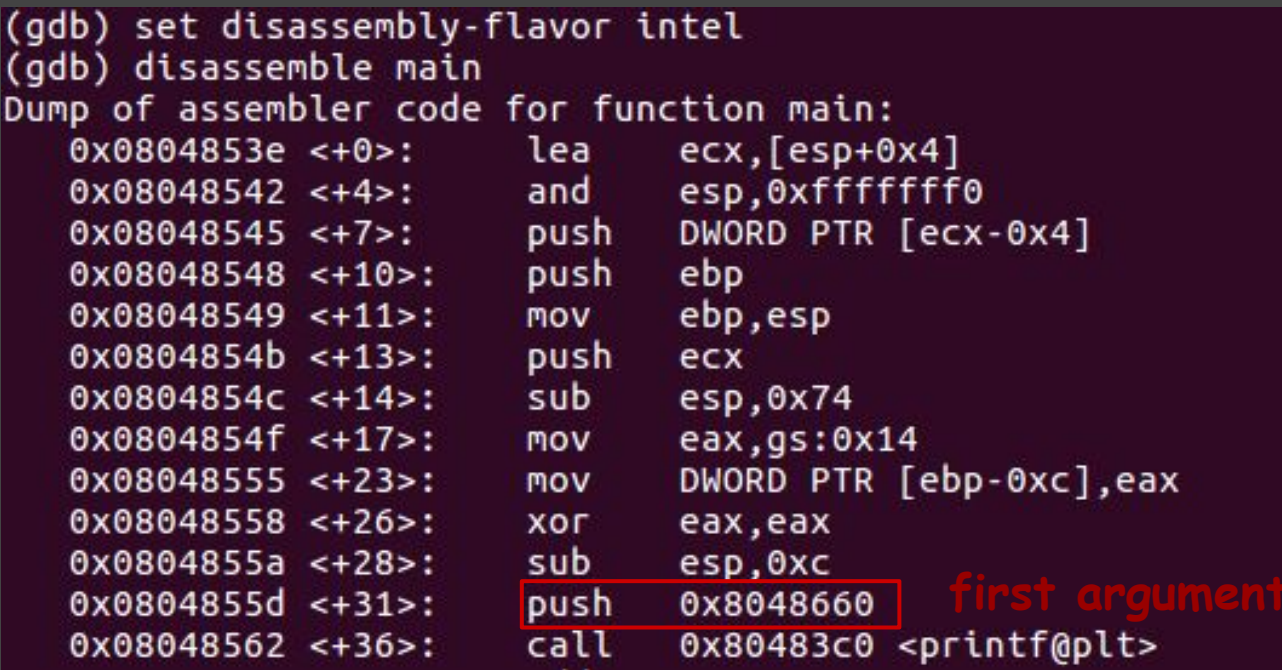

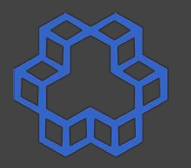

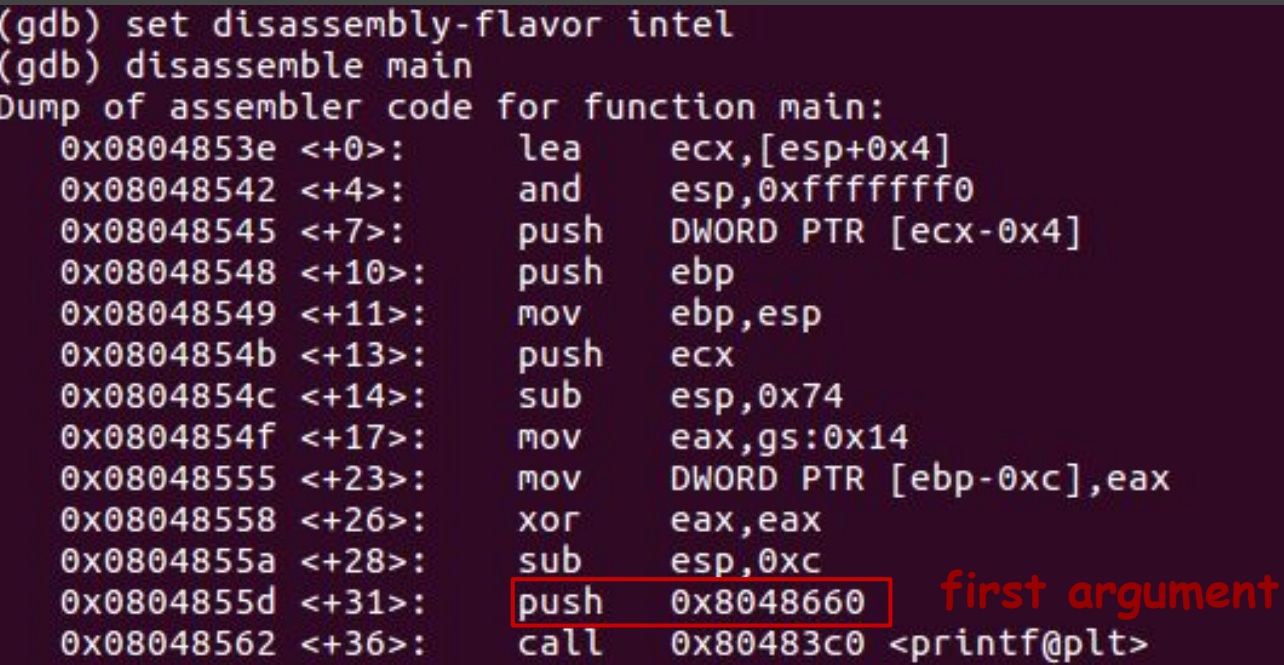

 $(gdb) x/s 0x8048660$ " "Enter Password: " 0x8048660:

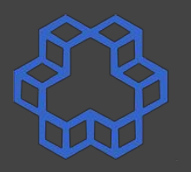

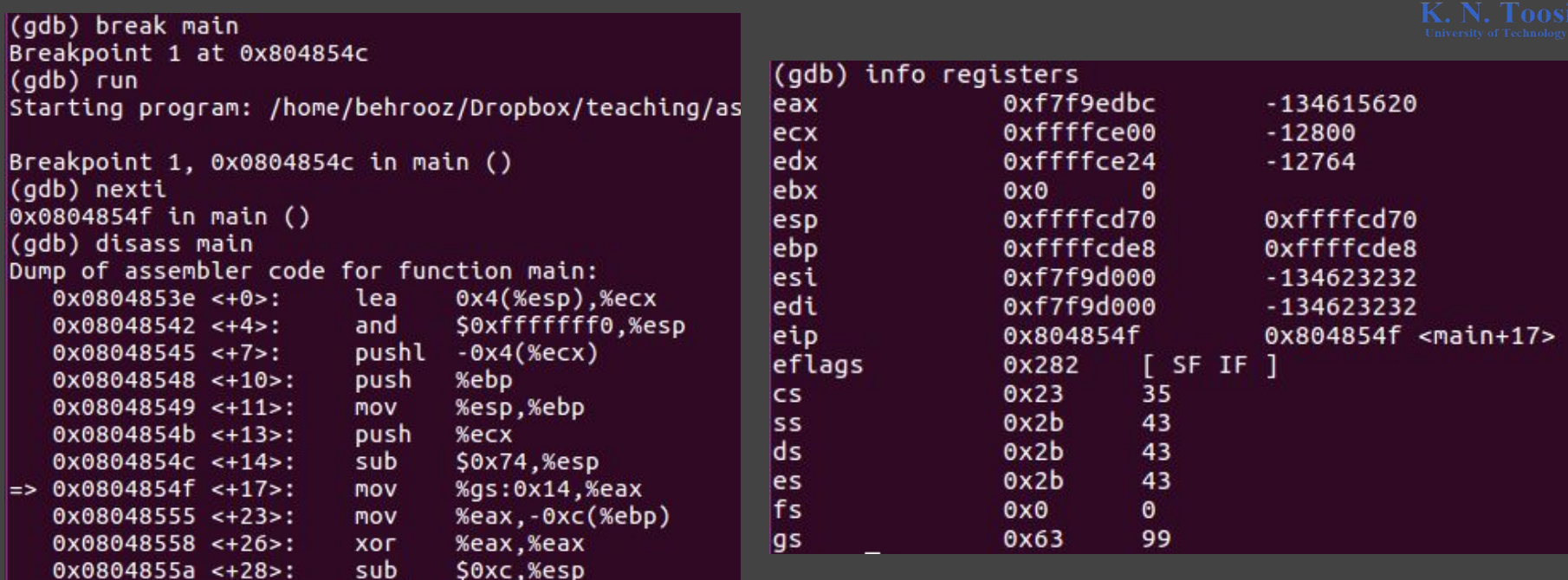

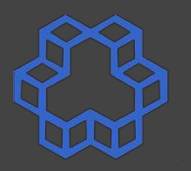

K. N. Taasi (adb) break main Breakpoint 1 at 0x804854c (gdb) info registers (adb) run 0xf7f9edbc  $-134615620$ Starting program: /home/behrooz/Dropbox/teaching/as eax 0xffffce00  $-12800$ ecx Breakpoint 1, 0x0804854c in main () ledx Oxffffce24  $-12764$ (adb) nexti ebx  $0x0$  $\theta$ 0x0804854f in main () 0xffffcd70 0xffffcd70 esp (gdb) disass main ebp 0xffffcde8 0xffffcde8 Dump of assembler code for function main: esi  $0xf7f9d000$  $-134623232$  $0x0804853e < +0>$ : lea 0x4(%esp),%ecx edi  $0xf7f9d000$  $-134623232$  $0x08048542 \leq +4$ S0xffffffff0.%esp and eip 0x804854f <main+17> 0x804854f  $0x08048545 \leftarrow +7$  $-0x4$ (%ecx) pushl eflags 0x282  $\Gamma$  SF IF  $\Gamma$ %ebp  $0x08048548 < +10$ push  $\mathsf{cs}$  $0x23$ 35  $0x08048549$  <+11>: **MOV** %esp,%ebp  $0x2b$ 43 **SS**  $0x0804854b \leftarrow +13$ : push %ecx ds  $0x2b$ 43  $0x0804854c \leftarrow +14$ sub **SOx74 %esp**  $0x2b$ 43 es.  $=$  0x0804854f <+17>: %gs:0x14,%eax **MOV**  $0x0$ fs  $\theta$ 0X08048555 <+23>: %eax, -0xc(%ebp) **MOV**  $0x63$ 99 lgs. %eax,%eax  $0x08048558 < +26$ **XOF**  $0x0804855a < +28$ sub \$0xc,%esp

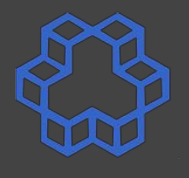

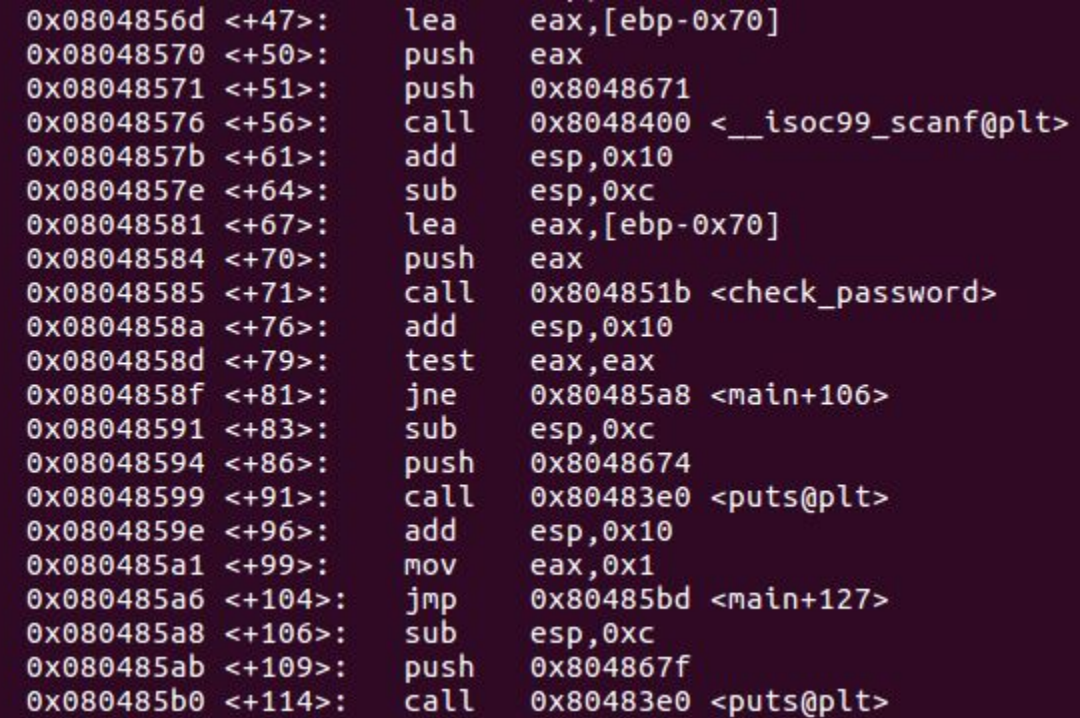

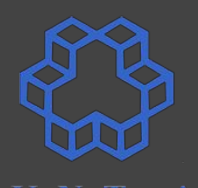

 $0x0804856d < +47$ eax.[ebp-0x70] lea  $0x08048570 \leq +50$ push eax  $0x08048571 < +51$ push 0x8048671 call  $0x8048400 < isoc99 scanf@plt>$  $0x08048576$  <+56>:  $0x0804857b \leftarrow +61$ add esp.0x10  $0x0804857e < +64$ sub esp.0xc  $0x08048581 < +67$ lea  $eax, [ebp-0x70]$  $0x08048584 < +70$ push eax 0x804851b <check password>  $0x08048585 \leftarrow +71$ : call  $0x0804858a < +76$ add  $e$ sp. $0x10$ 0x0804858d <+79>: test eax.eax  $0x80485a8$  <main+106>  $0x0804858f \leftarrow +81$ ine  $0x08048591 < +83$ sub esp,0xc  $0x08048594 < +86$ 0x8048674 push call  $0x08048599$  <+91>:  $0x80483e0$  <puts@plt>  $0x0804859e < +96$ add  $e$ sp, $0x10$  $0x080485a1 < +99$ eax.0x1 **MOV**  $0x080485a6 < +104$ imp.  $0x80485bd$  <main+127>  $0x080485a8 < +106$ sub esp.0xc 0x804867f  $0x080485ab < +109$ push  $0x080485b0 \le +114$ call  $0x80483e0$  <puts@plt>

 $\mathbf{r}$ 

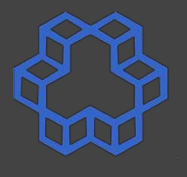

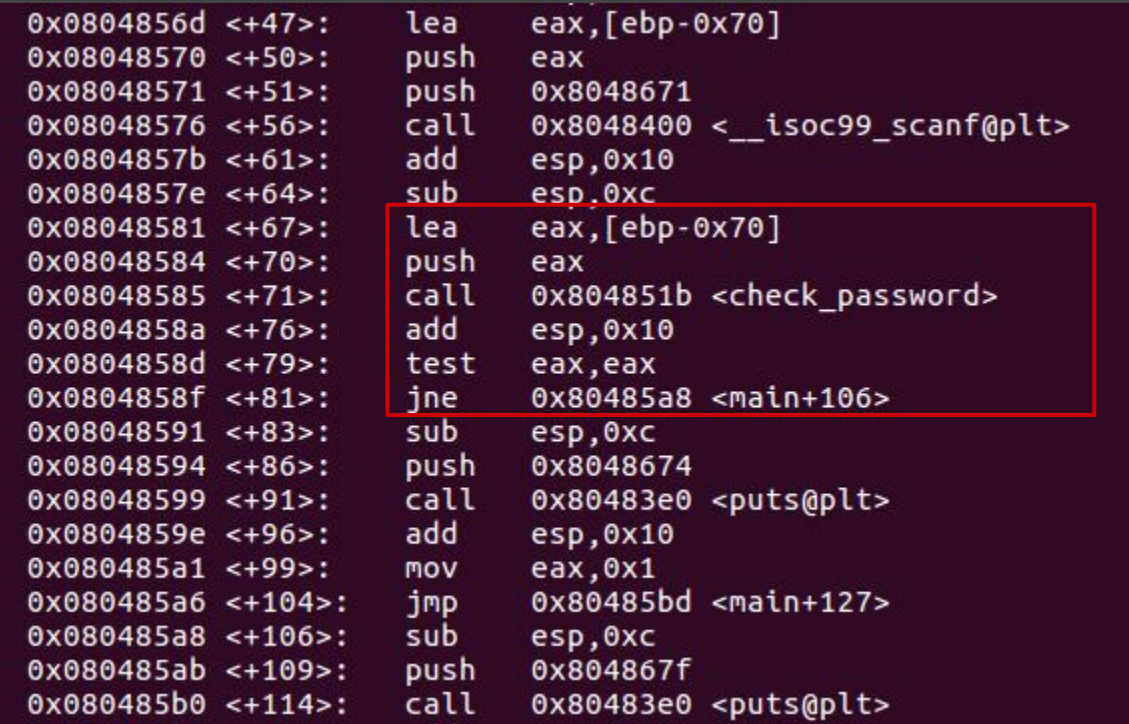

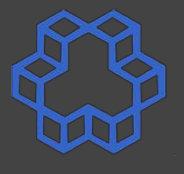

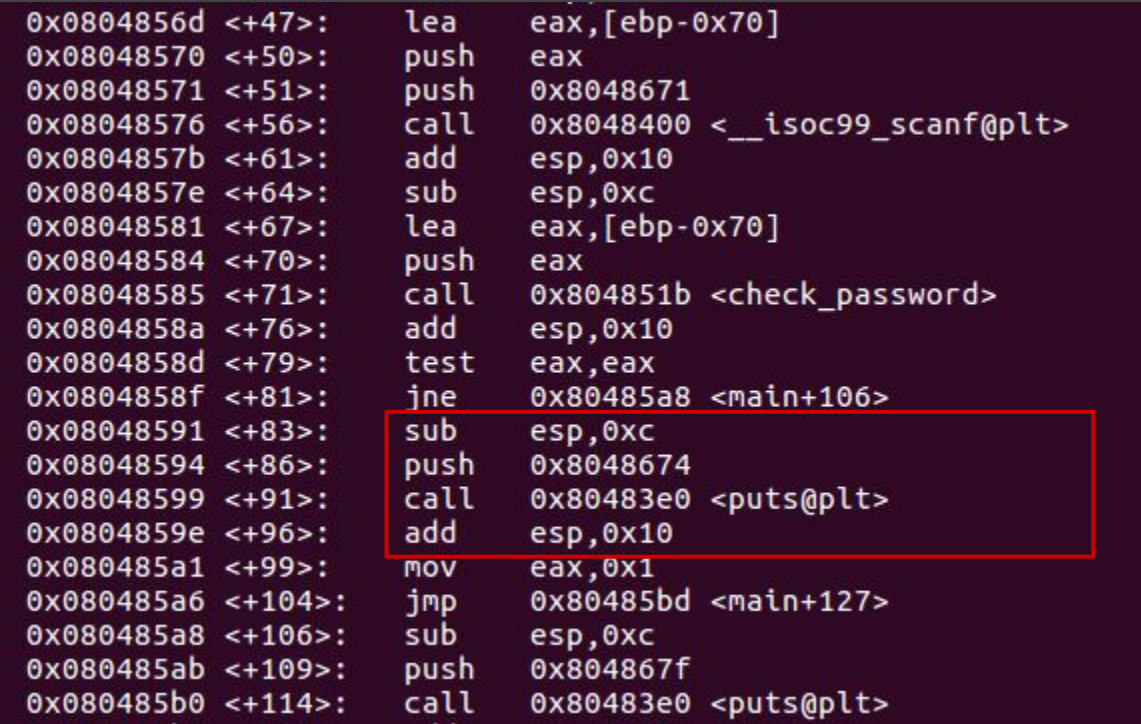

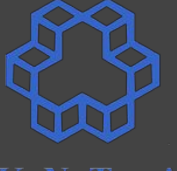

 $0x0804856d < +47$ lea eax. [ebp-0x70]  $0x08048570 \leq +50$ push eax  $0x08048571$  <+51>: push 0x8048671 call  $0x08048576 < +56$  $0x8048400 < isoc99 scanf(00)$  $0x0804857b < +61$ add esp.0x10  $0x0804857e < +64$ sub esp.0xc  $0x08048581 < +67$ lea eax, [ebp-0x70]  $0x08048584 < +70$ push eax 0x804851b <check password>  $0x08048585 < +71$ : call  $0x0804858a < +76$ add  $\texttt{esp.0x10}$ 0x0804858d <+79>: test eax, eax  $0x0804858f \le +81$  $0x80485a8$  <main+106> ine  $0x08048591 < +83$ sub esp.0xc  $0x08048594 < +86$ push 0x8048674 call  $0x08048599$  <+91>: 0x80483e0 <puts@plt> add  $0x0804859e < +96$  $e$ sp. $0x10$  $0x080485a1 < +99$ eax.0x1 **MOV** 0x80485bd <main+127>  $0x080485a6 < +104$ jmp.  $0x080485a8 < +106$ sub esp.0xc  $0x080485ab < +109$ push 0x804867f  $0x080485b0 \le +114$ call 0x80483e0 <puts@plt>

#### 89

#### **Getting started with GDB: Unstripped**

0x0804856d <+47>: lea eax. [ebp-0x70]  $0x08048570 \leftarrow +50$ : push eax  $0x08048571$  <+51>: push 0x8048671  $call$  $0x08048576 < +56$  $0x8048400 < isoc99$  scanf@plt>  $0x0804857b < +61$ add esp.0x10  $0x0804857e < +64$ sub esp.0xc  $0x08048581 < +67$ lea eax, [ebp-0x70]  $0x08048584 < +70$ push eax 0x804851b <check password>  $0x08048585 < +71$ : call  $0x0804858a < +76$ add  $e$ sp. $0x10$ 0x0804858d <+79>: test eax, eax  $0x0804858f \le +81$ :  $0x80485a8$  <main+106> ine  $0x08048591 < +83>$ : sub esp.0xc  $0x08048594 < +86$ push 0x8048674 call  $0x08048599$  <+91>: 0x80483e0 <puts@plt> add  $0x0804859e < +96$  $e$ sp. $0x10$  $0x080485a1 < +99$ eax.0x1 **MOV** 0x80485bd <main+127>  $0x080485a6 < +104$ jmp  $0x080485a8 < +106$ sub esp.0xc  $0x080485ab < +109$ push 0x804867f

0x80483e0 <puts@plt>

 $0x080485b0 \le +114$ 

call

(gdb) x/s 0x8048674 0x8048674: "Incorrect!" (gdb) x/s 0x804867f  $0x804867f:$ "Correct!"

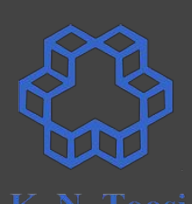

#### 90

#### **Getting started with GDB: Unstripped**

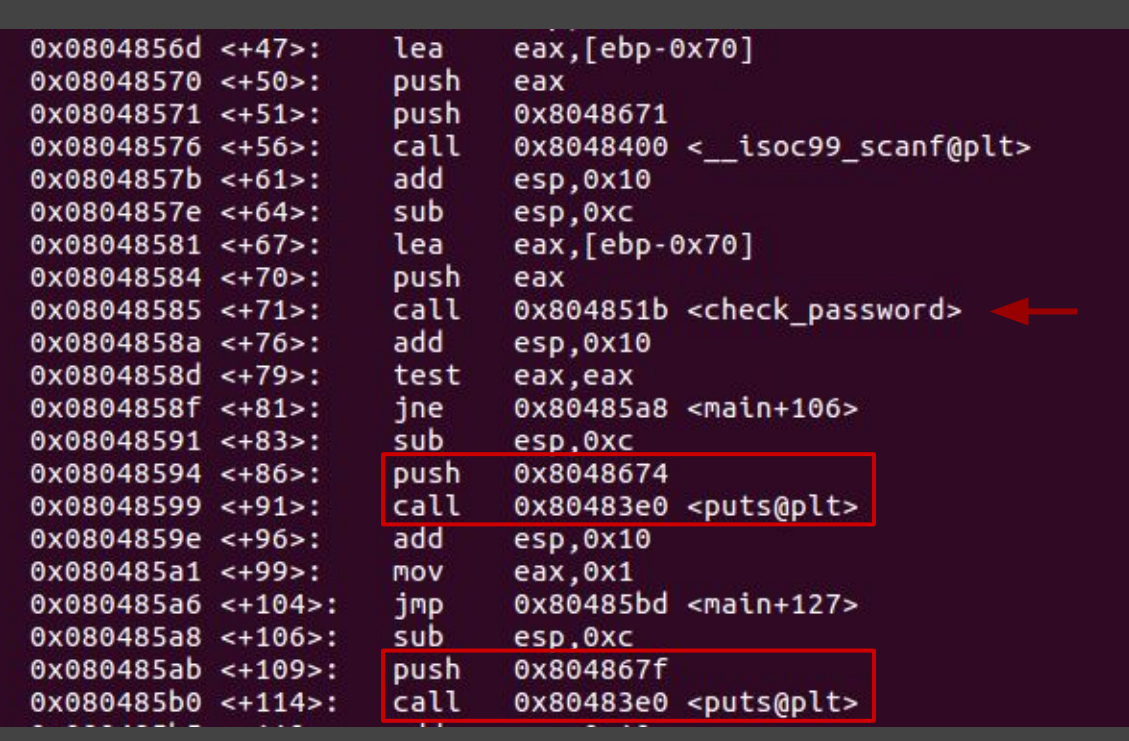

 $(gdb) x/s 0x8048674$ 0x8048674: "Incorrect!" (gdb) x/s 0x804867f  $0x804867f:$ "Correct!"

#### 91

#### **Getting started with GDB: Unstripped**

eax. [ebp-0x70]

eax

eax.0x1

esp.0xc

0x804867f

0x80485bd <main+127>

0x80483e0 <puts@plt>

0x0804856d <+47>:

 $0x08048570 \leftarrow +50$ :

 $0x08048571 < +51$ 

 $0x08048576 < +56$ 

 $0x0804857b < +61$ 

 $0x0804857e < +64$ 

 $0x08048581 < +67$ 

 $0x08048584 < +70$ 

 $0x08048585 < +71$ :

 $0x0804858a < +76$ 

0x0804858d <+79>:

 $0x0804858f \le +81$ :

 $0x08048591 < +83>$ :

 $0x08048594 < +86$ 

 $0x08048599$  <+91>:

 $0x0804859e < +96$ 

 $0x080485a1 < +99$ 

 $0x080485a6 < +104$ 

 $0x080485a8 < +106$ 

 $0x080485ab < +109$ 

 $0x080485b0 \le +114$ 

lea

push

push

call

add

sub

lea

push

call

add

test

ine

sub

push

call

add

**MOV** 

jmp

sub

push

call

0x8048671  $0x8048400 < isoc99 scanf(00)$ esp.0x10 esp.0xc eax, [ebp-0x70] eax 0x804851b <check password>  $\texttt{esp.0x10}$ eax, eax  $0x80485a8$  <main+106> esp.0xc 0x8048674 0x8048674:  $0x80483e0$  <puts@plt>  $e$ sp. $0x10$ 

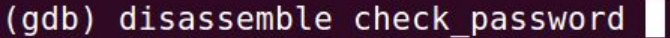

 $(gdb) x/s 0x8048674$ "Incorrect!" (gdb) x/s 0x804867f  $0x804867f$ : "Correct!"

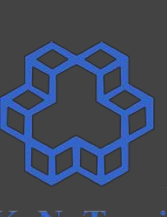

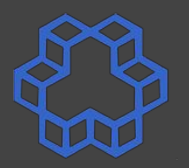

(gdb) disassemble check password Dump of assembler code for function check password:  $0 \times 0804851b \le +0$  >: push ebp  $0 \times 0804851c \le +1$ .  $mov$ ebp, esp  $0x0804851e < +3>$ : sub  $e$ sp, $0x8$  $0 \times 08048521$  <+6>: sub  $e$ sp. $0x8$  $0x08048524$  <+9>:  $0x804a02c$ push  $0 \times 08048529$  <+14>: push DWORD PTR [ebp+0x8]  $0 \times 0804852c \leq +17$ call  $0x80483b0$  <strcmp@plt>  $0x08048531 < +22>$ : add  $\exp$ , $\theta$  $\times$ 10  $0x08048534 < +25$ >: test eax, eax  $0x08048536 < +27$ >: sete al  $0 \times 08048539 \le +30$ movzx eax.al  $0x0804853c \leq +33>$ : leave  $0x0804853d \leq +34$ : ret

End of assembler dump.

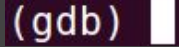

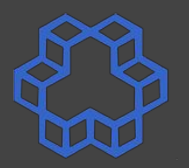

(gdb) disassemble check password Dump of assembler code for function check password:  $0 \times 0804851b \le +0$  >: push ebp  $0 \times 0804851c \le +1$ .  $mov$ ebp, esp  $0x0804851e < +3>$ : sub  $e$ sp, $0x8$  $0 \times 08048521$  <+6>: sub  $e$ sp. $0x8$  $0x08048524$  <+9>:  $0x804a02c$ push  $0 \times 08048529$  <+14>: push DWORD PTR [ebp+0x8]  $0 \times 0804852c \leq +17$ call  $0x80483b0$  <strcmp@plt>  $0 \times 08048531 \le +22>$ : add  $\exp$ , $\theta$  $\times$ 10  $0x08048534 < +25$ >: test eax, eax  $0x08048536 < +27$ >: sete al  $0 \times 08048539 \le +30$ movzx eax.al  $0x0804853c \leq +33>$ : leave  $0x0804853d \leq +34$ : ret

End of assembler dump.

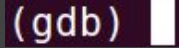

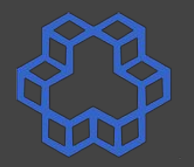

(gdb) disassemble check password Dump of assembler code for function check password:  $0x0804851b \leq +0>$ : push ebp  $0 \times 0804851c \le +1$ . ebp, esp  $mov$  $0x0804851e < +3>$ : sub  $e$ sp, $0x8$  $0 \times 08048521$  <+6>: sub  $e$ sp. $0x8$  $0x08048524 < +9$  $0x804a02c$ push **strcmp arguments**DWORD PTR [ebp+0x8]  $0x08048529$  <+14>: push  $0 \times 0804852c \leq +17$ call  $0x80483b0$  <strcmp@plt>  $0 \times 08048531$  <+22>: add  $\exp$ , $\theta$  $\times$ 10  $0 \times 08048534 \le +25$ test eax, eax  $0x08048536 \leq +27$ >: sete al  $0x08048539$  <+30>: movzx eax.al  $0x0804853c \leq +33>$ : leave  $0x0804853d \leq +34$ : ret End of assembler dump.  $(gdb)$ 

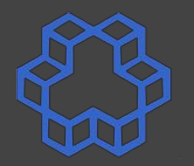

(gdb) disassemble check password Dump of assembler code for function check password:  $0x0804851b \leq +0>$ : push ebp  $0 \times 0804851c \le +1$  >: ebp, esp  $mov$  $0x0804851e < +3>$ : sub  $e$ sp, $0x8$  $0 \times 08048521$  <+6>: sub  $e$ sp. $0x8$  $0x08048524 < +9$  $0x804a02c$ push **strcmp arguments** DWORD PTR [ebp+0x8]  $0x08048529$  <+14>: push  $0 \times 0804852c \leq +17$ call  $0x80483b0$  <strcmp@plt>  $0 \times 08048531$  <+22>: add  $\exp$ , $\theta$  $\times$ 10  $0 \times 08048534 \le +25$ test eax, eax  $0x08048536 \leq +27$ >: sete al **what next?** $0x08048539$  <+30>: movzx eax.al  $0x0804853c \leq +33>$ : leave  $0x0804853d \leq +34$ : ret End of assembler dump.  $(gdb)$ 

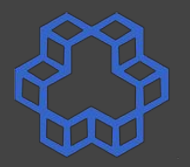

(gdb) disassemble check password Dump of assembler code for function check password:  $0x0804851b \leq +0>$ : push ebp  $0 \times 0804851c \leq +1>$ : ebp, esp  $mov$  $0x0804851e < +3>$ : sub  $e$ sp, $0x8$  $0 \times 08048521$  <+6>:  $sub$  $e$ sp. $0x8$  $0x08048524 < +9$  $0x804a02c$ push **strcmp arguments** DWORD PTR [ebp+0x8]  $0x08048529$  <+14>: push  $0 \times 0804852c \leq +17$ call  $0x80483b0$  <strcmp@plt>  $0 \times 08048531$  <+22>: add  $\exp$ , $\theta$  $\times$ 10  $0 \times 08048534 \le +25$ test eax, eax  $0x08048536 \leq +27$ >: sete al **what next?** $0x08048539$  <+30>: movzx eax.al  $0x0804853c \leq +33>$ : leave  $0x0804853d \leq +34$ : ret End of assembler dump.

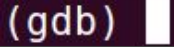

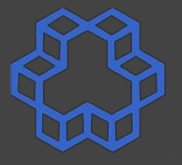

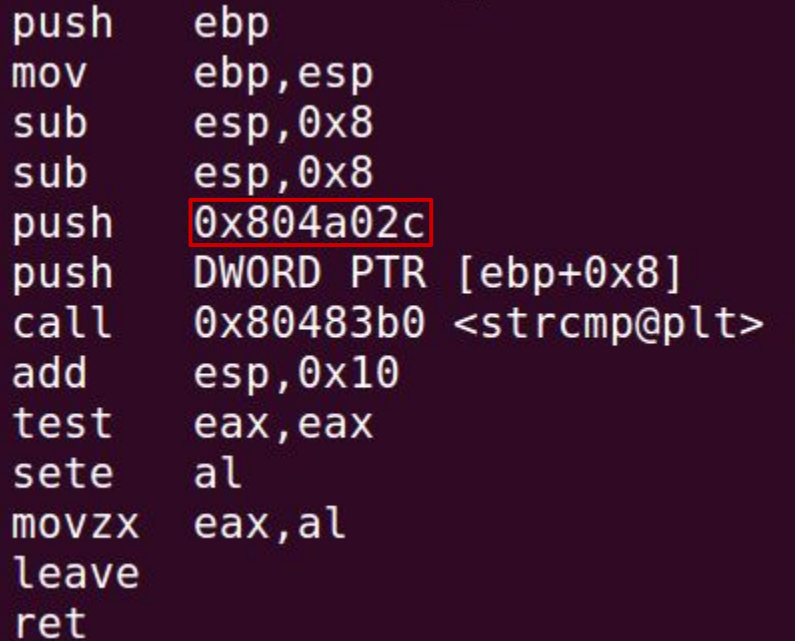

 $(gdb)$   $x/s$   $0x804a02c$  $0x804a02c$  <password>:  $\vert$ (gdb)

"DerakhteDoosti!"

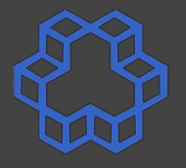

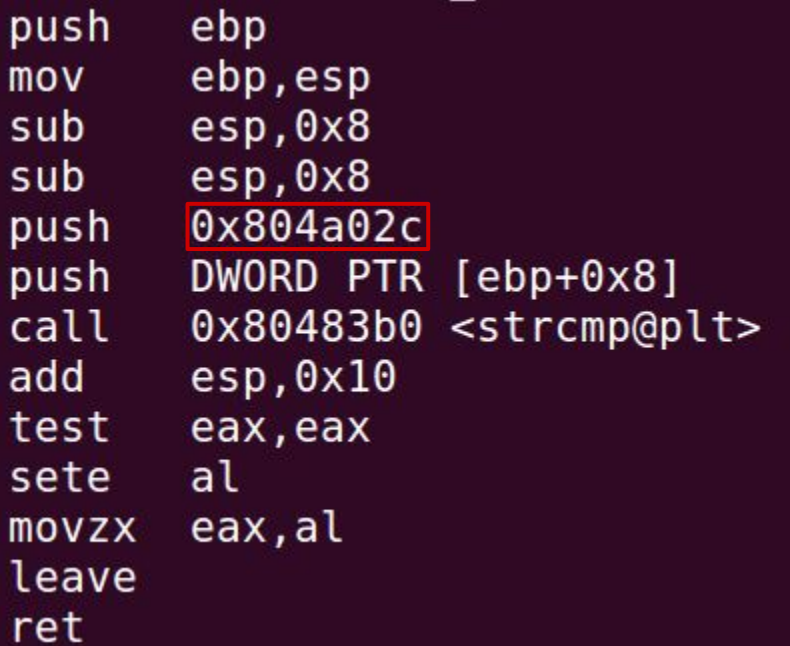

 $(gdb)$   $x/s$   $0x804a02c$  $0x804a02c$  <password>:  $(gdb)$ 

"DerakhteDoosti!"

## **what about stripped programs?**

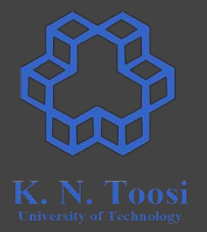

- Where to start?
- Where to look?

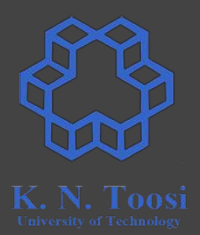

- Where to start?
- Where to look?

CS@kntu: lecture reveng\$ gdb checkpass32s 'GNU adb (Ubuntu 7.11.1-0ubuntu1~16.5) 7.11.1 Copyright (C) 2016 Free Software Foundation, Inc. License GPLv3+: GNU GPL version 3 or later <http://q  $l.html$ This is free software: you are free to change and re There is NO WARRANTY, to the extent permitted by law ina" and "show warranty" for details. This GDB was configured as "x86 64-linux-gnu". Type "show configuration" for configuration details. For bug reporting instructions, please see: <http://www.gnu.org/software/gdb/bugs/>. Find the GDB manual and other documentation resource <http://www.gnu.org/software/gdb/documentation/>. For help, type "help". Type "apropos word" to search for commands related t Reading symbols from checkpass32s... (no debugging sy e.  $(qdb)$ 

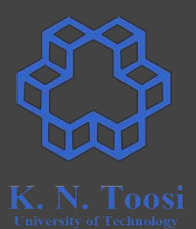

- Where to start?
- Where to look?

CS@kntu: lecture reveng\$ gdb checkpass32s < stripped 'GNU adb (Ubuntu 7.11.1-0ubuntu1~16.5) 7.11.1 Copyright (C) 2016 Free Software Foundation, Inc. License GPLv3+: GNU GPL version 3 or later <http://q  $l.html$ This is free software: you are free to change and re There is NO WARRANTY, to the extent permitted by law ina" and "show warranty" for details. This GDB was configured as "x86 64-linux-gnu". Type "show configuration" for configuration details. For bug reporting instructions, please see: <http://www.gnu.org/software/gdb/bugs/>. Find the GDB manual and other documentation resource <http://www.gnu.org/software/gdb/documentation/>. For help, type "help". Type "apropos word" to search for commands related t Reading symbols from checkpass32s... (no debugging sy e.  $(qdb)$ 

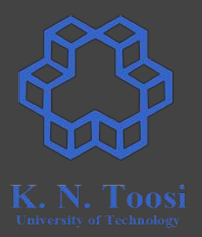

- Where to start?
- Where to look?

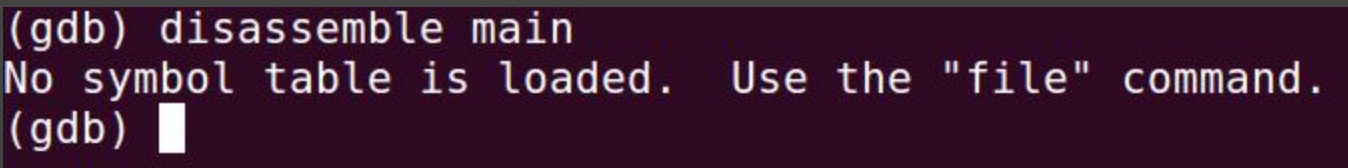

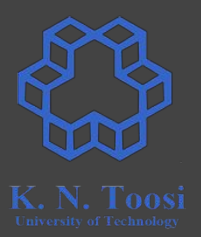

- Where to start?
- Where to look?
- Where to set the breakpoint?

(gdb) break main Function "main" not defined.

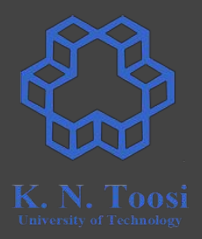

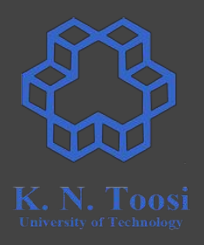

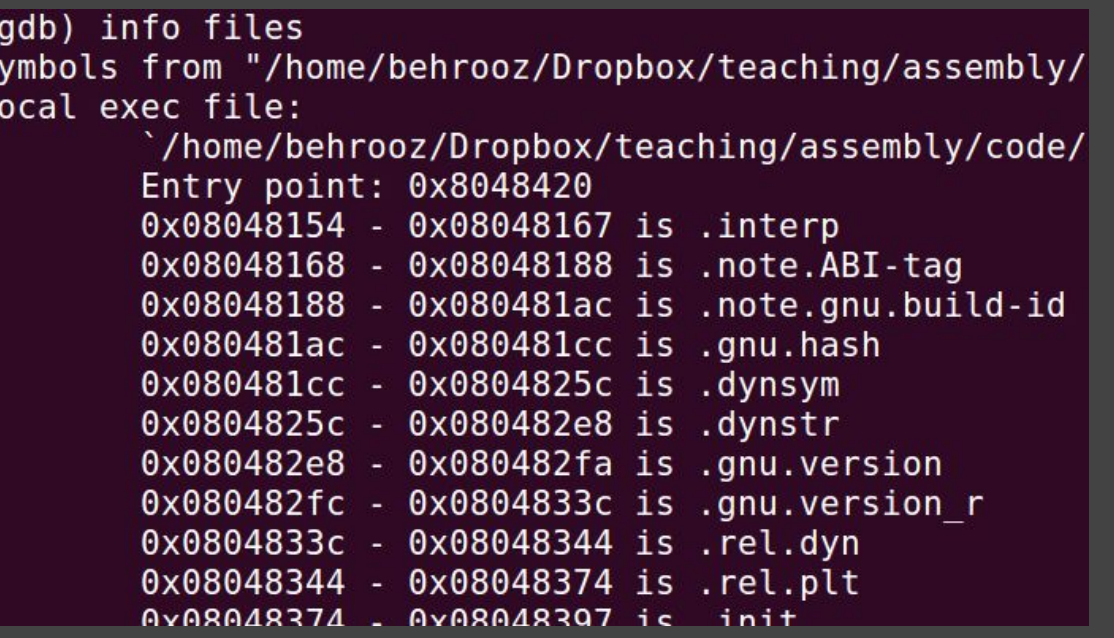

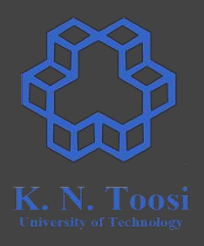

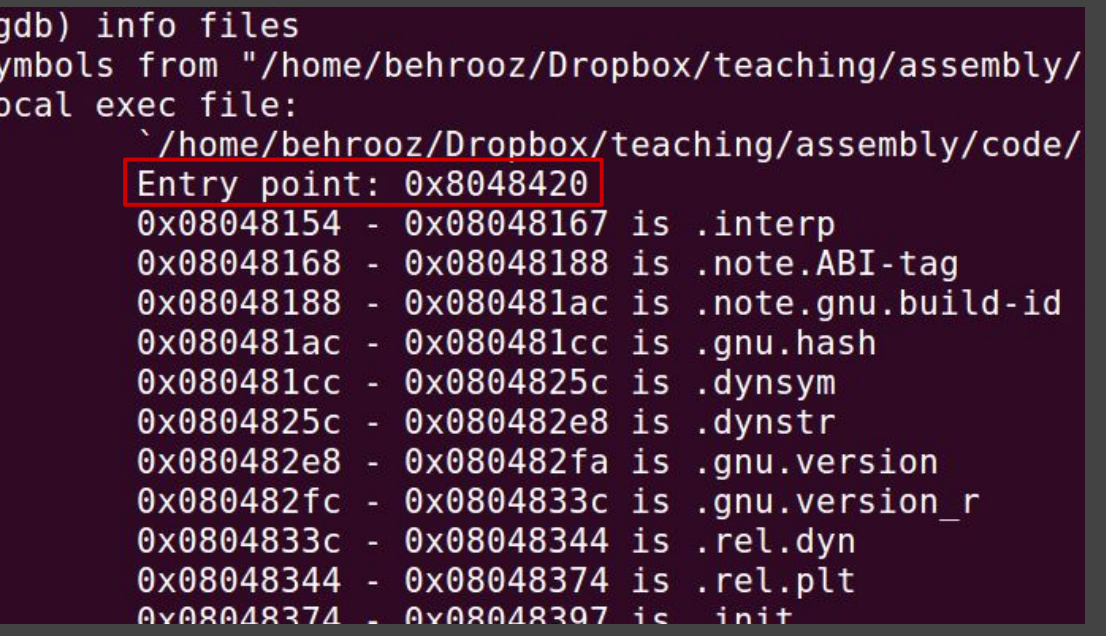

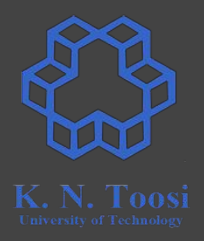

```
|(qdb) info files
Symbols from "/home/behrooz/Dropbox/teaching/assembly/c
Local exec file:
        `/home/behrooz/Dropbox/teaching/assembly/code/l
        Entry point: 0x8048420
        0x08048154 - 0x08048167 is .interp
        0x08048168 - 0x08048188 is .note.ABI-tag
        Ax08048188 - Ax080481ac is note any build-id
```
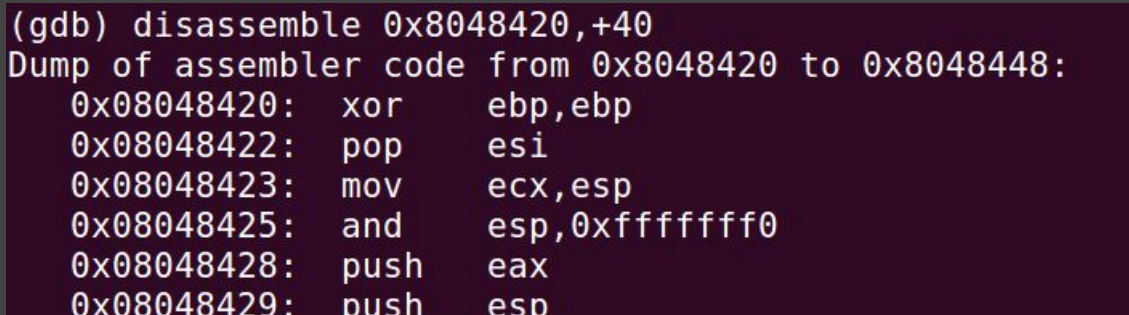

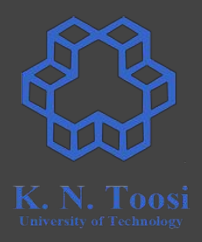

```
|(qdb) info files
Symbols from "/home/behrooz/Dropbox/teaching/assembly/c
Local exec file:
        `/home/behrooz/Dropbox/teaching/assembly/code/l
        Entry point: 0x8048420
        0x08048154 - 0x08048167 is .interp
        0x08048168 - 0x08048188 is .note.ABI-tag
        0x08048188 - 0x080481ac is note any build-id
```

```
(gdb) break *0x8048420
Breakpoint 1 at 0x8048420
(gdb) run
Starting program: /home/behrooz/Dropbox/t
Breakpoint 1, 0x08048420 in ?? ()
(gdb)
```
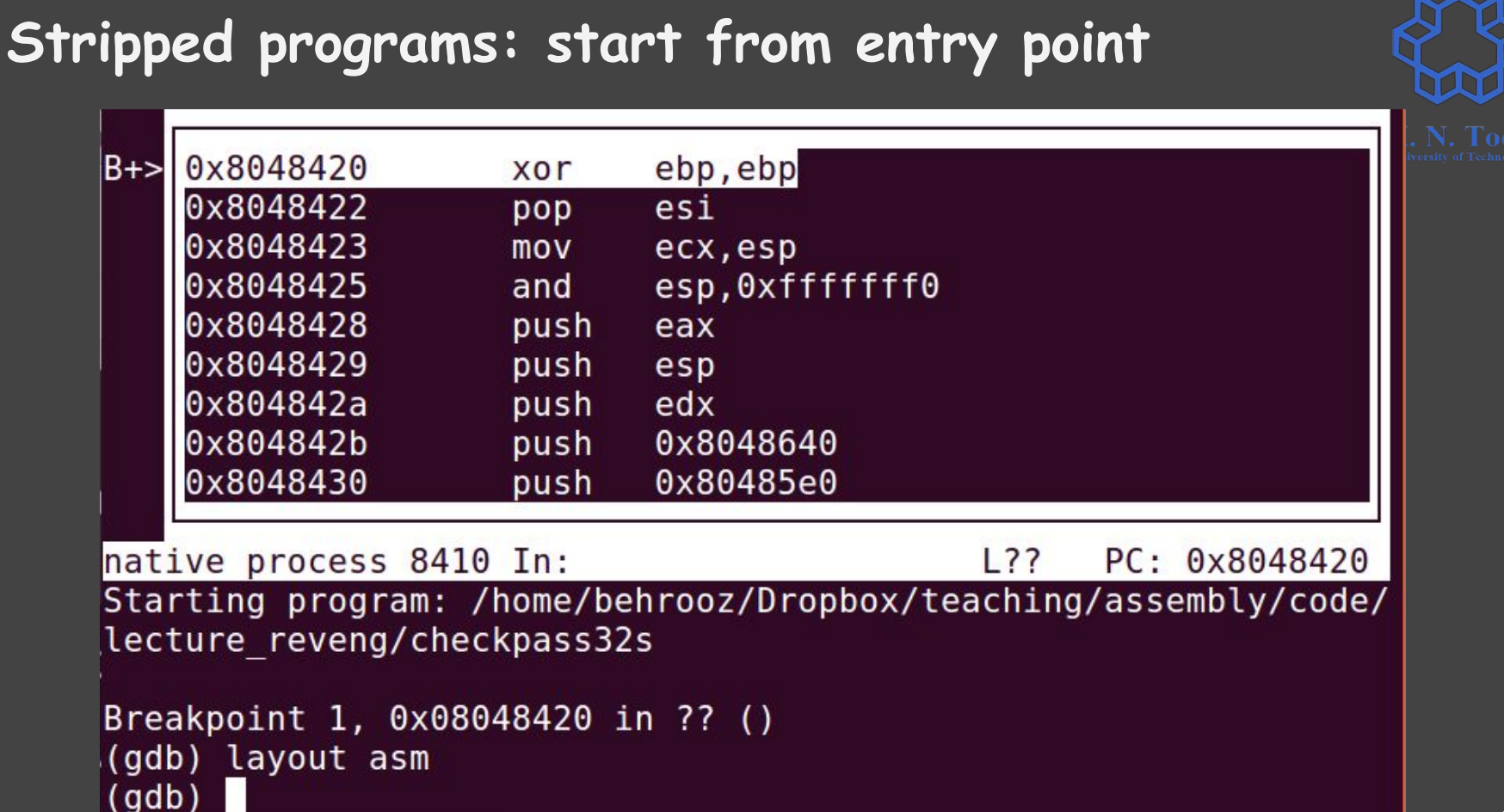

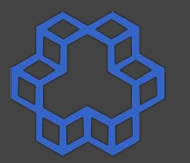

### **Stripped programs: start from entry point**

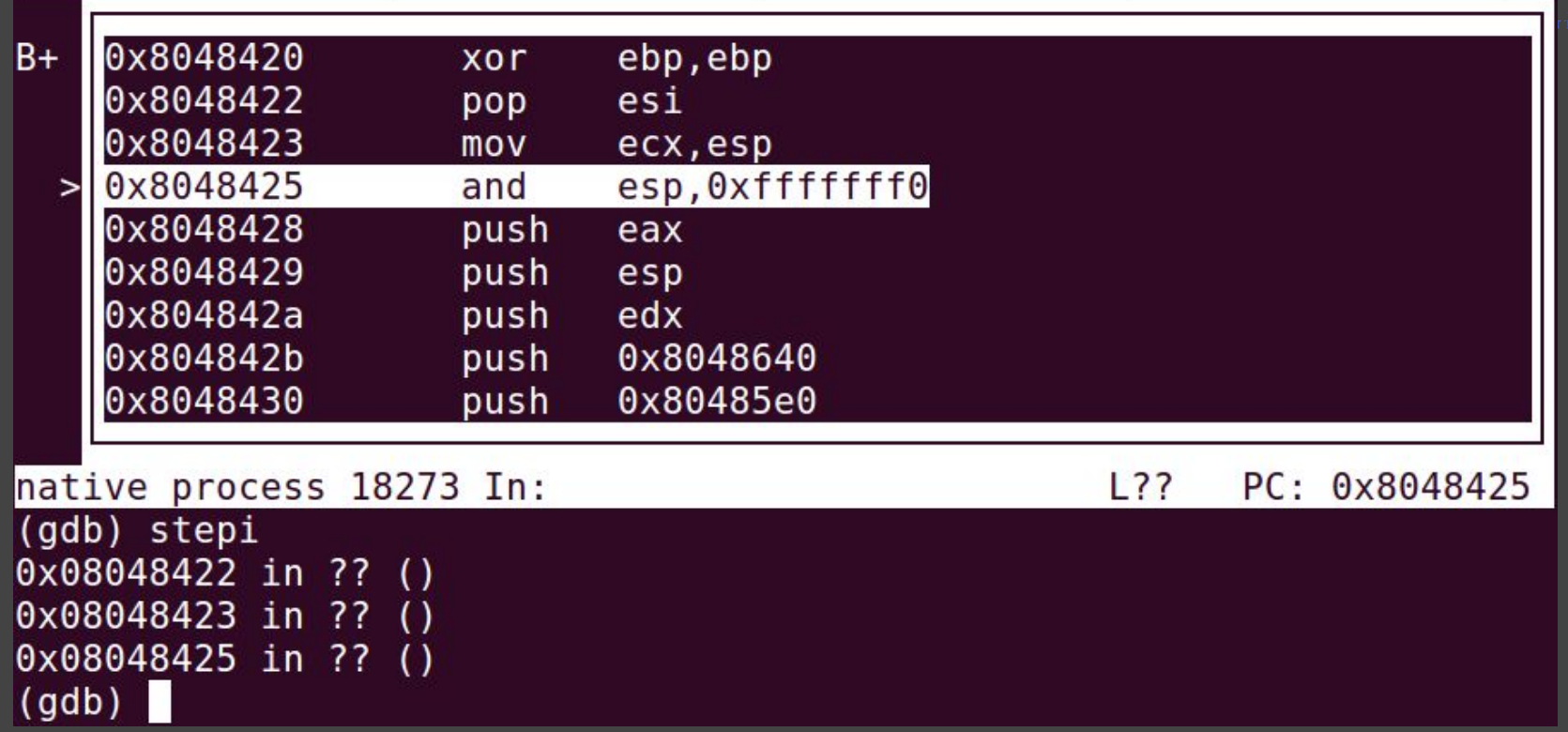

### **Stripped programs: start from entry point**

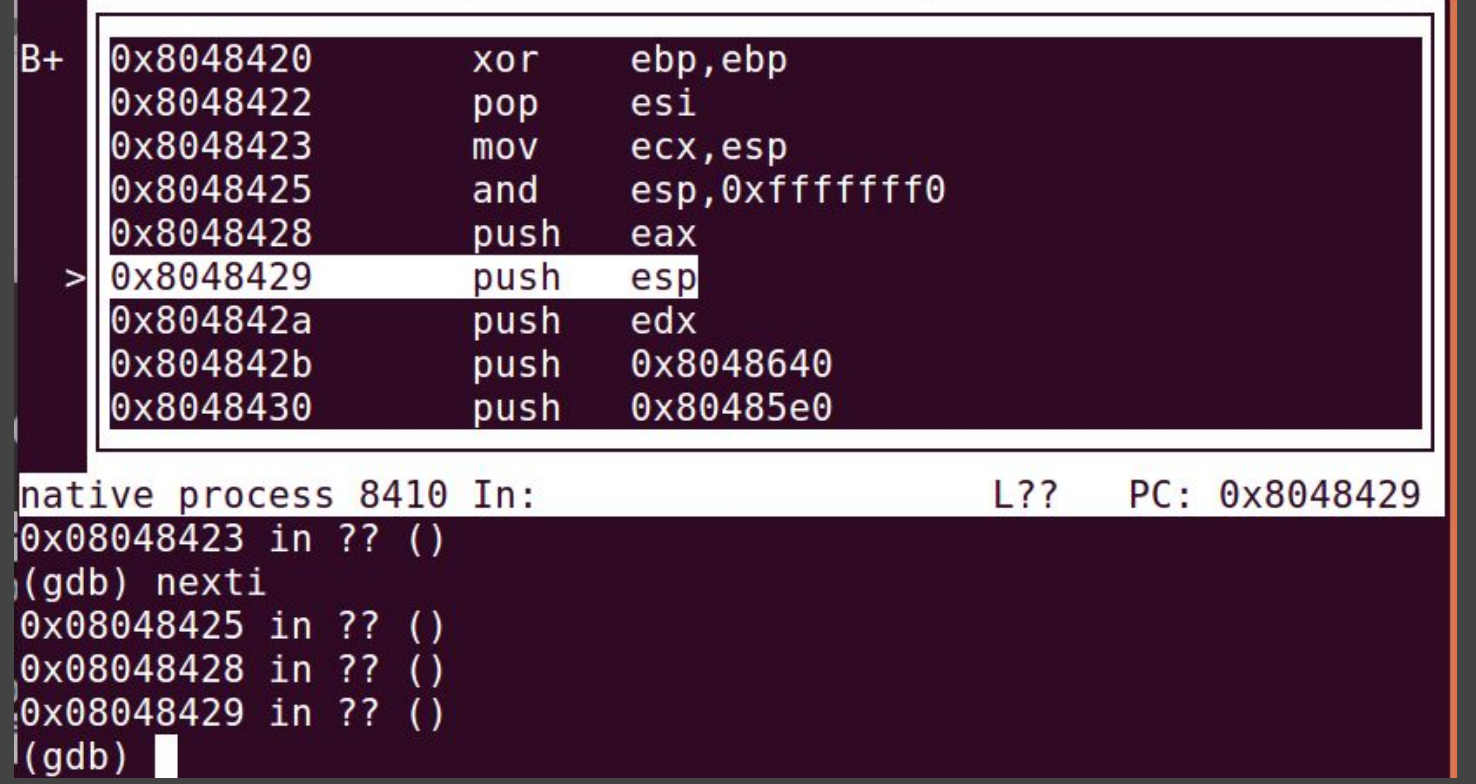

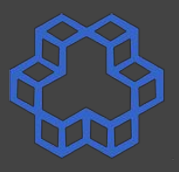

### **Stripped programs: start from entry point**

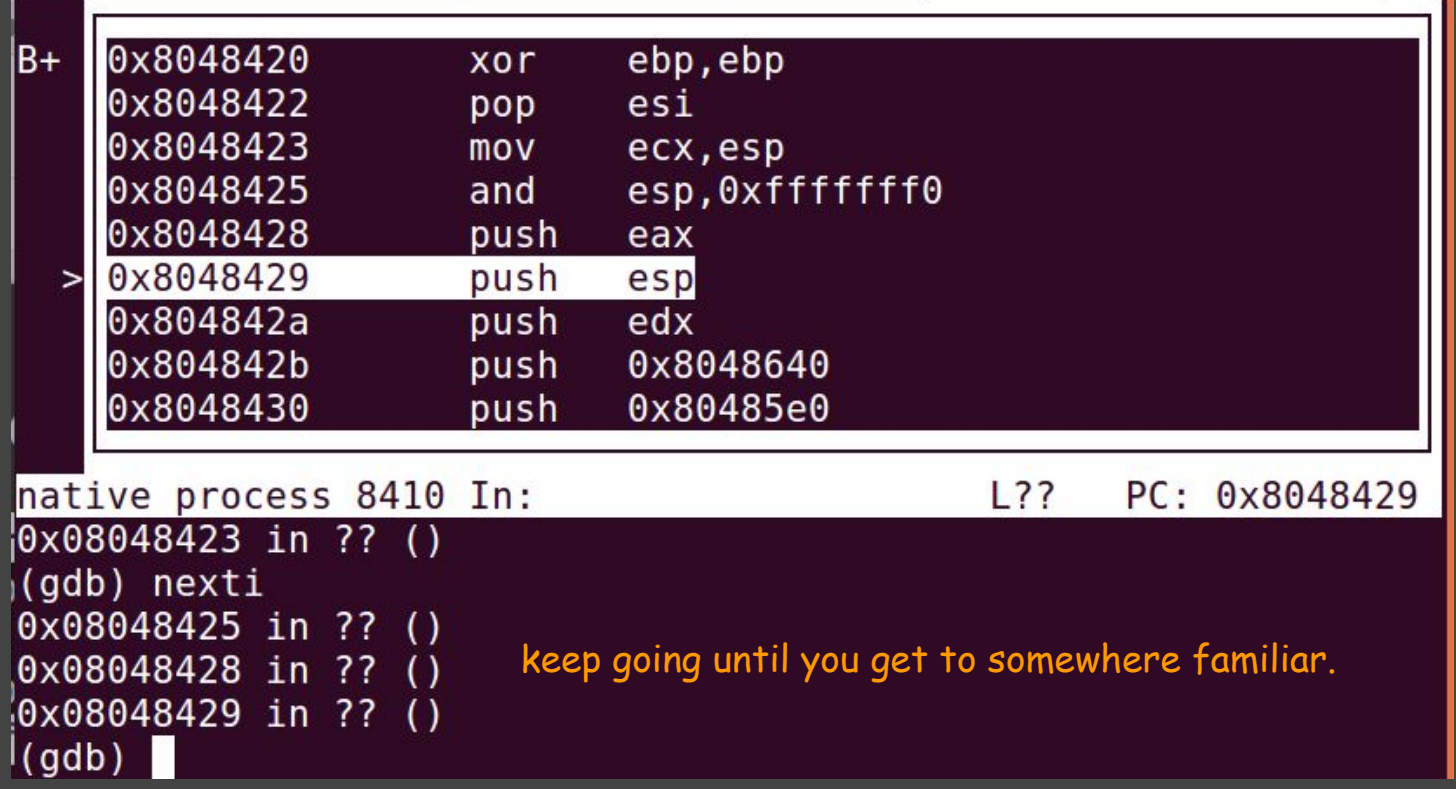

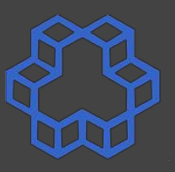

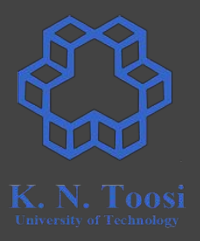

### ● Solution 2: look at interesting library calls

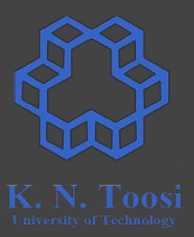

### ● Solution 2: look at interesting library calls

CS@kntu:lecture\_reveng\$ objdump -T checkpass32s

checkpass32s: file format elf32-i386

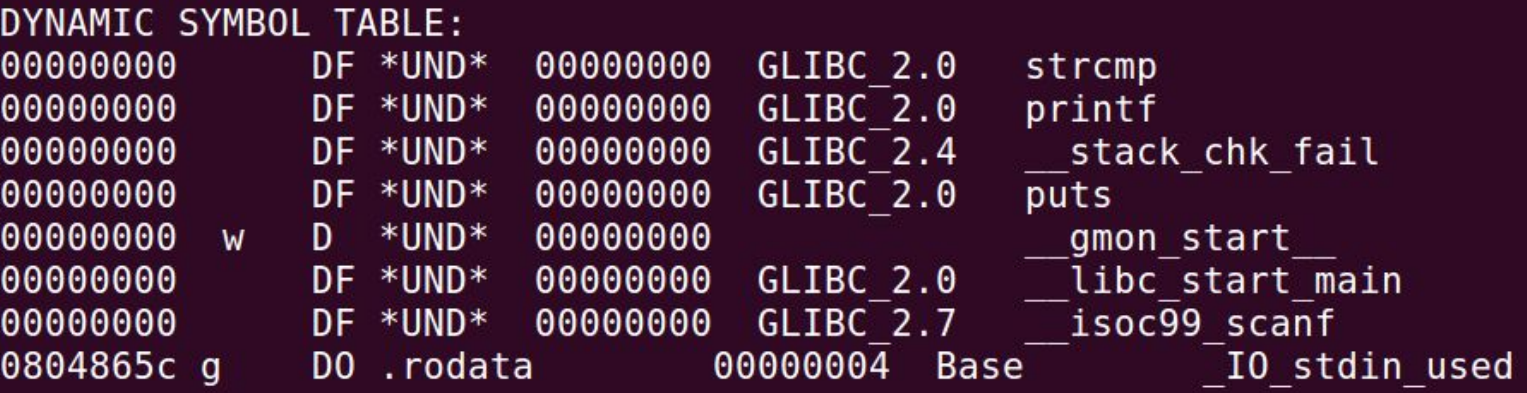

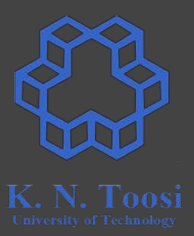

### ● Solution 2: look at interesting library calls

CS@kntu:lecture\_reveng\$ objdump -T checkpass32s

checkpass32s: file format elf32-i386

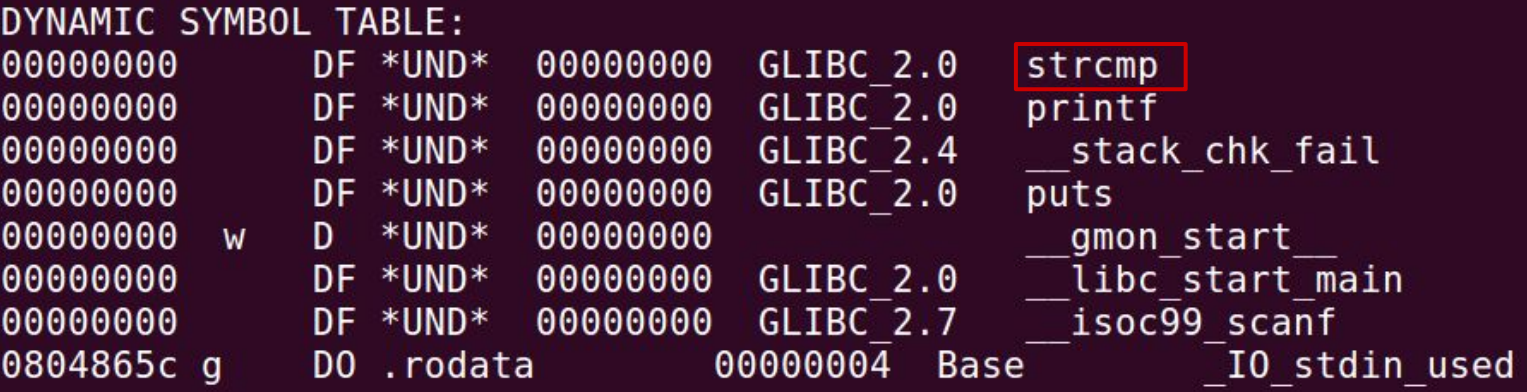

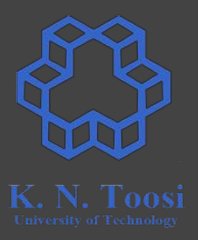

● Solution 2: look at interesting library calls a. set a breakpoint at the function of interest

> (gdb) break strcmp Breakpoint 1 at 0x80483b0  $(qdb)$

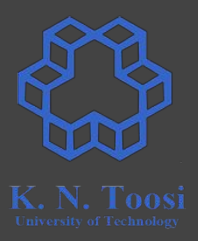

● Solution 2: look at interesting library calls a. set a breakpoint at the function of interest b. run

```
(gdb) break strcmp
Breakpoint 1 at 0x80483b0
(gdb) run
Starting program: 
/home/behrooz/Dropbox/teaching/assembly/code/lecture_reveng/checkpas
s32s 
Enter Password: 1234
Breakpoint 1, 0xf7f25040 in ?? () from /lib/i386-linux-gnu/libc.so.6
(gdb)
```
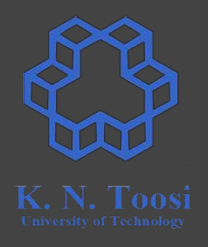

- Solution 2: look at interesting library calls
	- a. set a breakpoint at the function of interest
	- b. run
	- c. exit function

```
Enter Password: 1234
Breakpoint 1, 0xf7f25040 in ?? () from /lib/i386-linux-gnu/libc.so.6
(gdb) finish
Run till exit from #0 0xf7f25040 in ?? ()
    from /lib/i386-linux-gnu/libc.so.6
0x08048531 in ?? ()
(gdb)
```
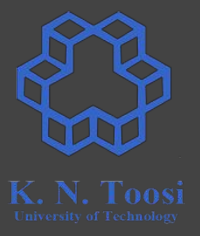

- Solution 2: look at interesting library calls
	- set a breakpoint at the function of interest
	- run
	- exit function

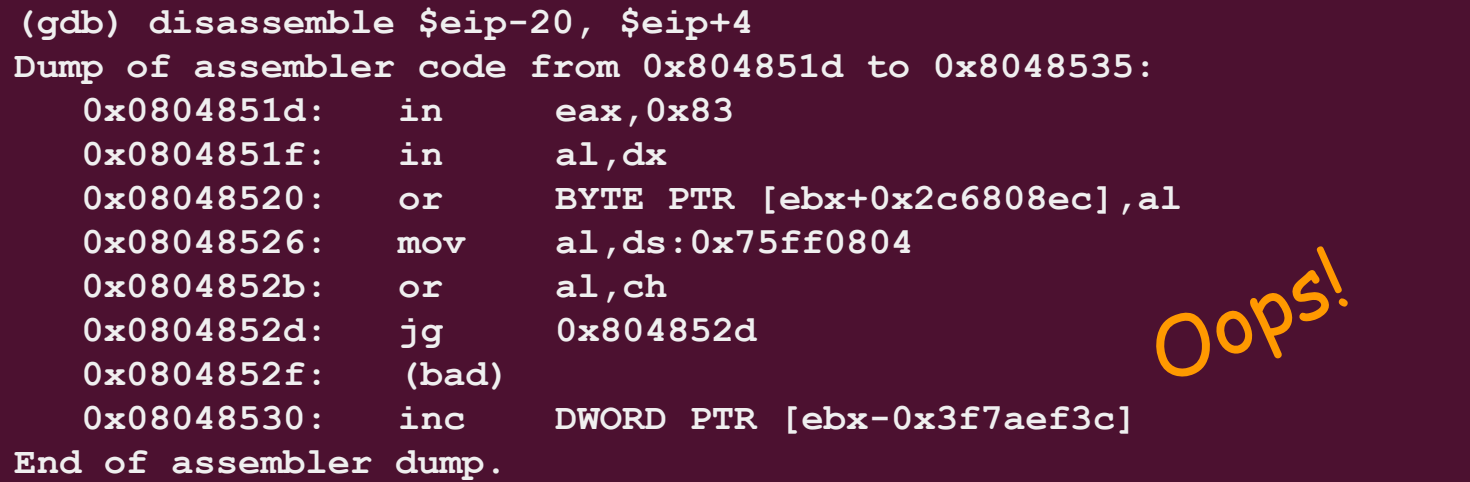

- Solution 2: look at interesting library calls
	- set a breakpoint at the function of interest
	- run
	- exit function

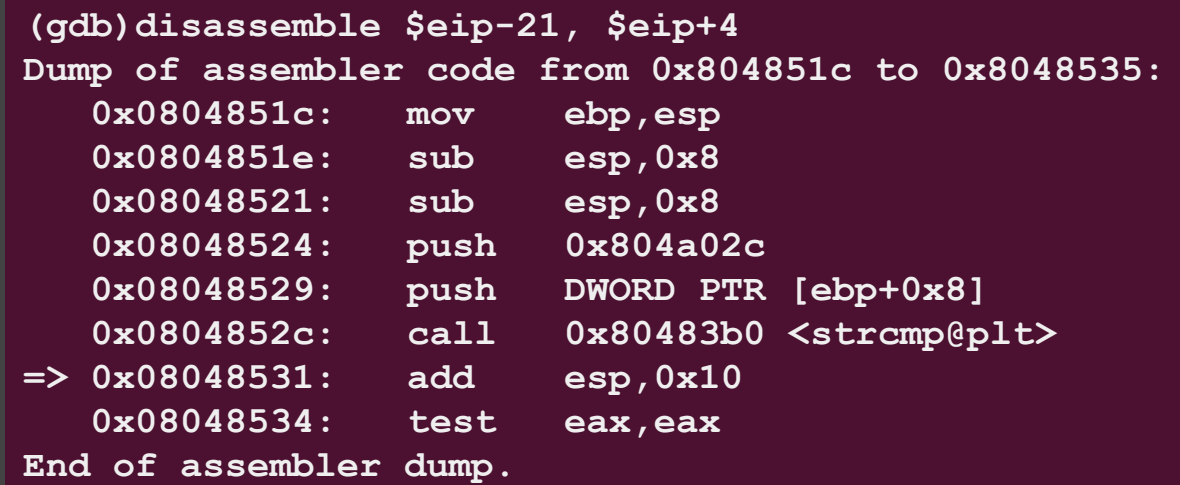

- Solution 2: look at interesting library calls
	- set a breakpoint at the function of interest
	- run
	- exit function

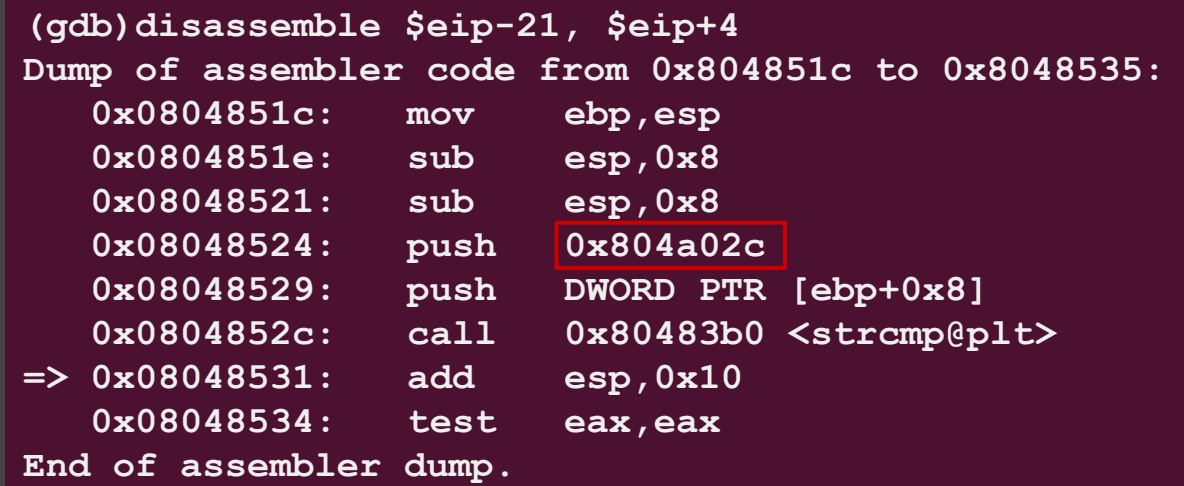

- Solution 2: look at interesting library calls
	- set a breakpoint at the function of interest
	- run
	- exit function

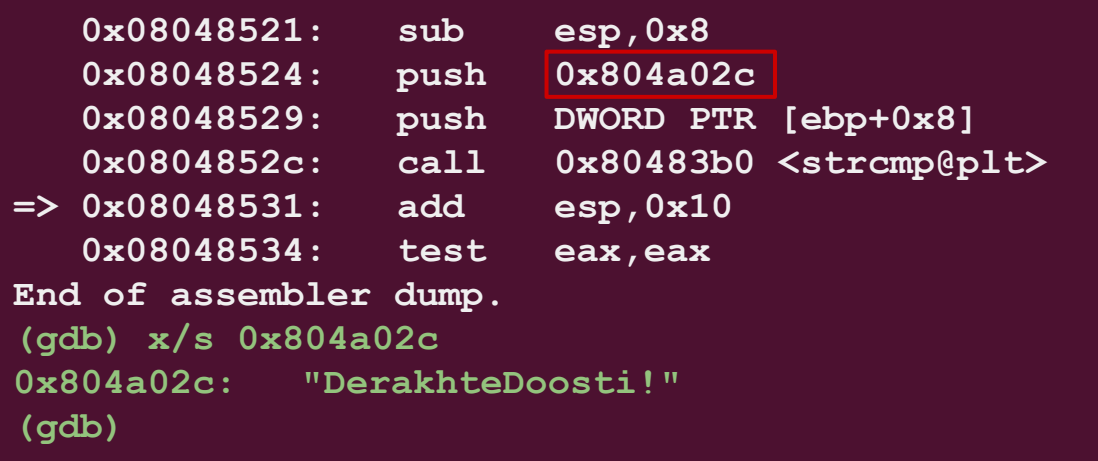

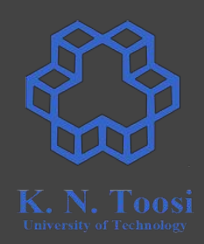

- Solution 2: look at interesting library calls
	- set a breakpoint at the function of interest
	- run
	- exit function
	- o see where you are

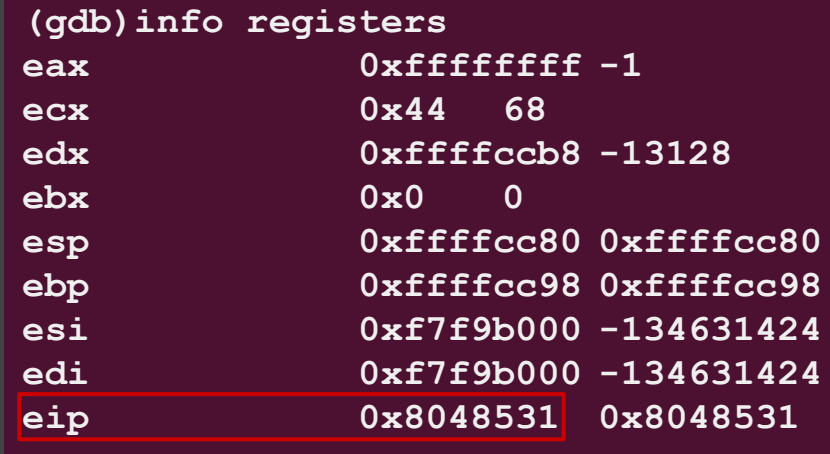

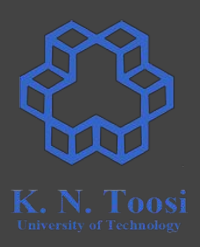

- Solution 2: look at interesting library calls
	- set a breakpoint at the function of interest
	- run
	- exit function
	- o see where you are

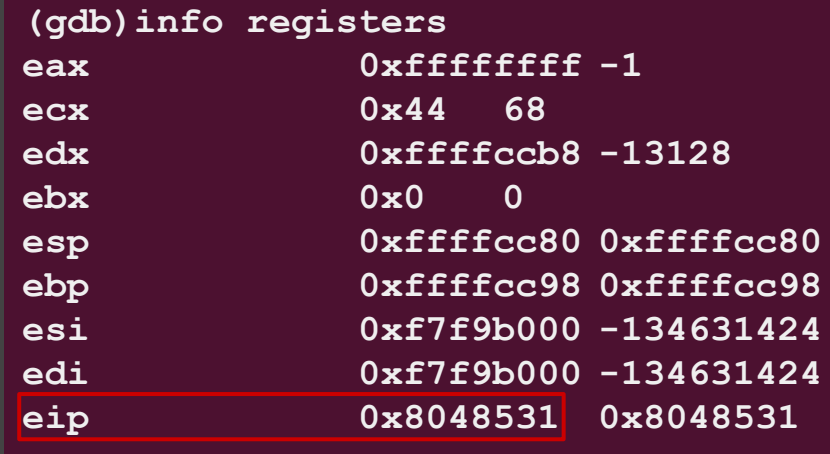

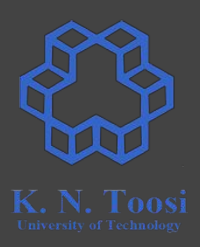

### **GDB: useful tips**

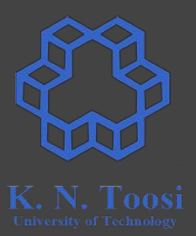

#### **● set assembly syntax Intel/AT&T**

**○ set disassembly-flavor att set disassembly-flavor intel show disassembly-flavor**

# **GDB: useful tips**

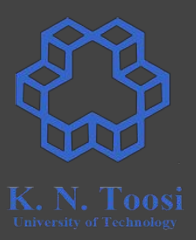

#### **● set assembly syntax Intel/AT&T**

- **○ set disassembly-flavor att set disassembly-flavor intel show disassembly-flavor**
- **● pressing Enter repeats previous instruction** 
	- **○ no need to type nexti/stepi over and over**
- **● display assembly while running**
	- **○ layout asm**

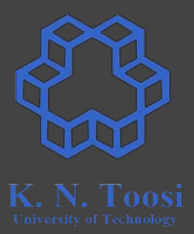

```
char password[] = "DerakhteDoosti!"
;
int check_password
(char *input) {
  return strcmp(input,password)== 0; }
```

```
int main() {
   char input[100];
```

```
 printf("Enter Password: ");
 scanf("%s", input);
```

```
 if (! check_password(input)) {
  printf("Incorrect!\n");
  return 1;
 }
```

```
 printf("Correct!\n");
 return 0;
```
**}**

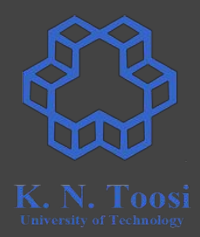

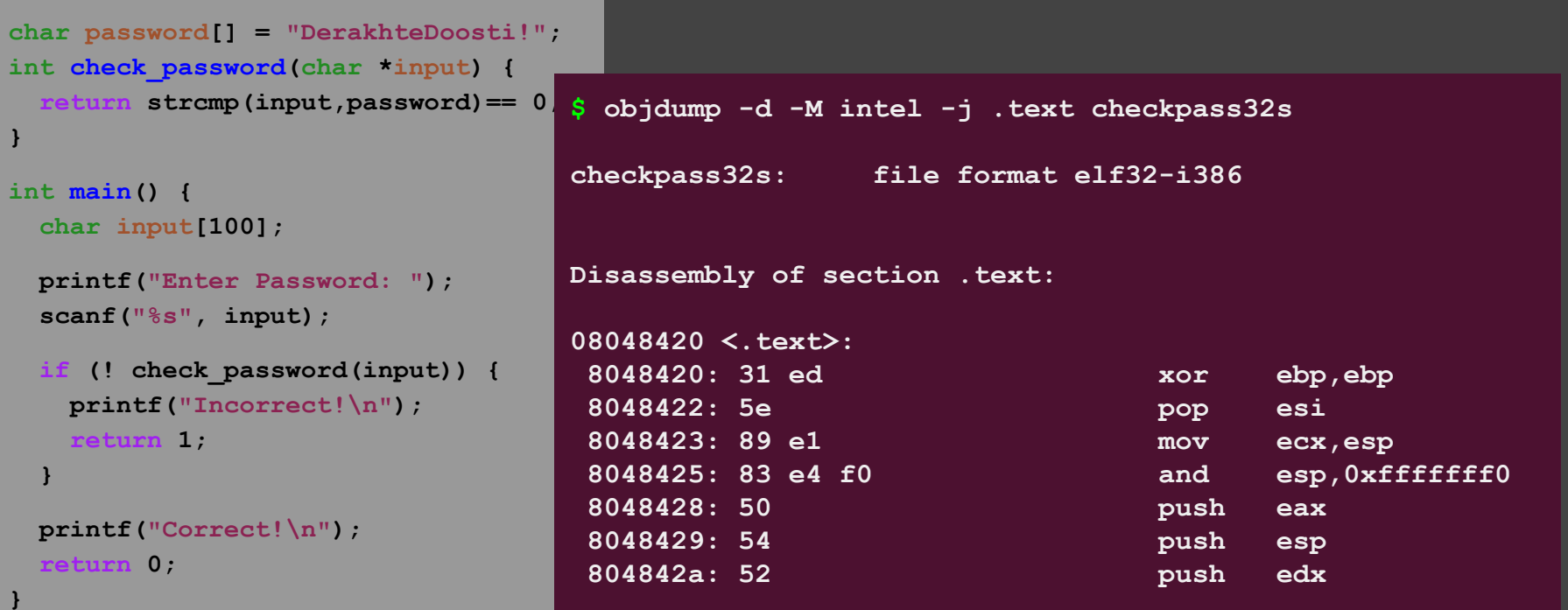

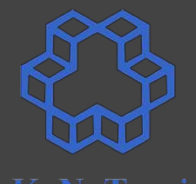

8048576: **e8 85 fe ff ff 804857b: 83 c4 10 804857e: 83 ec 0c**  $8048581: 8d 45 90$  **8048584: 50 push eax 8048585: e8 91 ff ff ff call 804851b 804858a:** 83 c4 10 804858d: 85 c0  **804858f: 75 17 jne 80485a8 8048591: 83 ec 0c sub esp,0xc 8048594: 68 74 86 04 08** 8048599: **e8 42 fe ff ff 804859e: 83 c4 10 80485a1: b8 01 00 00 00 mov eax,0x1 80485a6: eb 15 jmp 80485bd 80485a8: 83 ec 0c** 80485ab: 68 7f 86 04 08  **80485b0: e8 2b fe ff ff call 80483e0 <puts@plt>**

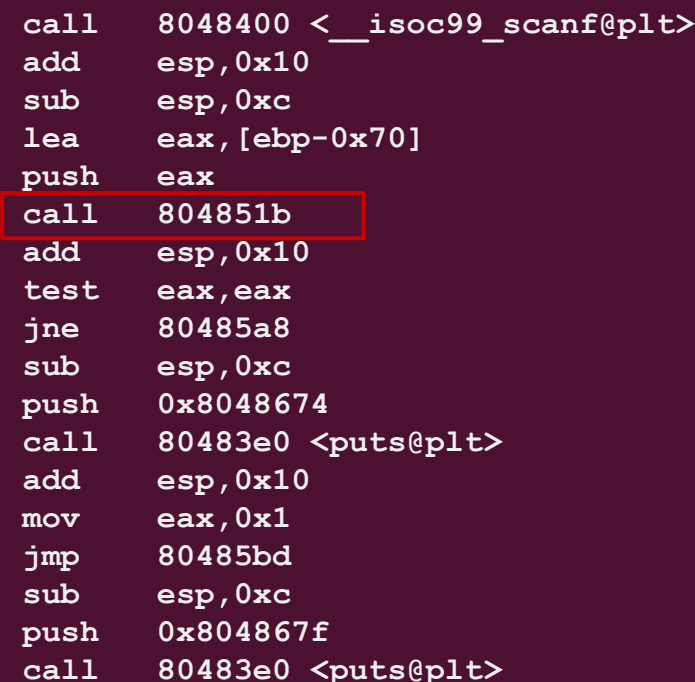

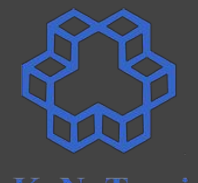

8048576: **e8 85 fe ff ff 804857b: 83 c4 10 804857e: 83 ec 0c**  $8048581: 8d 45 90$  **8048584: 50 push eax 8048585: e8 91 ff ff ff call 804851b 804858a:** 83 c4 10 804858d: 85 c0  **804858f: 75 17 jne 80485a8 8048591: 83 ec 0c sub esp,0xc 8048594: 68 74 86 04 08** 8048599: **e8 42 fe ff ff 804859e: 83 c4 10 80485a1: b8 01 00 00 00 mov eax,0x1 80485a6: eb 15 jmp 80485bd 80485a8: 83 ec 0c** 80485ab: 68 7f 86 04 08  **80485b0: e8 2b fe ff ff call 80483e0 <puts@plt>**

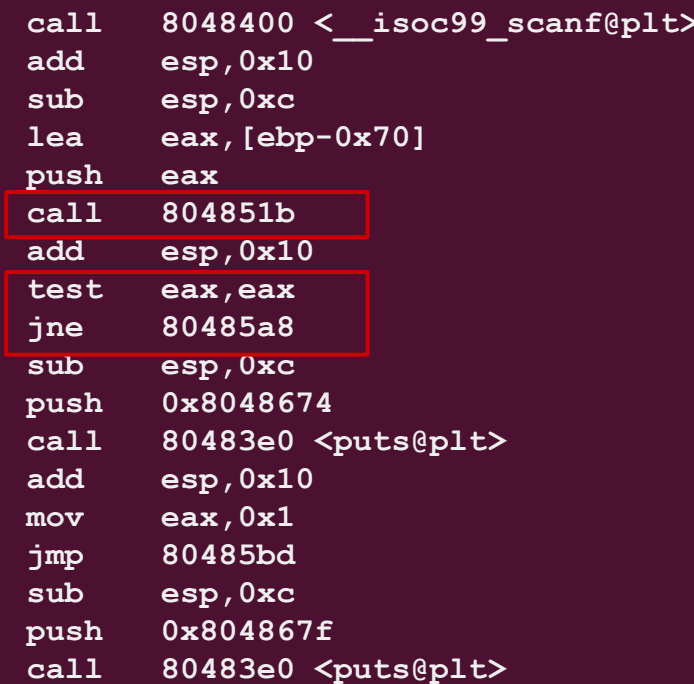

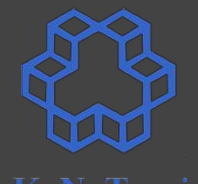

8048576: **e8 85 fe ff ff 804857b: 83 c4 10 804857e: 83 ec 0c**  $8048581: 8d 45 90$  **8048584: 50 push eax 8048585: e8 91 ff ff ff call 804851b 804858a:** 83 c4 10 804858d: 85 c0  **804858f: 75 17 jne 80485a8 8048591: 83 ec 0c sub esp,0xc 8048594: 68 74 86 04 08** 8048599: **e8 42 fe ff ff 804859e: 83 c4 10 80485a1: b8 01 00 00 00 mov eax,0x1 80485a6: eb 15 jmp 80485bd**   $80485a8: 83$  ec 0c **80485ab: 68 7f 86 04 08 80485b0: e8 2b fe ff ff call 80483e0 <puts@plt>**

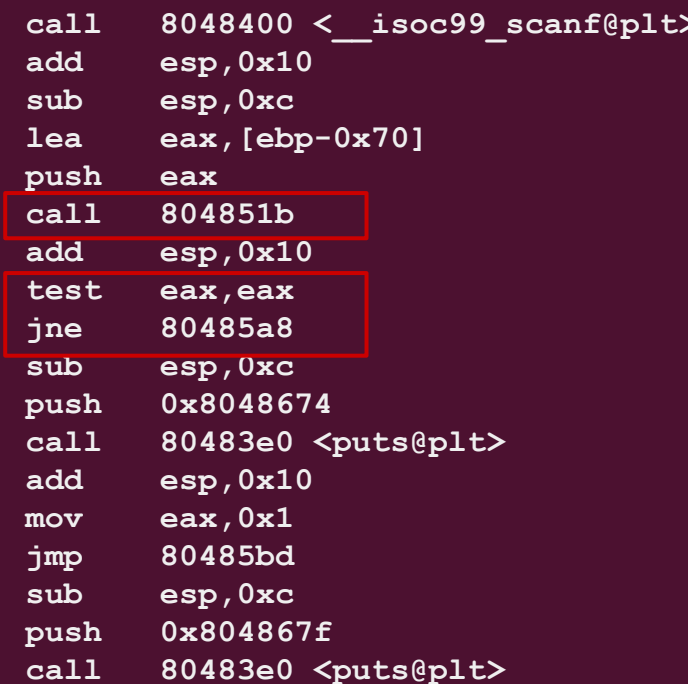

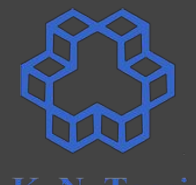

8048576: **e8 85 fe ff ff 804857b: 83 c4 10 804857e: 83 ec 0c**  $8048581: 8d 45 90$  **8048584: 50 push eax 8048585: e8 91 ff ff ff call 804851b 804858a:** 83 c4 10 804858d: 85 c0  **804858f: 75 17 jne 80485a8 8048591: 83 ec 0c sub esp,0xc 8048594: 68 74 86 04 08** 8048599: **e8 42 fe ff ff 804859e: 83 c4 10**  $80485a1: b8 01 00 00 00$  **80485a6: eb 15 jmp 80485bd**   $80485a8: 83$  ec 0c **80485ab: 68 7f 86 04 08 80485b0: e8 2b fe ff ff call 80483e0 <puts@plt>**

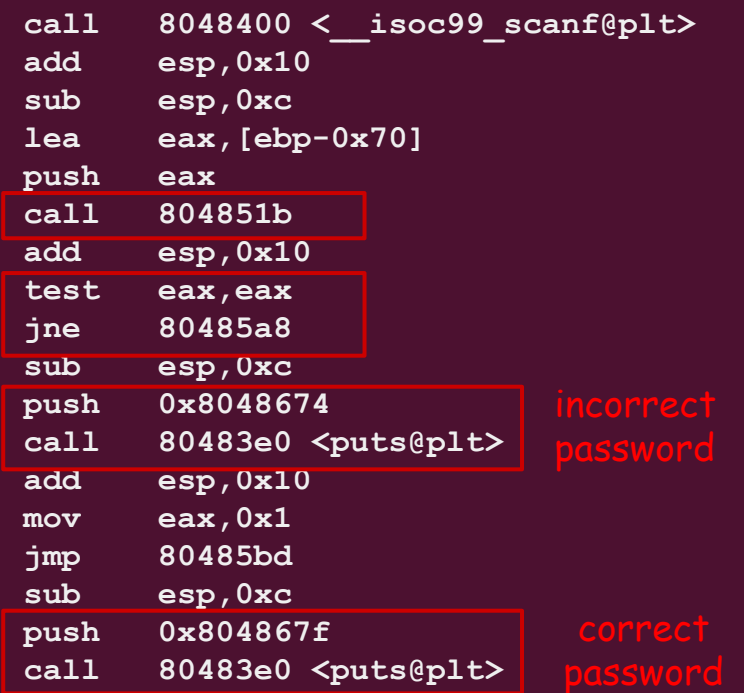

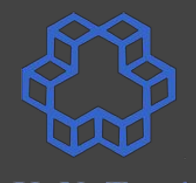

**8048576: e8 85 fe ff ff 804857b: 83 c4 10 804857e: 83 ec 0c**  $8048581: 8d 45 90$  **8048584: 50 push eax 8048585: e8 91 ff ff ff call 804851b 804858a:** 83 c4 10 804858d: 85 c0  **804858f: 75 17 jne 80485a8 8048591: 83 ec 0c sub esp,0xc 8048594: 68 74 86 04 08** 8048599: **e8 42 fe ff ff 804859e: 83 c4 10**  $80485a1: b8 01 00 00 00$  **80485a6: eb 15 jmp 80485bd**   $80485a8: 83$  ec 0c **80485ab: 68 7f 86 04 08 80485b0: e8 2b fe ff ff call 80483e0 <puts@plt>**

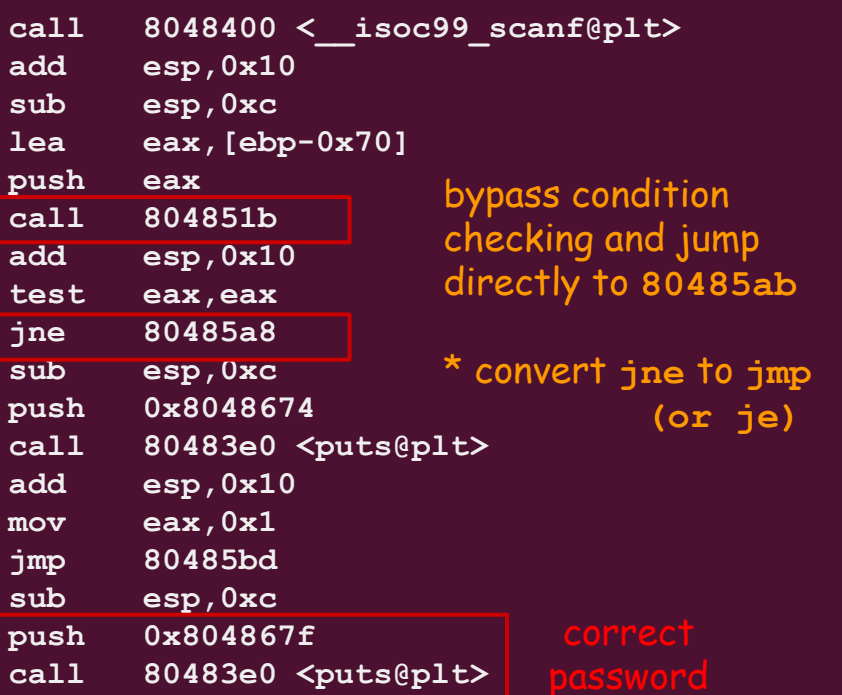

133

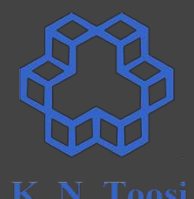

8048576: **e8 85 fe ff ff 804857b: 83 c4 10 804857e: 83 ec 0c sub esp,0xc**  $8048581: 8d 45 90$  **8048584: 50 push eax 8048585: e8 91 ff ff ff call 804851b 804858a:** 83 c4 10 804858d: 85 c0  **804858f: 75 17 jne 80485a8 75 -> EB8048591: 83 ec 0c 8048594: 68 74 86 04 08 8048599: e8 42 fe ff ff call 80483e0 <puts[@plt](https://www.felixcloutier.com/x86/jmp)> 804859e: 83 c4 10**  $80485a1: b8 01 00 00 00$  **80485a6: eb 15 jmp 80485bd**   $80485a8: 83$  ec 0c **80485ab: 68 7f 86 04 08 80485b0: e8 2b fe ff ff call 80483e0 <puts@plt>**

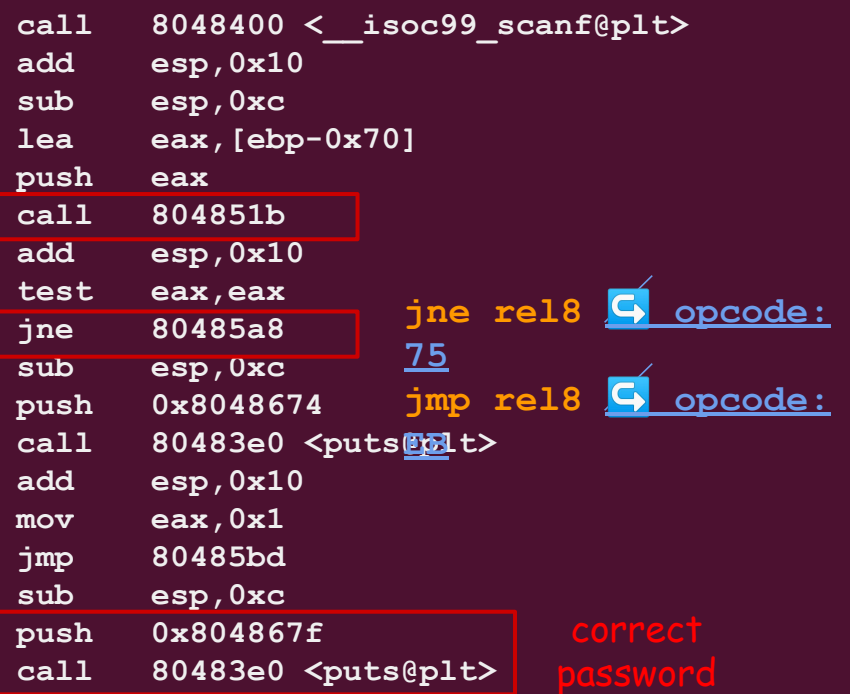

 **8048576: e8 85 fe ff ff 804857b: 83 c4 10 804857e: 83 ec 0c 8048581: 8d 45 90 8048584: 50 8048585: e8 91 ff ff ff 804858a: 83 c4 10 804858d: 85 c0 804858f: 75 17 75 -> EB 8048591: 83 ec 0c 8048594: 68 74 86 04 08 8048599: e8 42 fe ff ff 804859e: 83 c4 10 80485a1: b8 01 00 00 00 80485a6: eb 15 80485a8: 83 ec 0c 80485ab: 68 7f 86 04 08 80485b0: e8 2b fe ff ff** 

**\$ bless checkpass32s** 

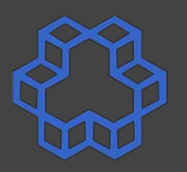

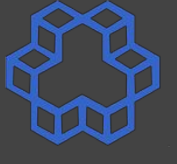

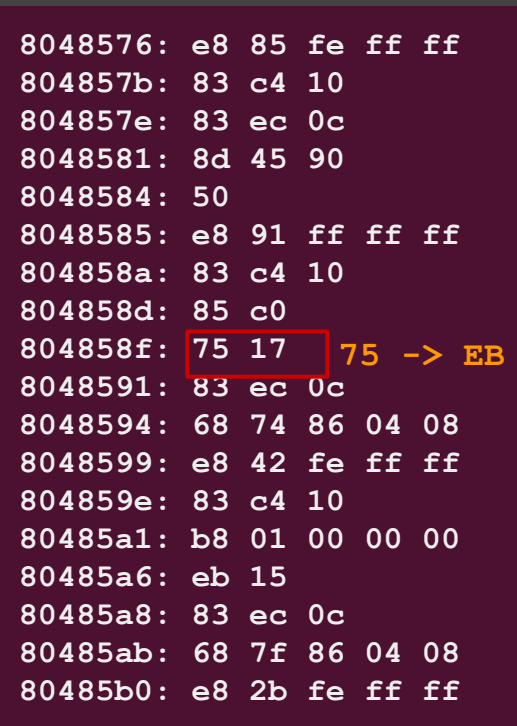

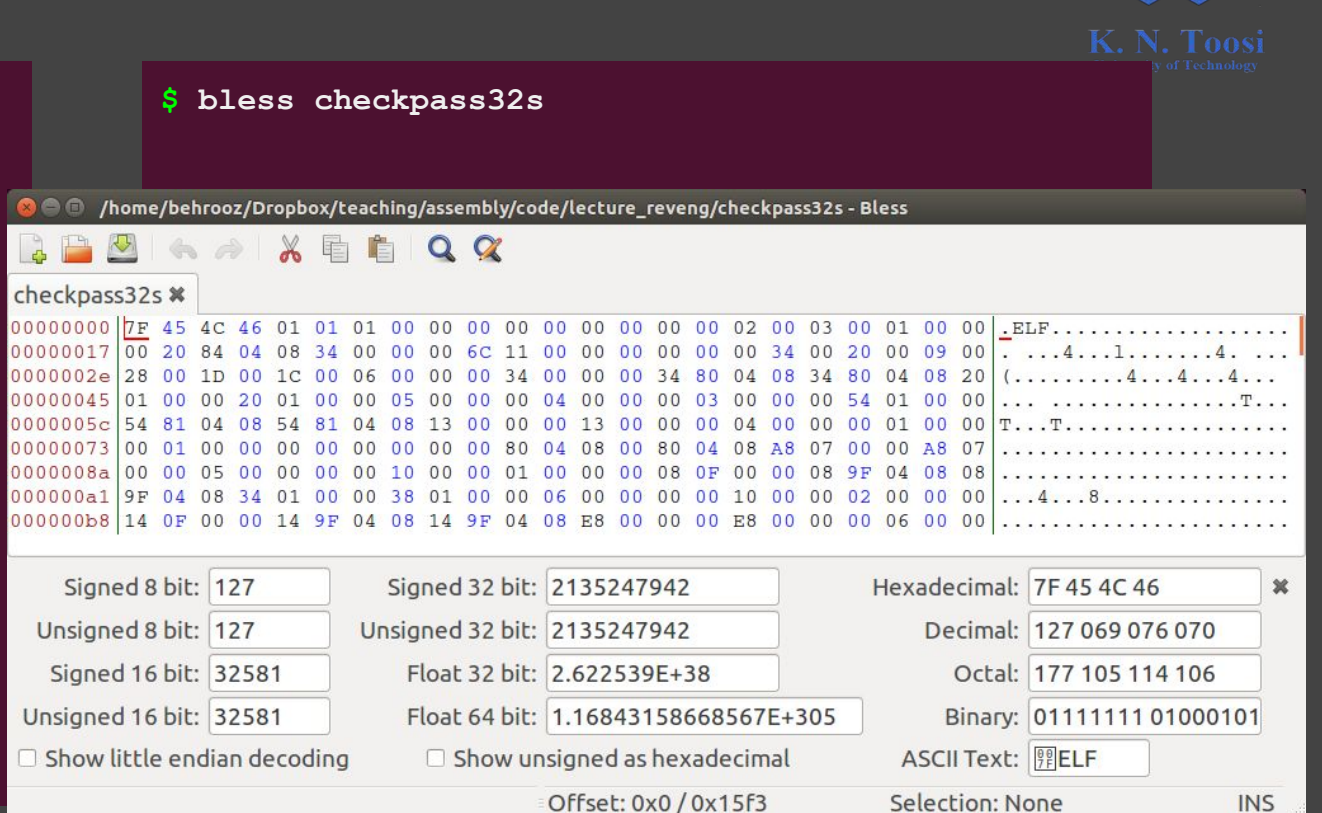

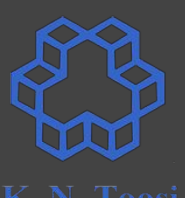

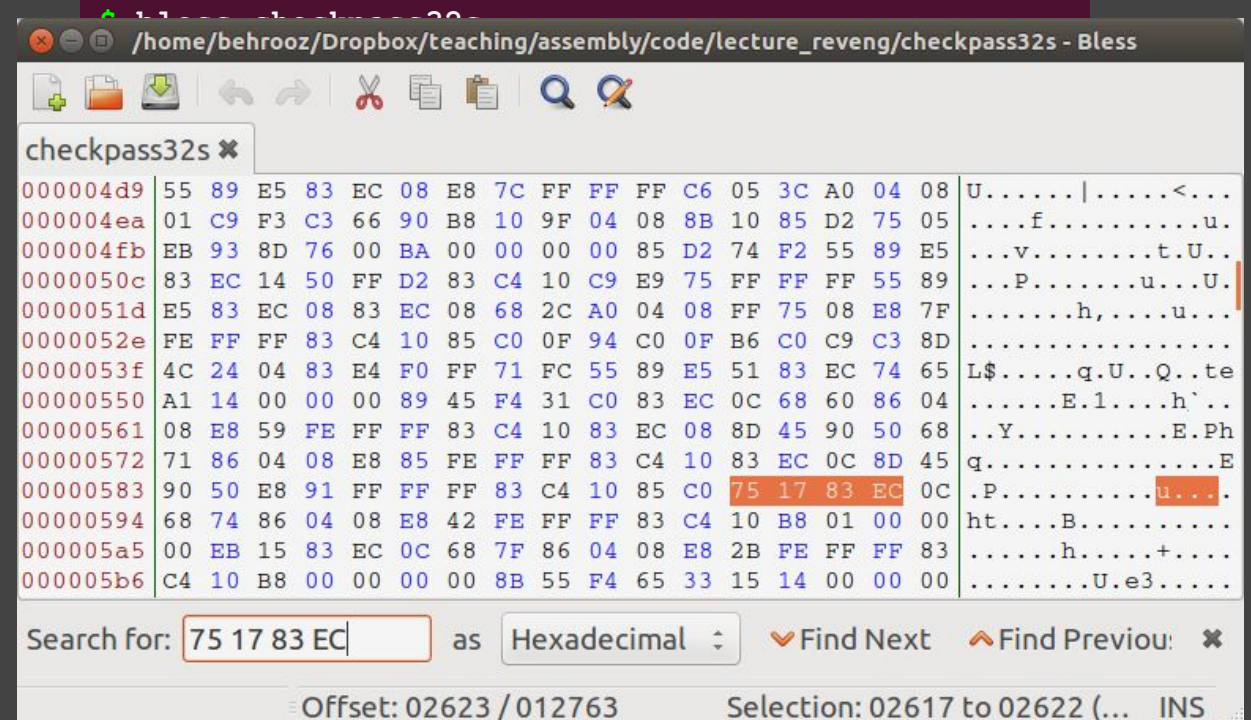

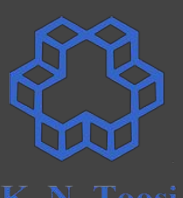

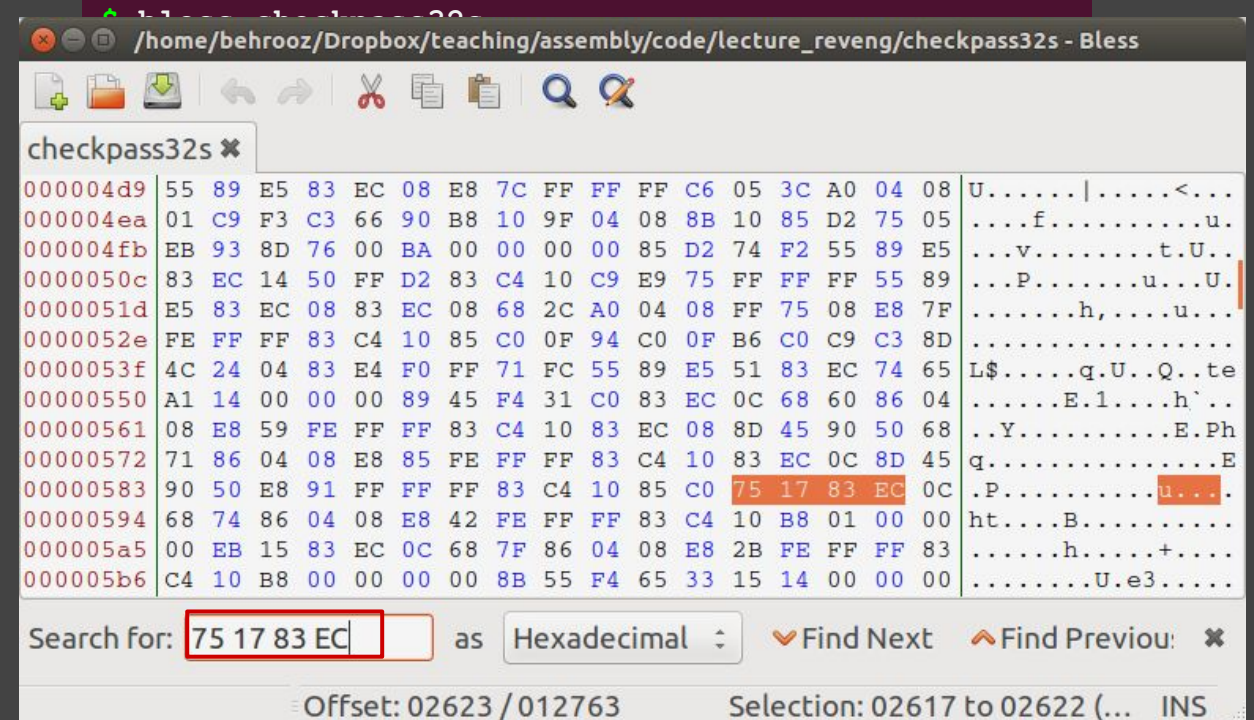

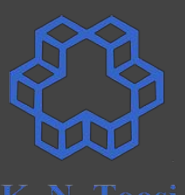

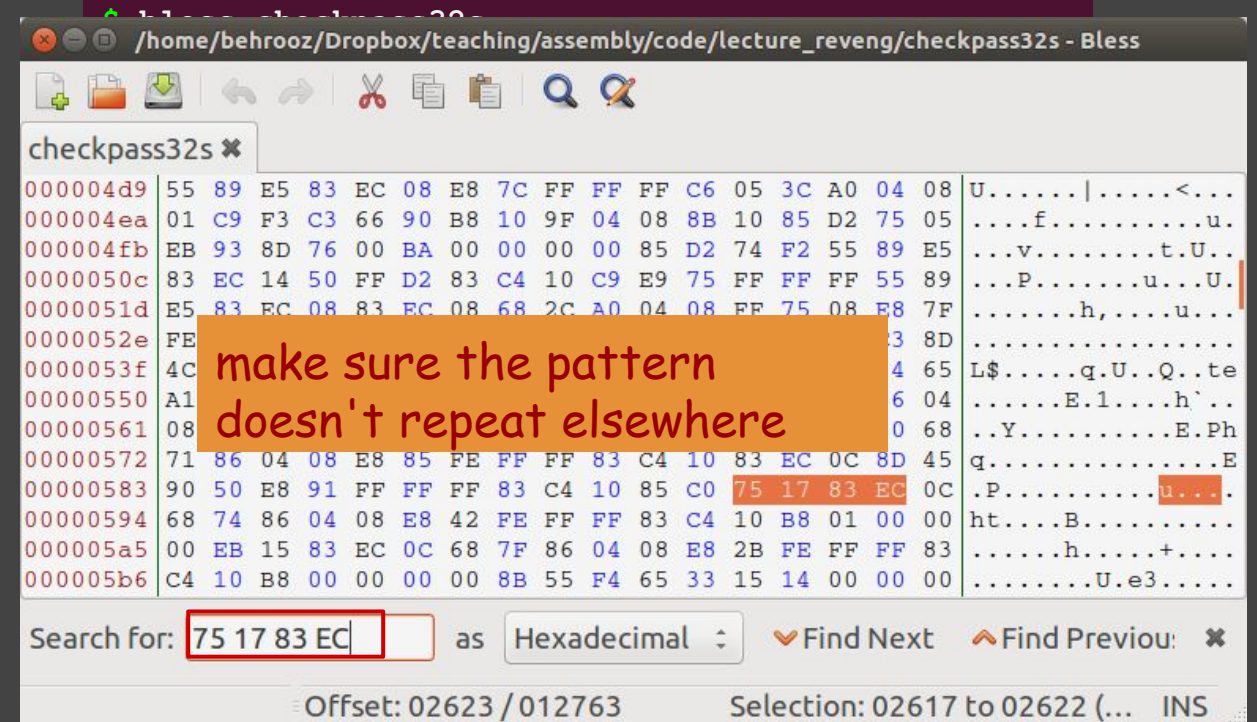

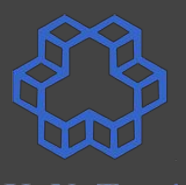

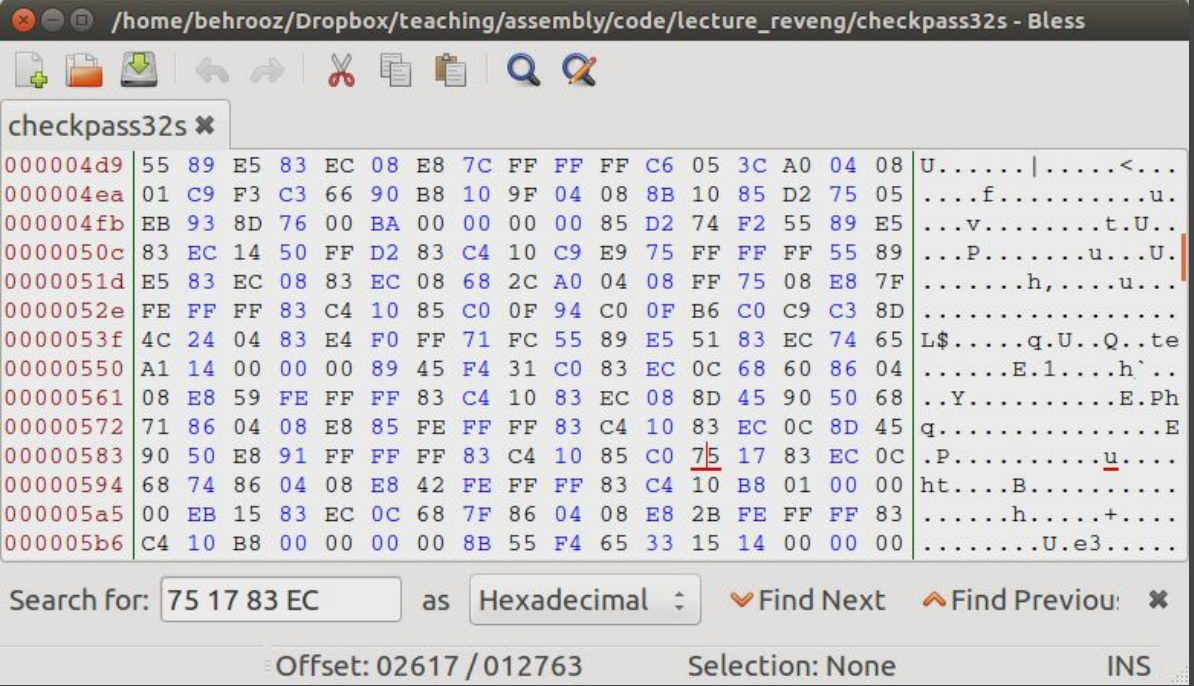

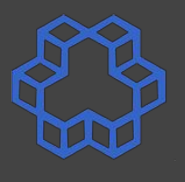

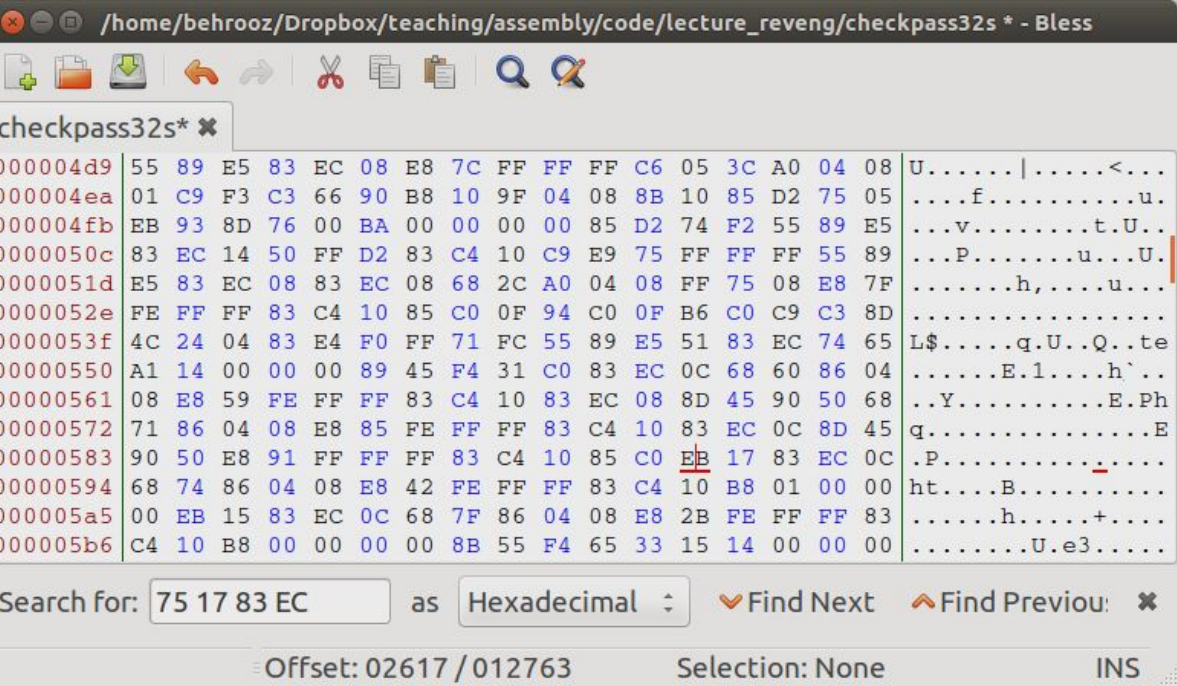

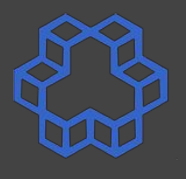

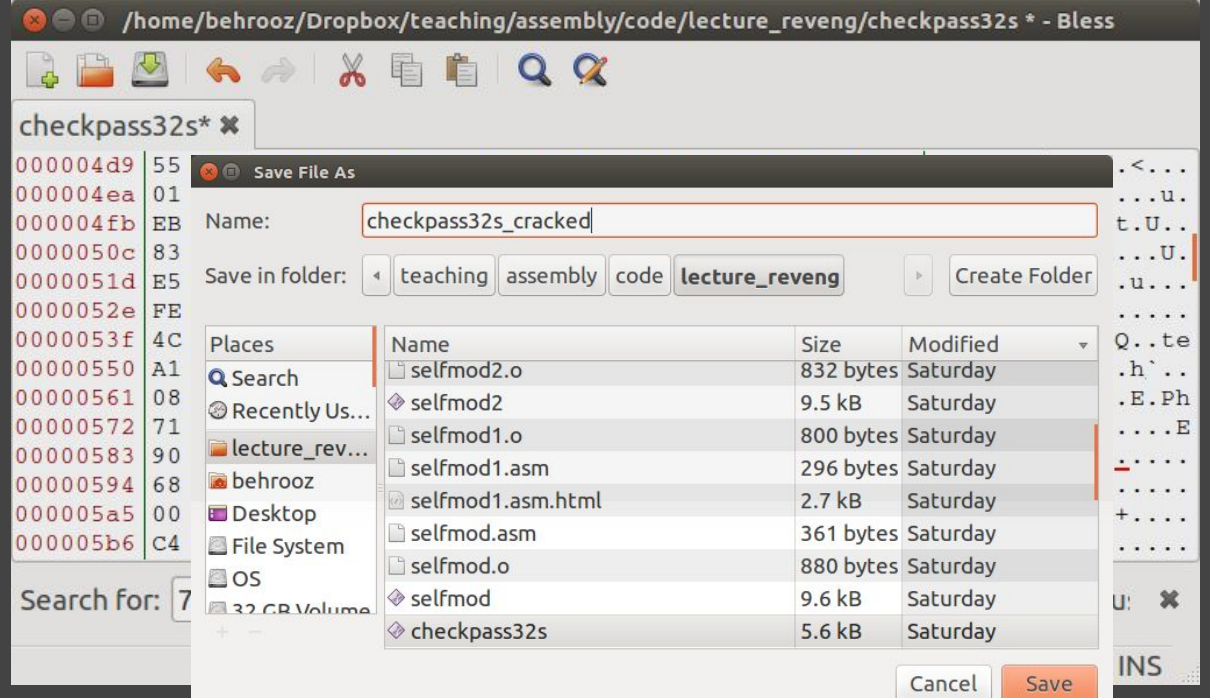

 **8048576: e8 85 fe ff ff 804857b: 83 c4 10 804857e: 83 ec 0c 8048581: 8d 45 90 8048584: 50 8048585: e8 91 ff ff ff 804858a: 83 c4 10 804858d: 85 c0 804858f: 75 17 75 -> EB 8048591: 83 ec 0c 8048594: 68 74 86 04 08 8048599: e8 42 fe ff ff 804859e: 83 c4 10 80485a1: b8 01 00 00 00 80485a6: eb 15 80485a8: 83 ec 0c 80485ab: 68 7f 86 04 08 80485b0: e8 2b fe ff ff** 

**\$ ./checkpass32s\_cracked bash: ./checkpass32s\_cracked: Permission denied**

**\$ chmod u+x ./checkpass32s\_cracked** 

**\$ ./checkpass32s\_cracked Enter Password: 1234 Correct!**

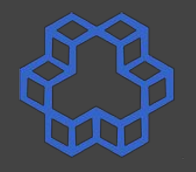

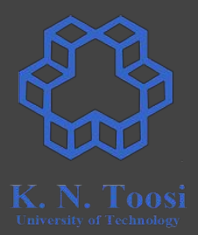

- Not specific to reverse engineering
	- Fixing bugs, vulnerabilities,
	- Updates
- Linux commands/applications
	- diff/patch
	- bsdiff/bspatch
	- rdiff
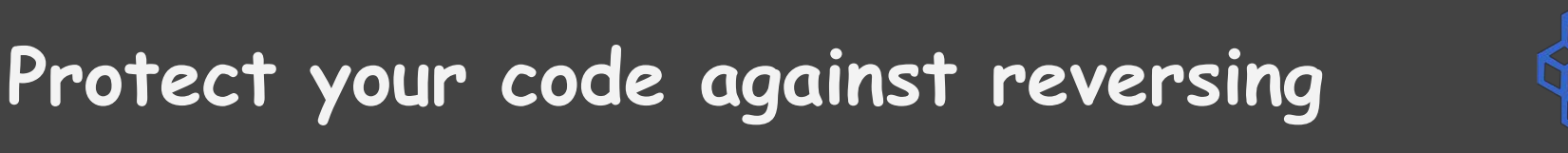

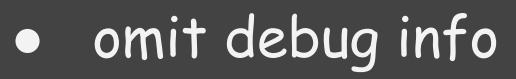

- Strip symbols
- Optimize code
- Code obfuscation
- Self-modifying code
- Debugger detector

#### **Code Obfuscation**

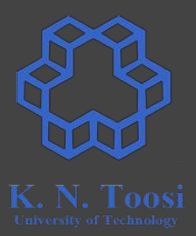

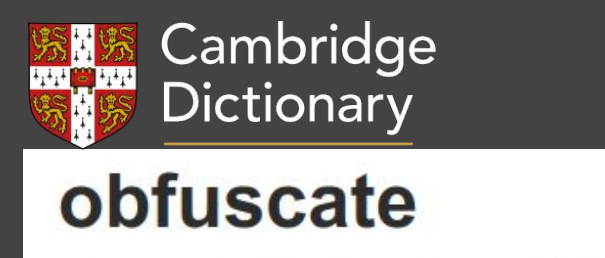

Verb [T] · UK (1) / bb.fAs.keIt/ US (1) / a:b.fə.skeIt/ FORMAL

to make something less clear and harder to understand, especially intentionally:

She was criticized for using arguments that obfuscated the main issue.

#### **Code Obfuscation**

- Optimize code
- non-intuitive instructions
- code obfuscators
- reorder code
- insert dummy code
- Code encryption/self modifying code
	- all at the beginning
	- on the flow

#### **Detect debuggers**

- Use OS API's
- Delayed execution
- breakpoint interrupts (int 1)
- check if a debugger is installed

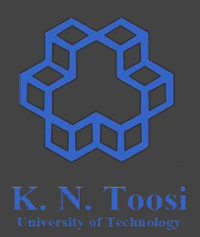

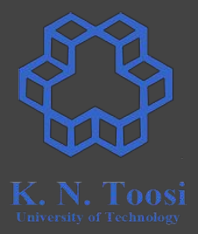

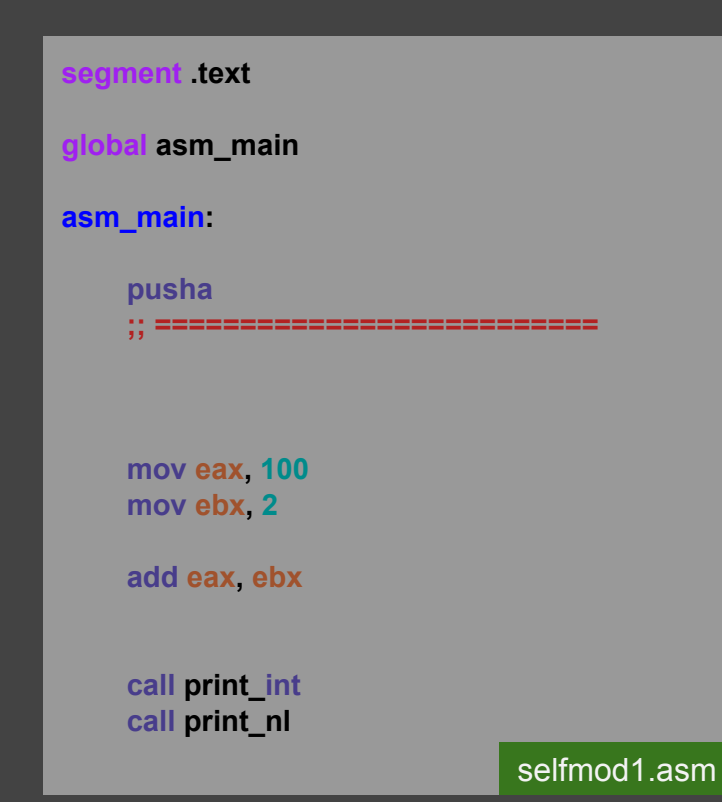

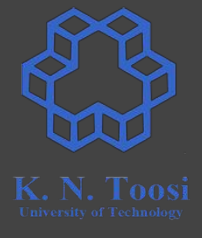

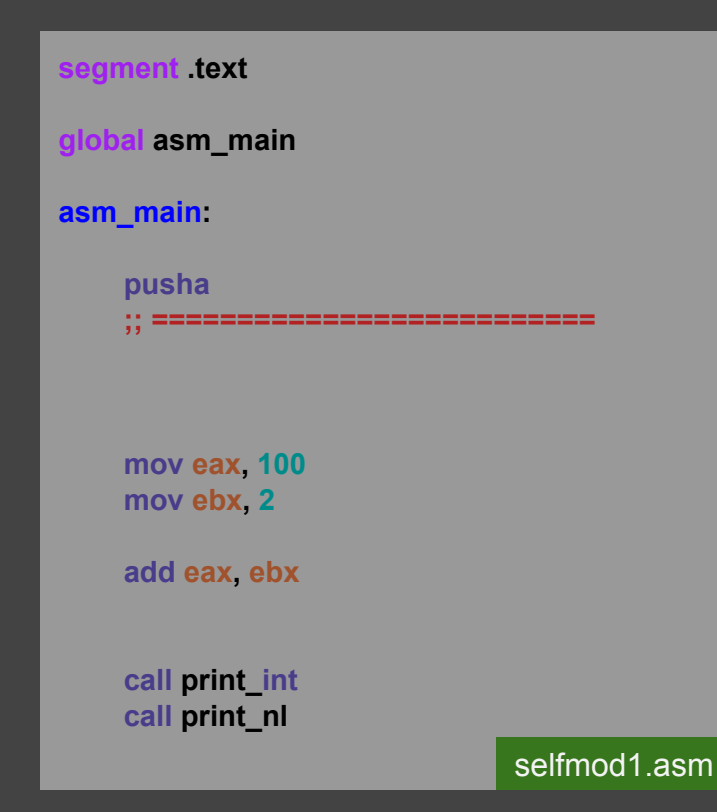

CS@kntu:lecture\_reveng\$ ./run.sh selfmod1 102

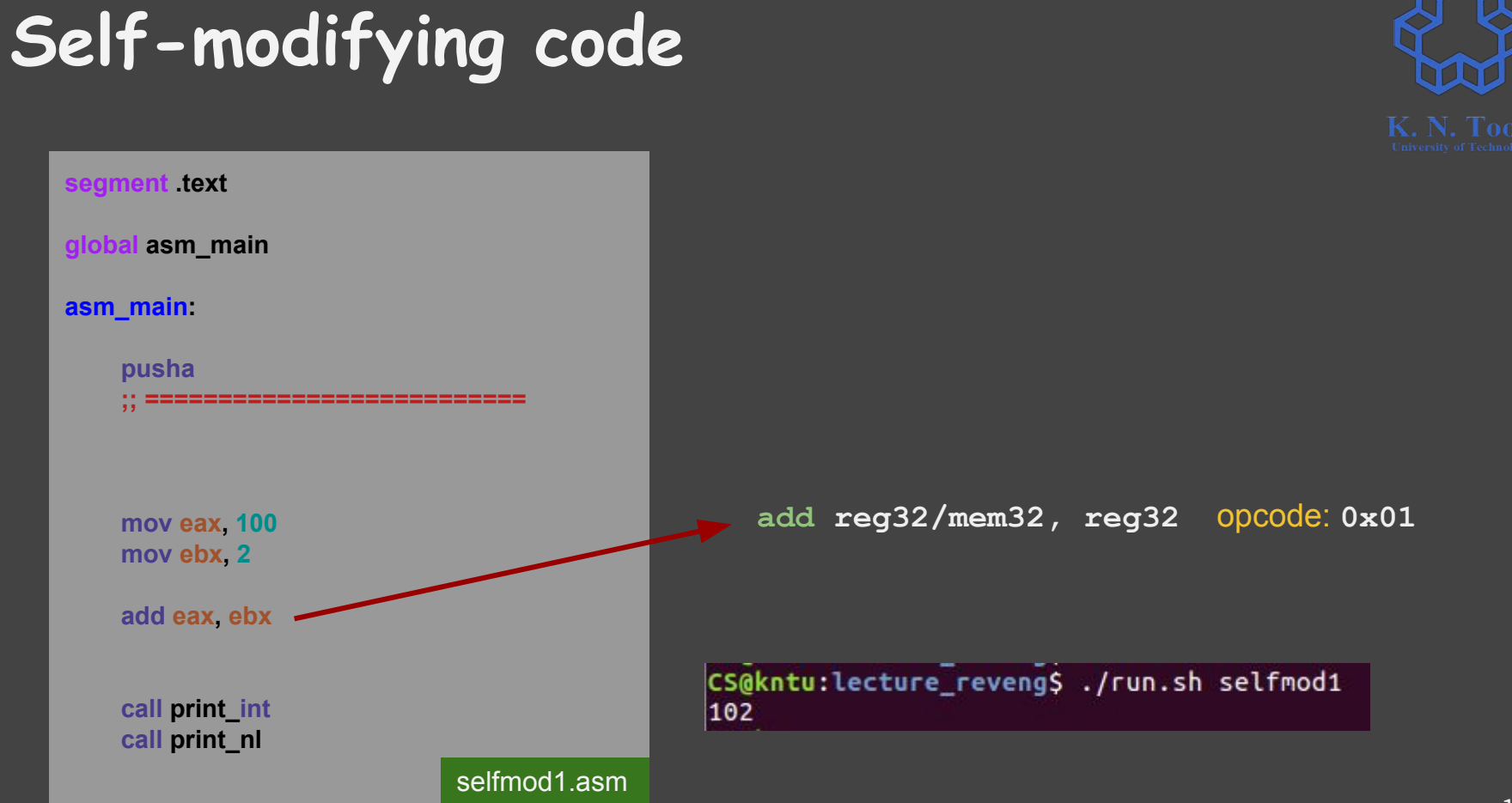

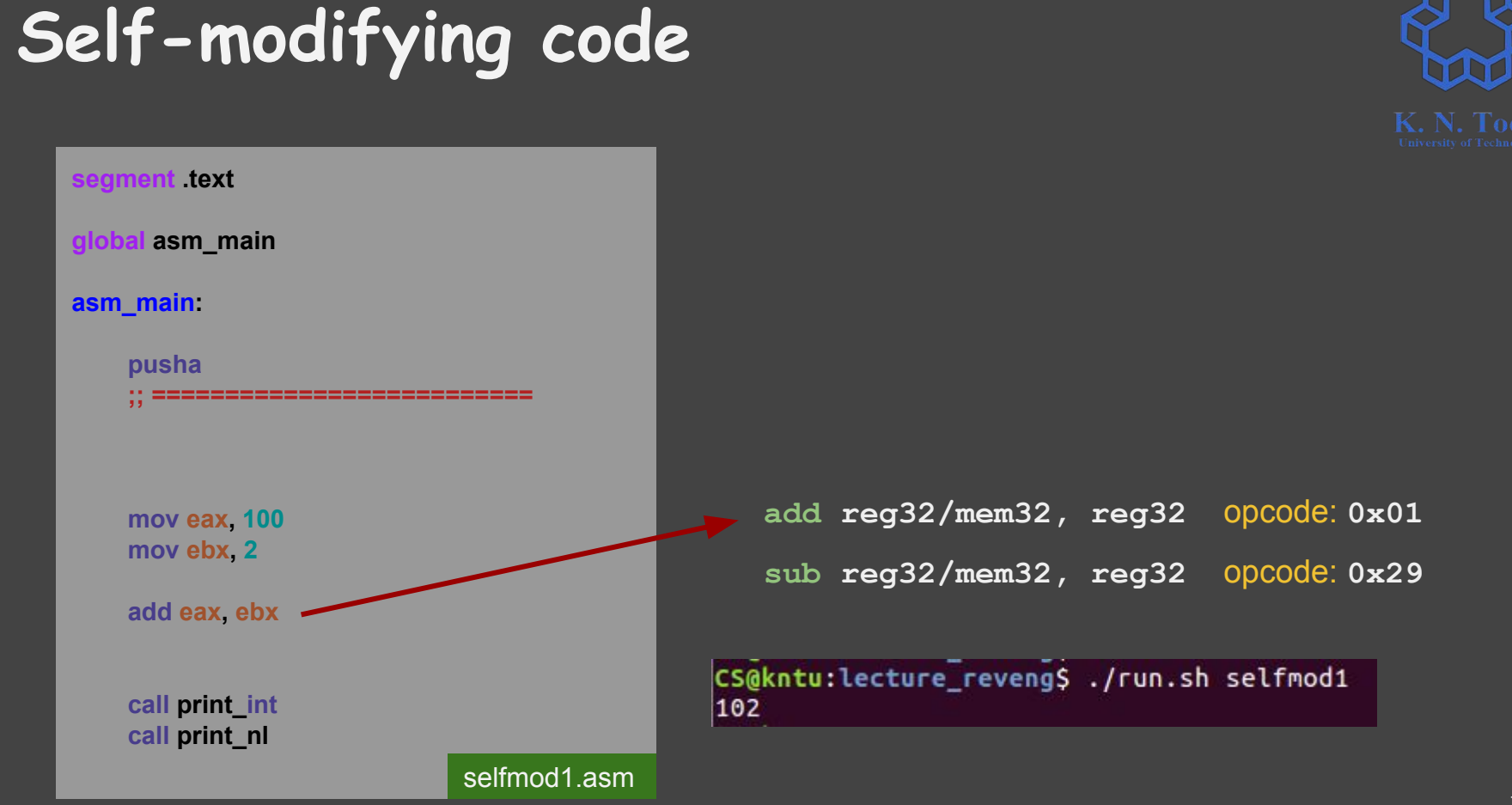

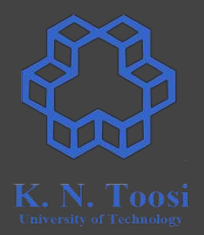

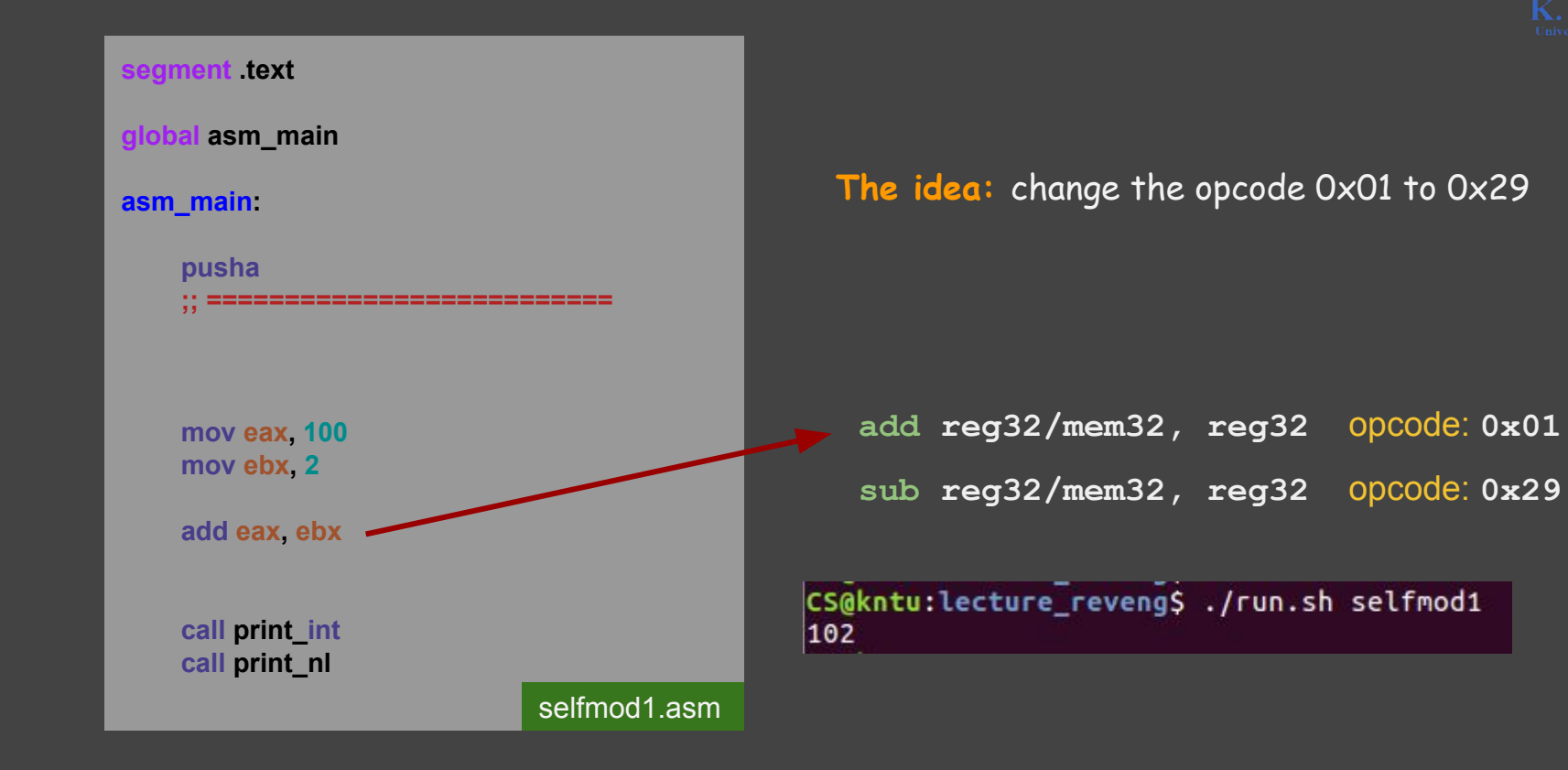

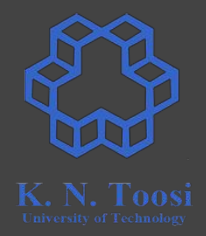

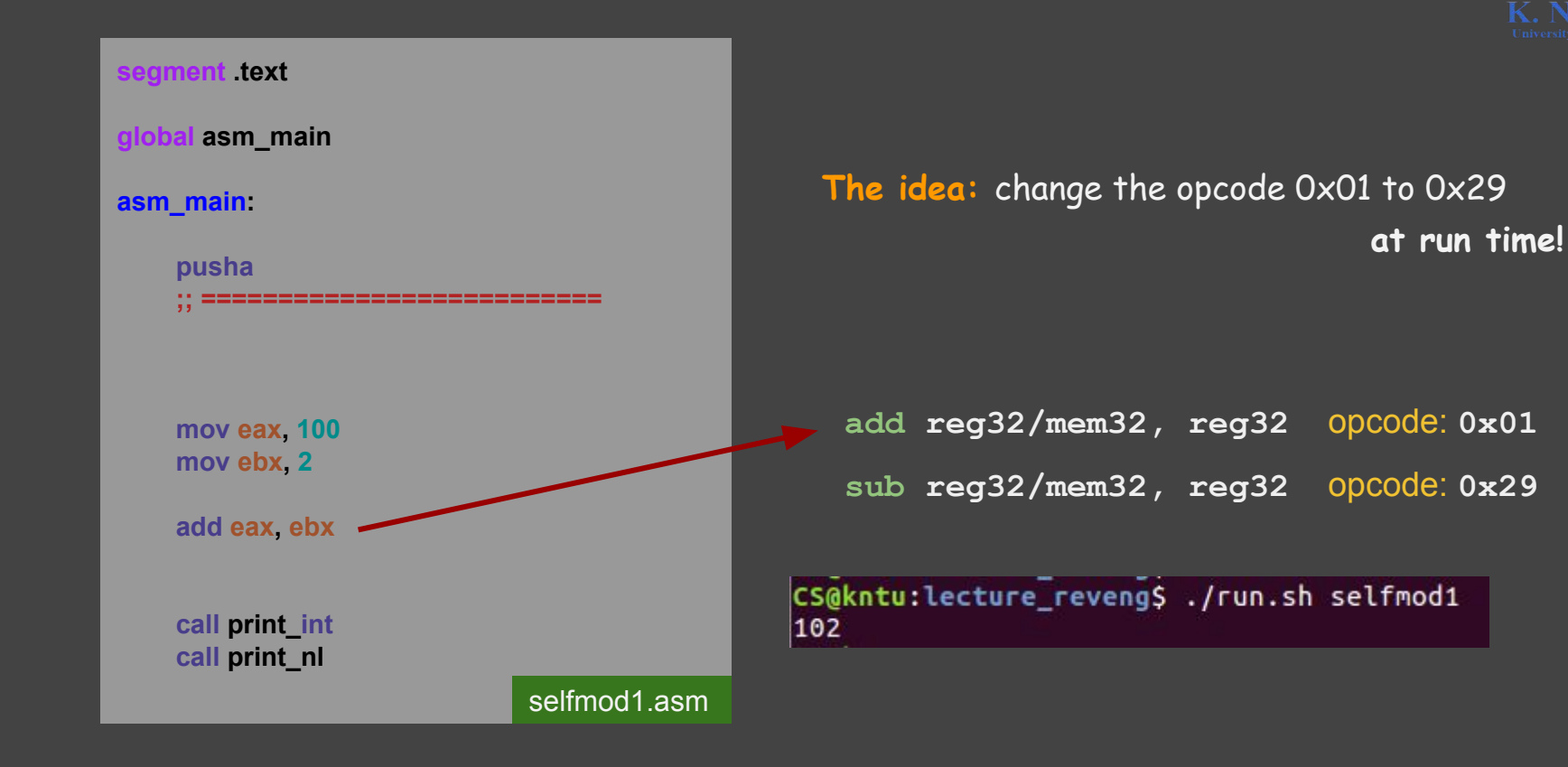

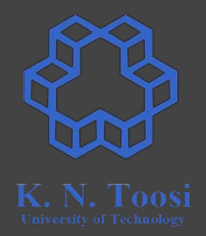

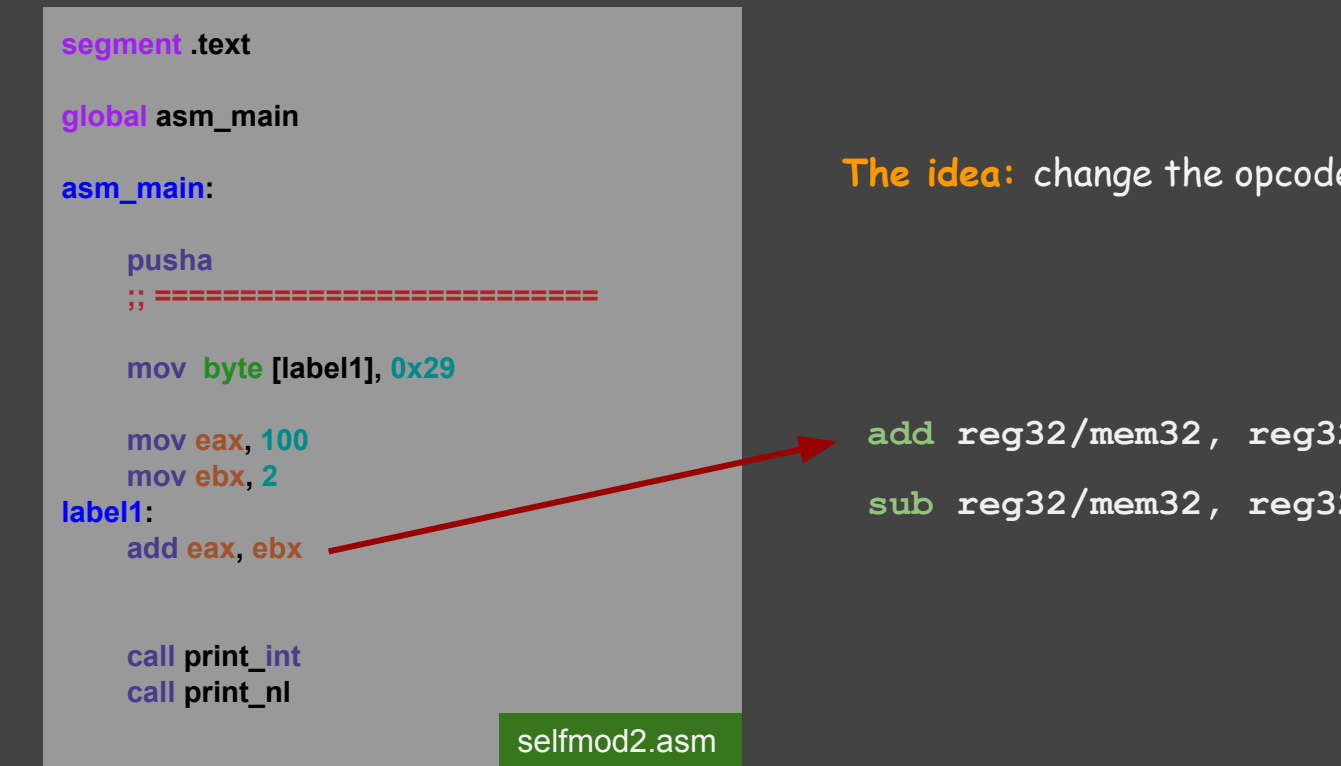

**The idea:** change the opcode 0x01 to 0x29 **at run time!**

**add reg32/mem32, reg32** opcode: **0x01 sub reg32/mem32, reg32** opcode: **0x29**

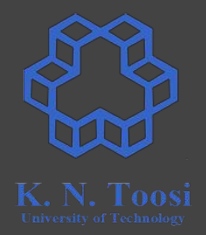

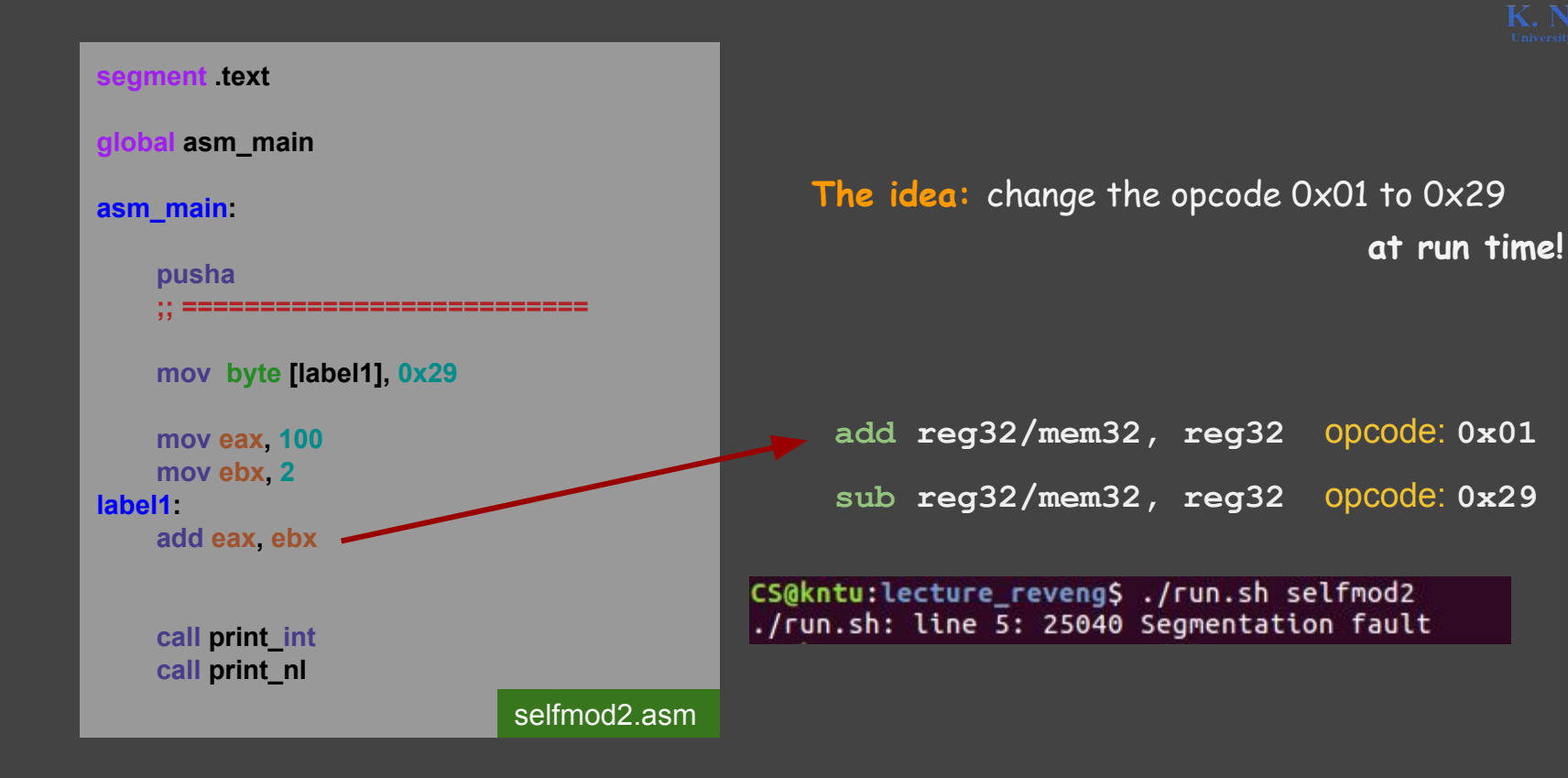

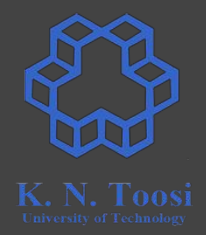

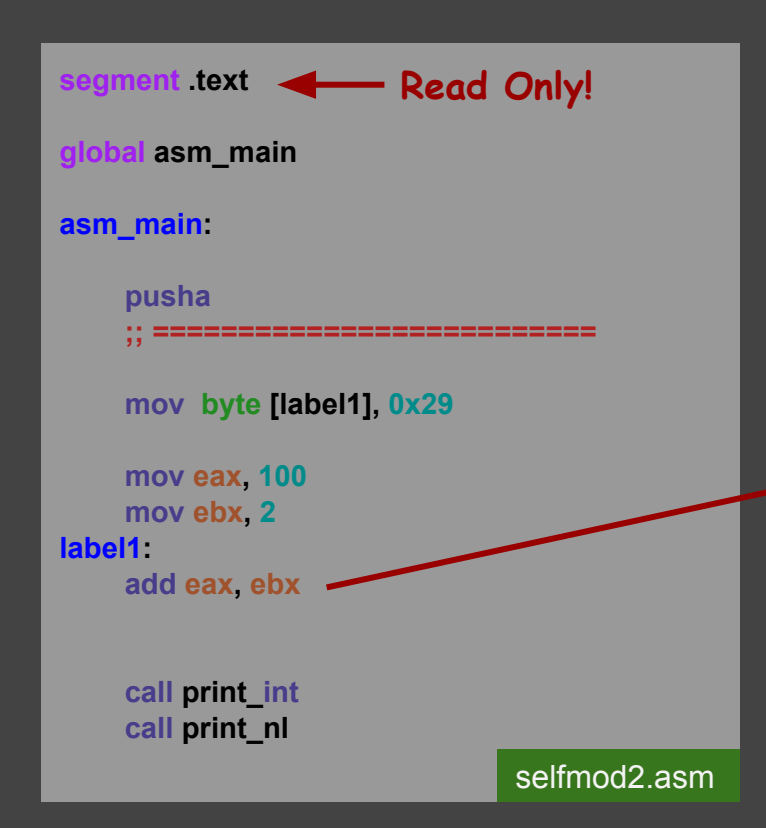

**The idea:** change the opcode 0x01 to 0x29 **at run time!**

**add reg32/mem32, reg32** opcode: **0x01 sub reg32/mem32, reg32** opcode: **0x29**

CS@kntu:lecture\_reveng\$ ./run.sh selfmod2 ./run.sh: line 5: 25040 Segmentation fault

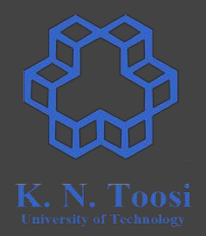

**at run time!**

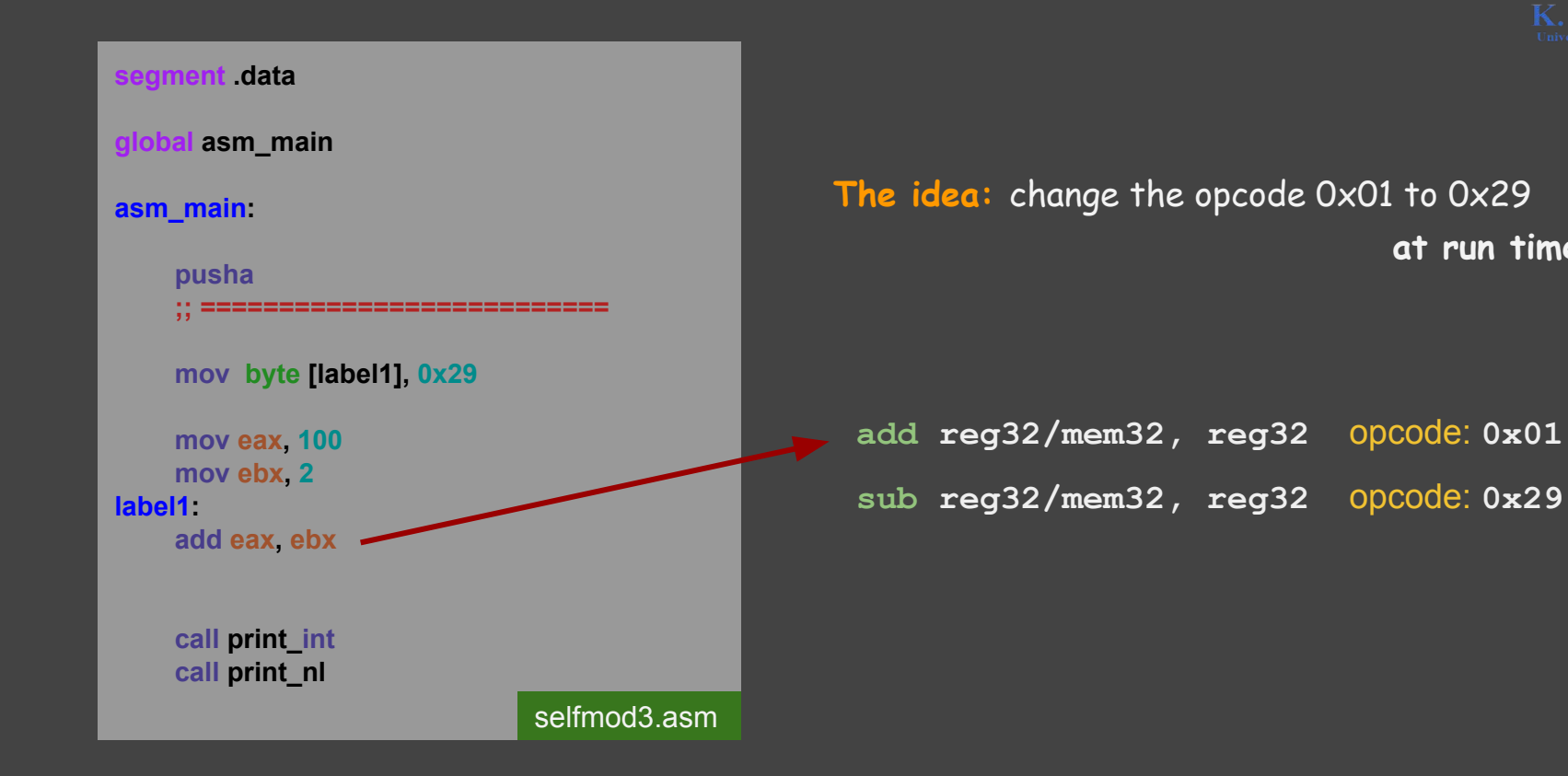

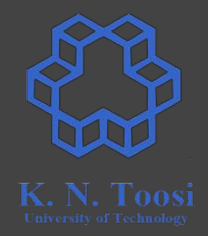

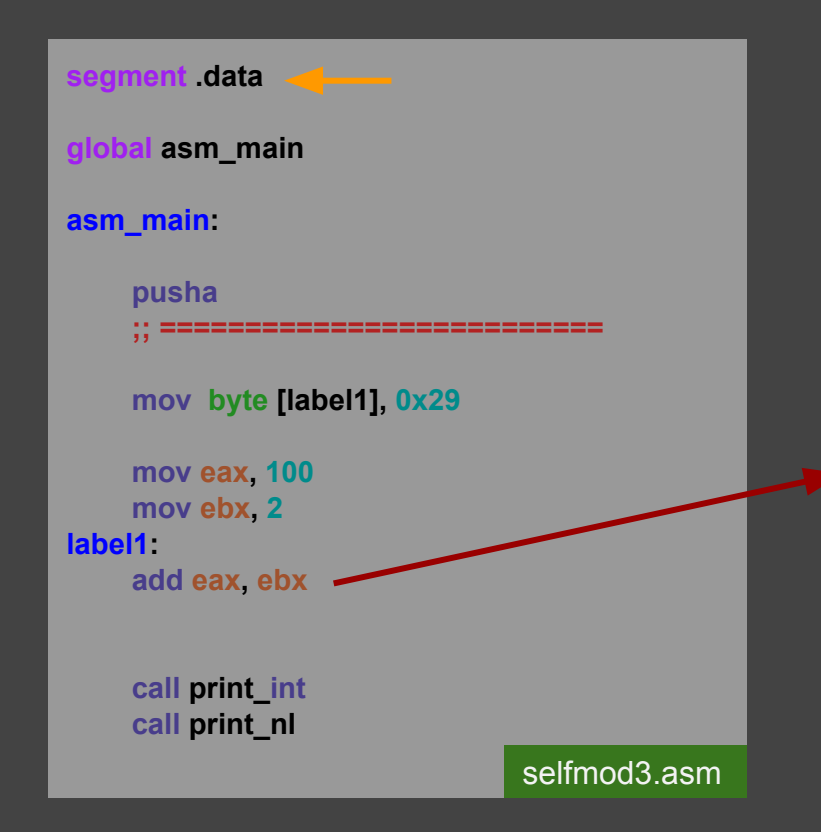

**The idea:** change the opcode 0x01 to 0x29 **at run time!**

**add reg32/mem32, reg32** opcode: **0x01 sub reg32/mem32, reg32** opcode: **0x29**

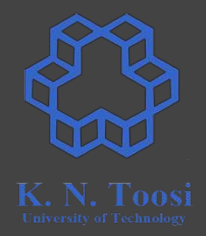

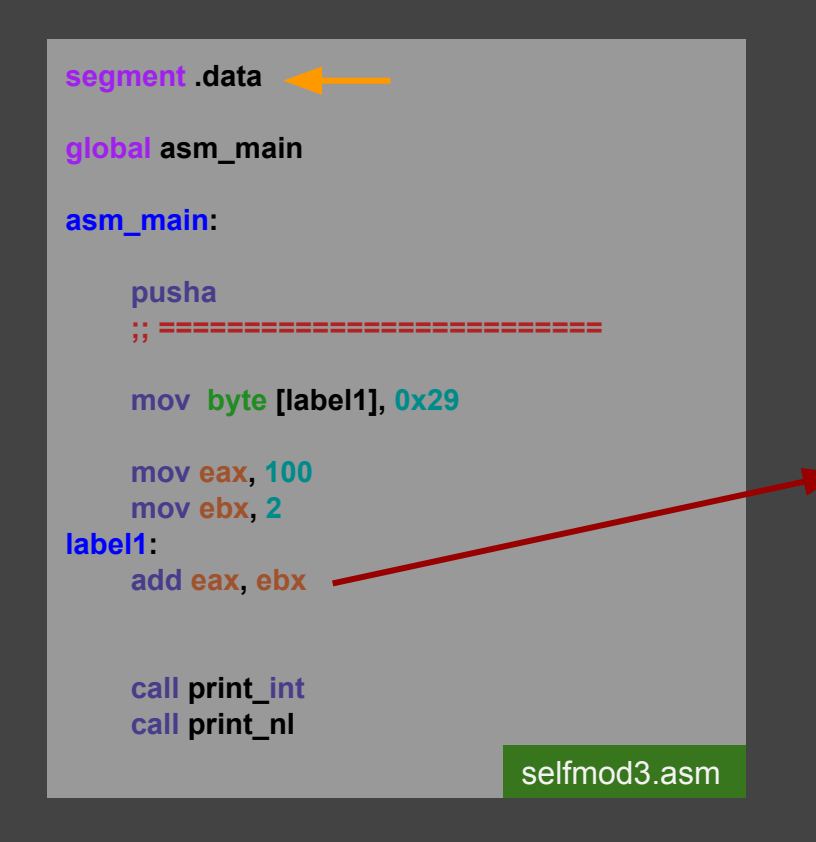

**The idea:** change the opcode 0x01 to 0x29 **at run time!**

**add reg32/mem32, reg32** opcode: **0x01 sub reg32/mem32, reg32** opcode: **0x29**

CS@kntu:lecture\_reveng\$ ./run.sh selfmod3 98

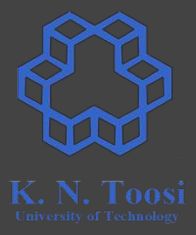

segment text **global asm\_main asm\_main: pusha ;; ========================== mov byte [label1], 0x29 mov eax, 100 mov ebx, 2 label1: add eax, ebx call print\_int**

 **call print\_nl**

selfmod1.c

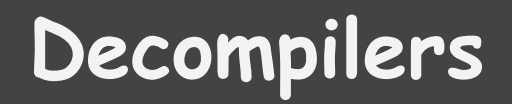

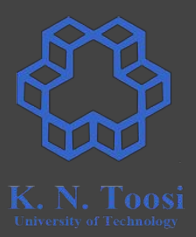

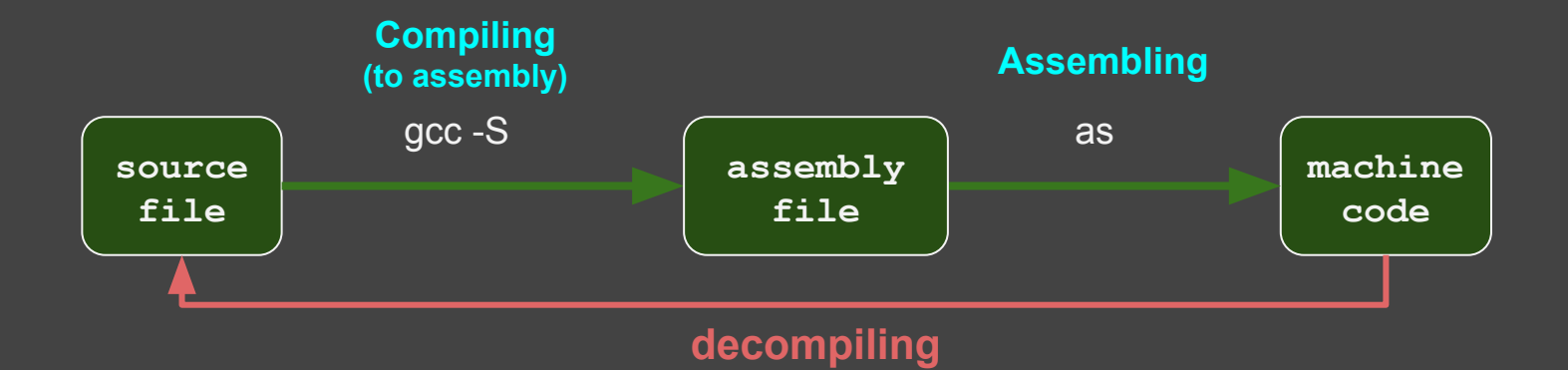

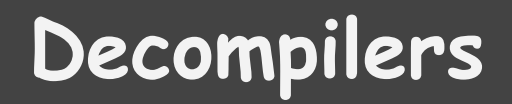

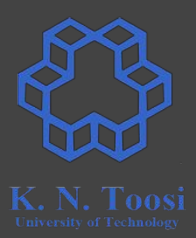

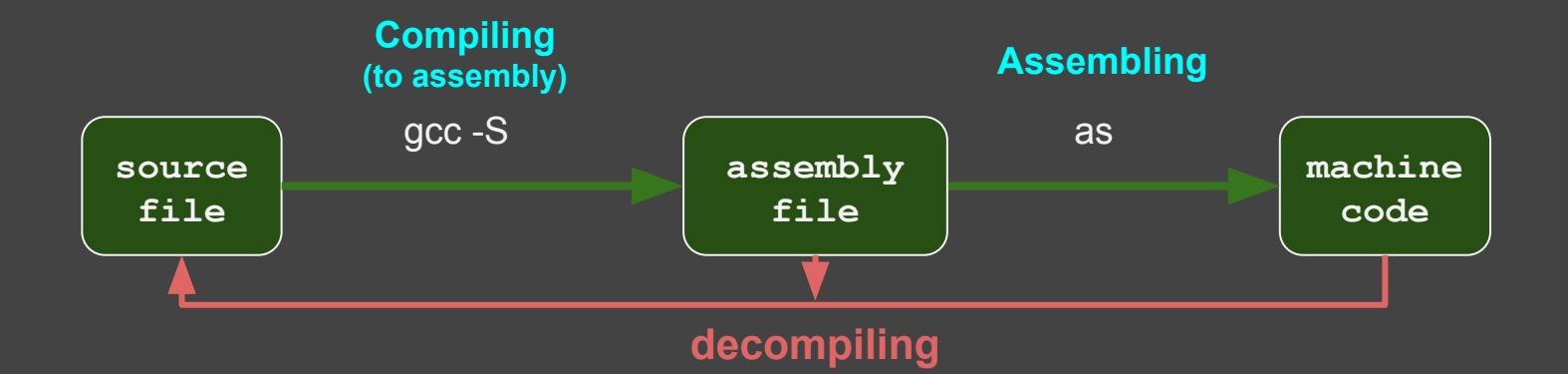

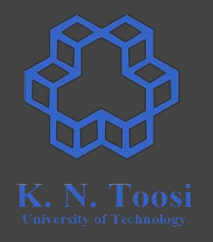

#### **Decompilers**

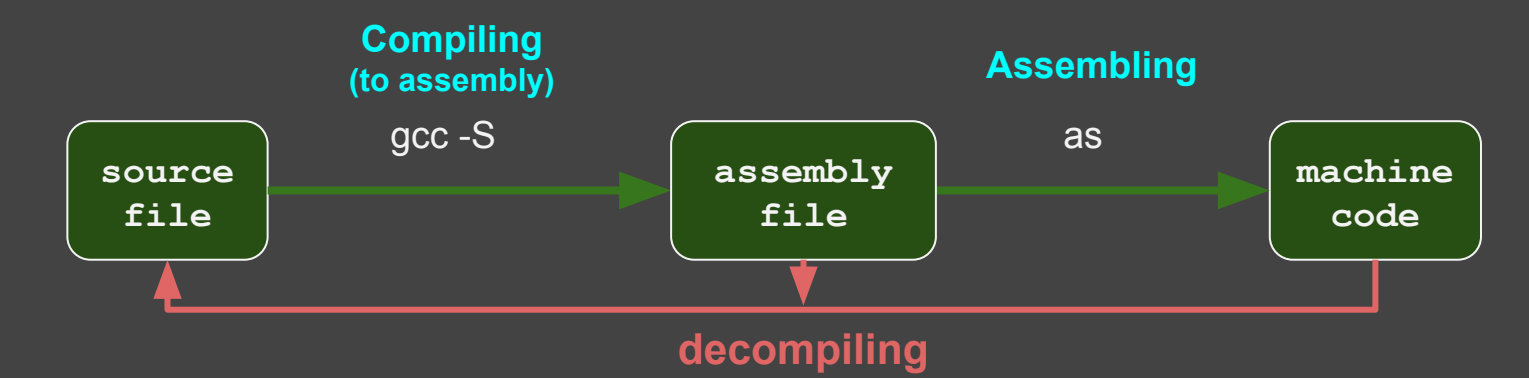

- Many-to-many mapping between source and assembly codes
- Usually cannot generate original source code
- Optimizing/Obfuscating code make decompiling even harder
- Usually produce complex code

# **Complete Reverse Engineering Frameworks**

- IDA-Pro
- Radare2 (open source)
- OllyDbg
- Hopper
- binary ninja
- :

#### **References**

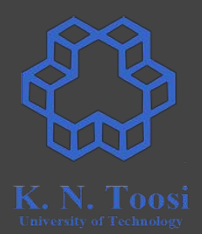

- [Introduction to Reverse Engineering Software in Linux](http://www.ouah.org/RevEng/)
- [https://medium.com/@rickharris\\_dev/reverse-engineering-using-linux-gd](https://medium.com/@rickharris_dev/reverse-engineering-using-linux-gdb-a99611ab2d32) [b-a99611ab2d32](https://medium.com/@rickharris_dev/reverse-engineering-using-linux-gdb-a99611ab2d32)
- [https://www.linux.com/blog/4-ways-password-could-be-hacked-using-com](https://www.linux.com/blog/4-ways-password-could-be-hacked-using-common-linux-tools) [mon-linux-tools](https://www.linux.com/blog/4-ways-password-could-be-hacked-using-common-linux-tools)
- https://en.wikibooks.org/wiki/X86 Disassembly/Disassemblers and Dec [ompilers](https://en.wikibooks.org/wiki/X86_Disassembly/Disassemblers_and_Decompilers)
- <https://www.youtube.com/watch?v=a2EkORFcSZo>
- [https://en.wikibooks.org/wiki/X86\\_Dis](https://en.wikibooks.org/wiki/X86_Disassembly)

#### **References**

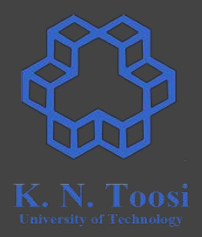

- patching:
	- [https://reverseengineering.stackexchange.com/questions/15042/making-changes-in-elf](https://reverseengineering.stackexchange.com/questions/15042/making-changes-in-elf-file-after-dissassembly)[file-after-dissassembly](https://reverseengineering.stackexchange.com/questions/15042/making-changes-in-elf-file-after-dissassembly)
	- <https://superuser.com/questions/283008/binary-diff-patch-for-large-files-on-linux>
	- o https://stackoverflow.com/guestions/1945075/how-do-i-create-binary-patches